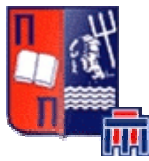

## Πανεπιστήμιο Πειραιώς – Τμήμα Πληροφορικής Πρόγραμμα Μεταπτυχιακών Σπουδών «Προηγμένα Συστήματα Πληροφορικής»

## Μεταπτυχιακή Διατριβή

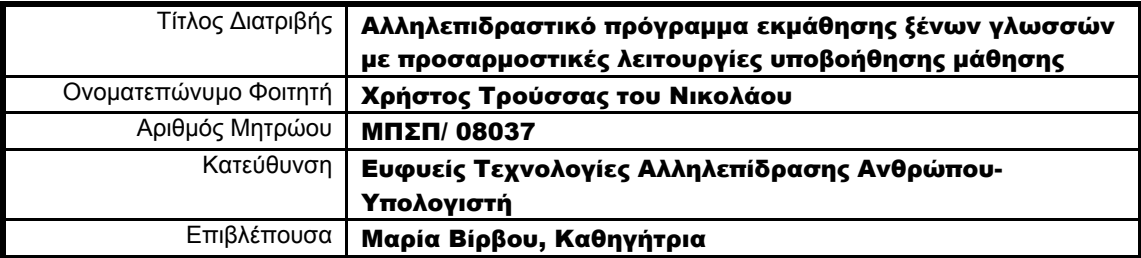

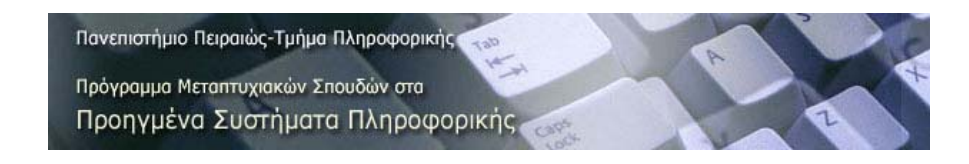

Ημερομηνία Παράδοσης: Ιούνιος, 2010

#### Τριμελής Εξεταστική Επιτροπή

Μαρία Βίρβου Καθηγήτρια

Γεώργιος Τσιχρνιτζής Καθηγητής

Ευάγγελος Φούντας Καθηγητής

*Αφιερωμένη σε όσους με βοήθησαν και με στήριξαν καθ' όλη τη διάρκεια της προσπάθειάς μου.* 

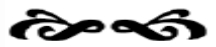

## ΕΥΧΑΡΙΣΤΙΕΣ

Θα ήθελα να ευχαριστήσω ιδιαίτερα την επιβλέπουσα αυτής της διατριβής Καθηγήτρια κύρια Μαρία Βίρβου, η οποία μου έδωσε την ευκαιρία να ασχοληθώ με το συγκεκριμένο θέμα και στήριξε την προσπάθειά μου.

Τέλος, θα ήταν παράλειψη μου να μην ευχαριστήσω τους συμφοιτητές μου Έλενα Γερακιανάκη και Γιώργο Παπαγεωργίου για την καλή συνεργασία μας, η οποία ευοδώθηκε με επιτυχία.

Χρήστος Ν. Τρούσσας

## ΠΕΡΙΛΗΨΗ

Η παρούσα μεταπτυχιακή διατριβή πραγματεύεται την αλληλεπιδραστική εκμάθηση τριών ξένων γλωσσών, των γαλλικών, των αγγλικών και των γερμανικών. Το εξέχον στοιχείο αυτού του προγράμματος είναι η προσαρμοστικότητα σύμφωνα με τις μαθησιακές ικανότητες του εκάστοτε χρήστη, καθώς επίσης και τις προηγούμενες γνώσεις του πάνω στις συγκεκριμένες γλώσσες. Μέσα από το πρόγραμμα αυτό, δίνεται η δυνατότητα στο χρήστη να επιλέξει ποια, ή ποιες, από τις διαθέσιμες γλώσσες επιθυμεί να διδαχθεί και έπειτα η αντίστοιχη πορεία του και οι επιδόσεις του αποθηκεύονται στη βάση δεδομένων του συστήματος. Το σύστημα παρέχει κάποια μαθήματα από συγκεκριμένα κεφάλαια των προαναφερθέντων γλωσσών με σαφή δυνατότητα επέκτασης. Ο μαθητής ακολουθεί την πορεία των μαθημάτων, σύμφωνα με την καθοδήγηση του συστήματος, και έχει τη δυνατότητα να ελέγξει τις επιδόσεις του μέσω κάποιων δοκιμασιών που δίνει το σύστημα. Οι δοκιμασίες αυτές είναι διαφορετικές για κάθε μάθημα και προσαρμοσμένες στις ανάγκες του εκάστοτε μαθήματος. Όταν ο μαθητής ολοκληρώσει τον κύκλο μαθημάτων καθώς επίσης και τις δοκιμασίες που δίνει το κάθε μάθημα, το πρόγραμμα προσφέρει ένα τελικό διαγώνισμα το οποίο είναι διαφορετικό για κάθε φορά και προσαρμοσμένο στο μαθητή, ώστε να επιτυγχάνεται όσο γίνεται πιο αντικειμενική κρίση και δίνει ένα τελικό βαθμό για τον κάθε εξεταζόμενο. Επιπρόσθετα, ένα σημαντικό στοιχείο που δίνει το συγκεκριμένο πρόγραμμα είναι η παροχή βοήθειας, σύμφωνα με την πρότερη πρόοδο του χρήστη έστω σε μία απο τις υπόλοιπες γλώσσες που διαθέτει το σύστημα. Αναφορικά με τη βάση δεδομένων, υπάρχει η δυνατότητα αποθήκευσης των επιδόσεων και των στοιχείων του εκάστοτε χρήστη σε δομή κατάλληλη για να υποστηρίξει τη μοντελοποίηση και τη προσαρμοστικότητα που προσφέρει το σύστημα. Τέλος, το πρόγραμμα παρέχει και ένα σύστημα, ειδικά σχεδιασμένο για χρήση από καθηγητές, μέσα από το οποίο μπορεί να πραγματοποιηθεί η διαχείριση τόσο των χρηστών όσο και των μαθημάτων.

## ABSTRACT

This post-graduate dissertation deals with the interactive learning of three foreign languages, which are French, English and German. The outstanding element of this program is the adaptability, according to the abilities of each user, as well as his previous knowledge on the particular languages. Through this program, there is the possibility to select which one from the available languages the user wants to be taught and then his/her performance is stored in the database of the system. The system provides certain courses from the mentioned languages with explicit possibility of extension. The student attends the courses, according to the guidance of system and has the possibility of checking his/her performance by several tests offered by the system. These tests are different for each course and adjusted to the needs of each one. When the student completes the study of these courses and the tests, the program offers a final test which is different every time and adapted in the student, so that an objective check is achieved and a final degree is given for each candidate. Moreover, an important element which is given by this program is the benefit of help, according to the previous progress of each user in one of the other languages offered by the system. Concerning the database, there is a possibility of storage of records and elements of each user. Finally, the program also provides a platform for professors, through which they can manage the users and courses.

## **ΠΕΡΙΕΧΟΜΕΝΑ**

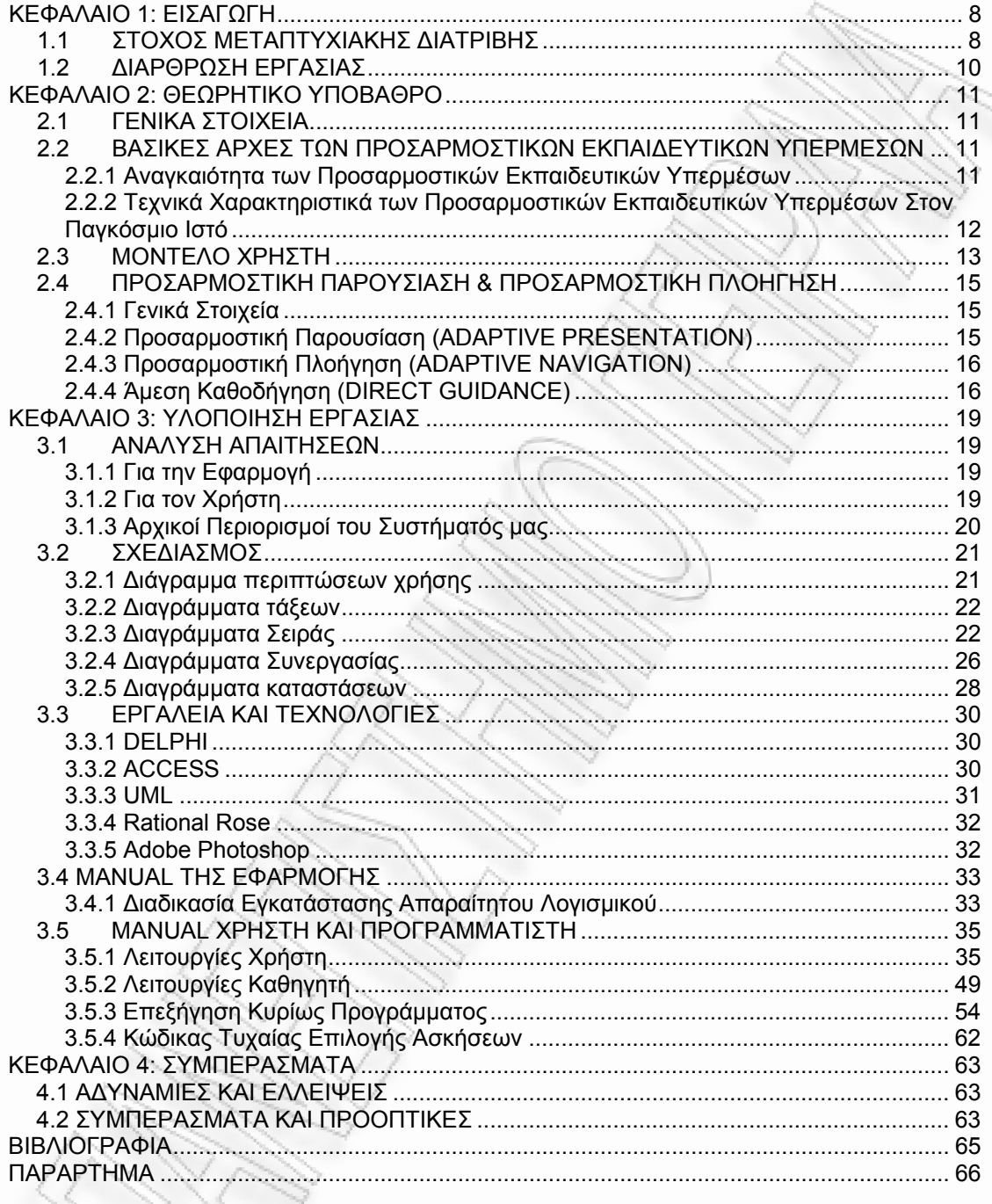

N

## ΚΕΦΑΛΑΙΟ 1: ΕΙΣΑΓΩΓΗ

<span id="page-7-0"></span> Στο πρώτο κεφάλαιο γίνεται μια εισαγωγή για το αντικείμενο αυτής της διατριβής, που είναι το εκπαιδευτικό λογισμικό και ακολουθεί η διάρθρωσή της.

## 1.1 ΣΤΟΧΟΣ ΜΕΤΑΠΤΥΧΙΑΚΗΣ ΔΙΑΤΡΙΒΗΣ

Η μεταπτυχιακή διατριβή αυτή πραγματοποιήθηκε στα πλαίσια του ΠΜΣ «Προηγμένα Συστήματα Πληροφορικής», του Τµήµατος Πληροφορικής του Πανεπιστημίου Πειραιώς. Κατά καιρούς, έχουν δημιουργηθεί πολλά λογισμικά που αποσκοπούν στην εκμάθηση ξένων γλωσσών. Η παρούσα προσπάθεια αποσκοπεί στην εκμετάλλευση των τεχνολογιών αλληλεπίδρασης και προσαρμοστικότητας ώστε να επιτυγχάνεται πιο αποδοτική εκμάθηση με όσο το δυνατόν λιγότερη προσπάθεια από το χρήστη.

Σύμφωνα με τη Φρίντα Χαραλαμποπούλου, ο σχεδιασμός ενός εκπαιδευτικού λογισμικού για τη ξένη γλώσσα που θα εξυπηρετεί σκοπούς αυτοδιδασκαλίας και αυτοεκπαίδευσης δεν είναι καθόλου απλή υπόθεση. Οι τεκμηριωμένοι στόχοι μάθησης είναι απαραίτητο να έχουν πλήρως καθοριστεί στην φάση του σχεδιασμού. Οι στόχοι μάθησης είναι σημαντικοί διότι παρέχουν σταθερή βάση για την επιλογή ή τη διαμόρφωση του διδακτικού υλικού και των μεθόδων διδασκαλίας (Μager, 1985). Το πρωταρχικό ζητούμενο εδώ είναι ο σαφής προσδιορισμός του «προφίλ», της ταυτότητας της ομάδας στόχου, δηλαδή σε τι ηλικιακό φάσμα απευθύνεται το λογισμικό, ποιό είναι το επίπεδο γλωσσομάθειας των χρηστών, εάν πρόκειται για αρχάριους, ψευδο-αρχάριους, μέσους, προχωρημένους, ποιές είναι οι συγκεκριμένες γλωσσικές τους ανάγκες και για ποιο λόγο επιθυμούν να μάθουν τη συγκεκριμένη ξένη γλώσσα.Οι απαντήσεις στα παραπάνω ερωτήματα πρέπει να είναι σαφείς, προκειμένου να οδηγηθούμε στην ανάπτυξη ενός ποιοτικού λογισμικού που θα ανταποκρίνεται στις γλωσσικές απαιτήσεις των χρηστών του. Στο στάδιο του σχεδιασμού, πέρα από τα παραπάνω, έπρεπε να ληφθούν υπόψη μια σειρά επιπλέον παραμέτρων, για να διασφαλιστεί τελικά η δημιουργία ενός ποιοτικού εκπαιδευτικού λογισμικού για την αυτοδιδασκαλία της ξένης γλώσσας, που θα ανταποκρίνεται στις γλωσσικές ανάγκες και ιδιαιτερότητες της εκάστοτε ομάδας-στόχου. Ως κυριότερες αναφέρονται οι εξής:

- Δημιουργία φιλικού περιβάλλοντος διεπαφής (interface) που θα προσελκύει τον χρήστη και θα ανταποκρίνεται στην ηλικία και τα ενδιαφέροντά του.
- Ελκυστική, φιλική και πολύπλευρη παρουσίαση του διδακτικού υλικού, έτσι ώστε να κεντρίζεται το ενδιαφέρον του χρήστη και να επιδιώκει την ενασχόλησή του με αυτό.
- Θεματική που να σχετίζεται με τα γενικότερα ενδιαφέροντα, την ηλικία και τις μαθησιακές ανάγκες της ομάδας-στόχου.
- Ενεργοποίηση του χρήστη για ανακάλυψη της γνώσης μέσα από δημιουργικές δραστηριότητες, πειραματισμό και διερεύνηση και όχι απευθείας υπό μορφήν κανόνων και στείρας απομνημόνευσής τους.
- Δημιουργία ασκησιακού περιβάλλοντος, για εμπέδωση της παρεχόμενης γνώσης και περαιτέρω ανάπτυξης δεξιοτήτων μέσα από ασκήσεις έξυπνα και εργονομικά σχεδιασμένες για να εξυπηρετήσουν τους σκοπούς διδασκαλίας.
- Αλληλεπίδραση: ως αλληλεπιδραστικό λογισμικό ορίζεται το λογισμικό εκείνο που επιτρέπει στον εκπαιδευόμενο να συμμετέχει στην μαθησιακή διαδικασία, στην επιλογή του ρυθμού και της σειράς της διδακτέας ύλης.
- Σαφείς οδηγίες (τύπου help) και εξηγήσεις για τη λειτουργία κάθε συμβόλου ή εικονιδίου ή δραστηριότητας που εμφανίζεται σε κάθε οθόνη του λογισμικού, έτσι ώστε να διασφαλίζεται η πλοήγηση στα πολλαπλά μονοπάτια της πληροφορίας που παρέχει το μέσον χωρίς να δημιουργείται στον χρήστη η αίσθηση ότι «χάνεται» στη διαδρομή, ή ότι δεν γνωρίζει πού βρίσκεται και τι ακριβώς πρέπει να κάνει ανά πάσα στιγμή.
- Δυνατότητα αυτόματης αξιολόγησης: η απουσία του διδάσκοντα καθιστά μια τέτοια δυνατότητα απαραίτητη συνιστώσα ενός λογισμικού που προορίζεται για αυτοδιδασκαλία. Το σύστημα θα πρέπει να επισημαίνει το λάθος, ενδεχομένως τη φύση του λάθους και θα πρέπει επιπλέον να παρέχει τη δυνατότητα τροφοδότησης (feedback) υπό μορφήν υποστηρικτικών κανόνων ή σχολίων, έτσι ώστε ο χρήστης να μπορεί να προχωρήσει στη διόρθωσή του.

Έτσι, λοιπόν, σύμφωνα με τα παραπάνω, ένας από τους πρώτους και βασικότερους στόχους για τον σχεδιασμό του συστήματος ήταν να είναι ένα σύστημα απλό και κυρίως φιλικό προς το χρήστη. Για αυτό τον λόγο έπρεπε να δημιουργηθεί ένα σύστημα σε περιβάλλον που είναι διαδεδομένο και που είναι εύκολο στην εκμάθηση. Το καταλληλότερο περιβάλλον για να καλύψει την απαίτηση αυτή, είναι αδιαμφισβήτητα αυτό των Windows XP. Έτσι λοιπόν αποφασίσαμε ότι το σύστημα θα αλληλεπιδρά με το χρήστη με οθόνες – παράθυρα.

Άλλοι στόχοι που τέθηκαν ήταν:

- Η μεταφερσιμότητα της εφαρμογής: Η ευκολία με την οποία το λογισμικό μπορεί να μεταφερθεί από έναν υπολογιστή σε άλλο ή από ένα περιβάλλον σε άλλο.
- Η αξιοπιστία: Το πρόγραμμα πρέπει να είναι ικανό να εκτελεί τις λειτουργίες για τις οποίες σχεδιάστηκε πληρώντας ορισμένες προϋποθέσεις, με ασφάλεια για τα δεδομένα και χωρίς να ξεπερνά τον προδιαγεγραμμένο χρόνο.
- Η αποδοτικότητα: Το λογισμικό πέρα από την ταχύτητα θα πρέπει να είναι ικανό να εκτελέσει τις λειτουργίες του καταναλώνοντας όσο το δυνατόν λιγότερούς πόρους. Εφόσον μας ενδιαφέρει η μεταφερσιμότητα θα πρέπει το πρόγραμμα να μπορεί να εκτελείται και σε υπολογιστές με λιγότερες δυνατότητες σε hardware.
- Η ακρίβεια: Σε αυτή περιλαμβάνονται η εκτίμηση της μη ύπαρξης λαθών και το ποσοτικό μέτρο του μεγέθους ενός λάθους. Το λογισμικό πρέπει να είναι ικανό να αναγνωρίζει μία ασυμβατότητα μεταξύ μίας τιμής ή συνθήκης όπως έχει προκύψει από τον υπολογιστή και της πραγματικής, καθορισμένης ή θεωρητικά σωστής τιμής ή συνθήκης.
- Η ευρωστία: δηλαδή ο βαθμός στον οποίο το λογισμικό μπορεί να λειτουργήσει σωστά παρά την εισαγωγή μη έγκυρων δεδομένων.
- Η ορθότητα: Aποτελείται από τρία επιμέρους στοιχεία
	- τον βαθμό στον οποίο το λογισμικό είναι απαλλαγμένο από σχεδιαστικές ατέλειες και ατέλειες κωδικοποίησης,
	- τον βαθμό στον οποίο το λογισμικό επιτυγχάνει τις καθορισμένες απαιτήσεις και τέλος
	- τον βαθμό στον οποίο το λογισμικό ικανοποιεί τις προσδοκίες του χρήστη.
- Το κόστος: Ο υπολογισμός του κόστους είναι μία από τις πιο βασικές και πιο δύσκολες δουλειές κατά το σχεδιασμό του έργου, για αυτό και θα πρέπει να είμαστε ιδιαίτερα προσεκτικοί. Ο υπολογισμός κόστους είναι αναγκαίος για να γίνει ανάληψη ενός έργου, για αυτό και αποτελεί βασικό κριτήριο αποδοχής του συστήματος. Οι παράγοντες που καθορίζουν το κόστος είναι:
	- η ικανότητα των προγραμματιστών
	- η πολυπλοκότητα του προϊόντος
	- το μέγεθος του προϊόντος
	- ο διαθέσιμος χρόνος
	- η απαιτούμενη αξιοπιστία
	- το επίπεδο τεχνολογίας

#### Συνοπτικά, η ανάπτυξη εκπαιδευτικού υλικού ακολουθεί τα παρακάτω

βήματα:

- Προσδιορισμός των γνωστικών στόχων που υποστηρίζει το σύστημα.
- Αποδόμηση του γνωστικού αντικειμένου σε έννοιες τις οποίες εκπαιδευόμενος θα πρέπει να γνωρίζει για κάθε γνωστικό στόχο.
- Ιεράρχηση εννοιών που συνδέονται με το στόχο: προσδιορισμός των σημαντικών εννοιών που ο εκπαιδευόμενος θα πρέπει να γνωρίζει για να καλύψει το στόχο, της προαπαιτούμενης γνώσης που απαιτείται για τη μελέτη των σημαντικών εννοιών του στόχου (προαπαιτούμενες έννοιες), αλλά και των λιγότερο σημαντικών εννοιών οι οποίες όμως σχετίζονται με τις σημαντικές έννοιες (σχετικές έννοιες)
- Προσδιορισμός των επιμέρους προσδοκώμενων αποτελεσμάτων για την κάθε σημαντική έννοια του στόχου. Σύμφωνα με τη θεωρία υιοθετείται η ιεράρχηση των προσδοκώμενων αποτελεσμάτων σε τρία επίπεδα επίδοσης: Απομνημόνευση, Χρήση, Αναζήτηση
- Ανάπτυξη εκπαιδευτικού υλικού: (i) για τις σημαντικές έννοιες απαιτούνται πολλαπλές αναπαραστάσεις, οι οποίες να καλύπτουν τα τρία επίπεδα επίδοσης αλλά και εναλλακτικούς τρόπους παρουσίασης που να 'καλύπτουν' τις απαιτήσεις εκπαιδευομένων με διαφορετικές προτιμήσεις (στυλ μάθησης) όπως, κείμενα, παραδείγματα, ασκήσεις, δραστηριότητες σε προσομοιώσεις πραγματικών καταστάσεων, δραστηριότητες αναζήτησης, κ.λπ.., (ii) για τις σχετικές έννοιες ένας ορισμός στο γλωσσάρι.

<span id="page-9-0"></span>Η παραπάνω δομημένη διαδικασία οδηγεί στη δημιουργία ποιοτικού εκπαιδευτικού υλικού το οποίο μπορεί να στηρίξει την αξιοποίηση του υπολογιστικών και δικτυακών τεχνολογιών ως εκπαιδευτικό μέσο ικανό να προσφέρει μερικά από τα οφέλη της πρόσωπο με πρόσωπο διδασκαλίας.

#### 1.2 ΔΙΑΡΘΡΩΣΗ ΕΡΓΑΣΙΑΣ

Η παρούσα εργασία ξεκινάει με το κεφάλαιο 1, το οποίο περιλαμβάνει μια σύντομη περίληψή της και μια εισαγωγή για το θέμα. Το κεφάλαιο 2 περιλαμβάνει το σχεδιασμό της εφαρμογής, από τα διαγράμματα UML, μέχρι screenshots από την υλοποίησή της, δηλαδή screenshots και manual. Το κεφάλαιο 3 περιλαμβάνει περιγραφή των εργαλείων και των τεχνολογιών που χρησιμοποιήθηκαν, τις αδυναμίες, τις ελλείψεις και τα συμπεράσματα. Τέλος, το κεφάλαιο 4 περιλαμβάνει αδυναμίες και ελλείψεις του συστήματος καθώς και τα συμπεράσματα.

## ΚΕΦΑΛΑΙΟ 2: ΘΕΩΡΗΤΙΚΟ ΥΠΟΒΑΘΡΟ

#### 2.1 ΓΕΝΙΚΑ ΣΤΟΙΧΕΙΑ

<span id="page-10-0"></span>Ο Παγκόσμιος Ιστός παρέχει τη δυνατότητα για επαναστατικές αλλαγές σε όλα τα επίπεδα της εκπαίδευσης. Πολλοί έχουν προβλέψει ότι το διαδίκτυο και πιο συγκεκριμένα ο Παγκόσμιος Ιστός θα µεταµορφώσει την εκπαίδευση καθώς προσφέρει πολλές δυνατότητες για την ανάπτυξη αλληλεπιδραστικών εκπαιδευτικών εφαρμογών. Ο Παγκόσμιος Ιστός δίνει σε ένα εκπαιδευτικό σύστημα την ευκαιρία να προσπελαστεί από πολλούς χρήστες. Ενώ το σύστημα είναι εγκατεστημένο σε έναν ισχυρό εξυπηρετητή και ενημερώνεται από εξειδικευμένο προσωπικό, χιλιάδες χρήστες μπορούν να συνδεθούν σε αυτό από φτηνούς υπολογιστές. Ο Παγκόσμιος Ιστός είναι ένα σύνθετο μέσο επικοινωνίας που μπορεί να αποτελέσει το αναγκαίο εκπαιδευτικό εργαλείο του μέλλοντος. Τα τελευταία χρόνια αρκετές εκπαιδευτικές εφαρμογές έχουν γίνει διαθέσιμες στον Παγκόσμιο Ιστό. Το πρόβλημα όμως µε τις περισσότερες από αυτές είναι ότι αποτελούν απλώς ένα σύνολο από στατικές σελίδες. Ο Παγκόσμιος Ιστός όμως επιβάλλει ορισμένους περιορισμούς στο σχεδιασμό ενός εκπαιδευτικού συστήματος. Ένα εκπαιδευτικό σύστημα βασισμένο στον Παγκόσμιο Ιστό θα πρέπει να εμπεριέχει δύο στοιχεία: αλληλεπιδραστικότητα και προσαρμοστικότητα.

Αυτό προκύπτει από το γεγονός ότι πολλοί χρήστες µε διαφορετικές ανάγκες και γνωστικά επίπεδα θα προσπελάσουν το σύστημα. Επιπλέον ο χρήστης συνήθως δουλεύει µόνος του στο σπίτι χωρίς την υποστήριξη δασκάλου. Συνεπώς το σύστημα θα πρέπει να του παρέχει σε κάποιο βαθμό τη βοήθεια που παρέχεται στους εκπαιδευόμενους στις αίθουσες διδασκαλίας.

## 2.2 ΒΑΣΙΚΕΣ ΑΡΧΕΣ ΤΩΝ ΠΡΟΣΑΡΜΟΣΤΙΚΩΝ ΕΚΠΑΙΔΕΥΤΙΚΩΝ ΥΠΕΡΜΕΣΩΝ

#### 2.2.1 Αναγκαιότητα των Προσαρμοστικών Εκπαιδευτικών Υπερµέσων

Τα προσαρμοστικά εκπαιδευτικά υπερµέσα συγκεντρώνουν χαρακτηριστικά των ευφυών συστημάτων διδασκαλίας (Intelligent Tutoring Systems) και των προσαρμοστικών υπερµέσων (Adaptive Hypermedia). Στα προσαρμοστικά εκπαιδευτικά υπερµέσα ο χρήστης έχει αρκετή ελευθερία επιλογής στην πλοήγηση σε αντίθεση µε τα ευφυή συστήματα διδασκαλίας στα οποία το σύστημα ελέγχει σε μεγάλο βαθμό τι παρουσιάζεται στο χρήστη. Τα προσαρμοστικά εκπαιδευτικά υπερµέσα προσπαθούν να προσαρμόσουν το περιεχόμενο και τις συνδέσεις (links) µιας σελίδας υπερκειμένου (hypertext) στις απαιτήσεις του χρήστη. Έτσι οι δύο βασικές υπηρεσίες που προσφέρουν στον χρήστη είναι η προσαρμοστική παρουσίαση (adaptive presentation) και η προσαρμοστική πλοήγηση (adaptive navigation). Με την διάδοση του Παγκόσμιου Ιστού δόθηκε αρκετά μεγάλη ώθηση στην ανάπτυξη προσαρμοστικών εκπαιδευτικών υπερµέσων. Σε αυτό συντέλεσαν οι παρακάτω λόγοι:

- Η φύση του Παγκόσμιου Ιστού τον καθιστά µια πλατφόρμα κατάλληλη για δημιουργία προσαρμοστικών συστημάτων.
- Μια εφαρμογή Παγκόσμιου Ιστού μπορεί να εγκατασταθεί σε ένα ισχυρό εξυπηρετητή και να προσπελαστεί από πολλούς χρήστες. Αυτή η συναλλαγή µε πολλούς χρήστες διαφορετικής ιδιοσυγκρασίας, δημιουργεί ανάγκες για κατάλληλη προσαρμοστικότητα των εφαρμογών. Η ανάγκη αυτή γίνεται μεγαλύτερη αν αναλογιστεί κανείς ότι ο χρήστης που προσπελαύνει µία εφαρμογή Παγκόσμιου Ιστού είναι συνήθως µόνος του.
- Το πεδίο της δημιουργίας ευφυών εκπαιδευτικών συστημάτων στον Παγκόσμιο Ιστό είναι αρκετά πολύπλευρο και προσέλκυσε πολλούς ερευνητές από διάφορες περιοχές. Για το λόγο αυτό τα προσαρμοστικά εκπαιδευτικά υπερµέσα αποτελούν µια από τις πιο διαδομένες κατηγορίες προσαρμοστικών υπερµέσων στον Παγκόσμιο Ιστό.
- Σήμερα ολοένα και περισσότερο γίνεται λόγος για την ανάγκη που υπάρχει για συνεχόμενη κατάρτιση αφού η συσσώρευση της γνώσης είναι τεράστια σε όλους τους επιστημονικούς τομείς. Το διαδίκτυο και ο Παγκόσμιος Ιστός προσφέρουν ένα περιβάλλον που μπορεί να βοηθήσει σημαντικά προς αυτή την κατεύθυνση. Το διαδίκτυο καταργεί τις αποστάσεις και η εκπαίδευση είναι δυνατή από οποιοδήποτε σημείο και αν

<span id="page-11-0"></span>βρίσκεται ο ενδιαφερόμενος. Αυτή η διαδικασία εκπαίδευσης από μακριά µε διάφορα μέσα ονομάζεται «εκπαίδευση από απόσταση» (distance learning). Η συμβολή των προσαρμοστικών εκπαιδευτικών υπερµέσων στον τοµέα αυτό της εξ αποστάσεως μάθησης μπορεί να αποδειχτεί αρκετά σημαντική.

#### 2.2.2 Τεχνικά Χαρακτηριστικά των Προσαρμοστικών Εκπαιδευτικών Υπερµέσων Στον Παγκόσμιο Ιστό

Θα περιγράφουνε στη συνέχεια κάποια τεχνικά χαρακτηριστικά των προσαρμοστικών εκπαιδευτικών υπερµέσων που χρησιμοποιούνται στον Παγκόσμιο Ιστό. Τα προσαρμοστικών εκπαιδευτικών υπερµέσων δανείζονται όπως ειπώθηκε και πριν χαρακτηριστικά των ευφυών συστημάτων διδασκαλίας. Έτσι συναντά κανείς στη δομή τους τµήµατα που μπορούν να αντιστοιχηθούν σε αυτά των ευφυών συστημάτων διδασκαλίας, τη γνώση πεδίου, το μοντέλο χρήστη, το παιδαγωγικό μοντέλο διδασκαλίας και το μοντέλο επικοινωνίας (user interface).

Η γνώση πεδίου στα προσαρμοστικά εκπαιδευτικά υπερµέσα πολύ συχνά αποτελείται από τρία επίπεδα: τις γνωστικές έννοιες, τις ιστοσελίδες (web pages) και τα μικρά γνωστικά τµήµατα (fragments). Μία ή περισσότερες ιστοσελίδες αντιστοιχούν σε µία έννοια. Ένα μικρό γνωστικό τµήµα μπορεί να είναι ένα μικρό κείμενο, µία εικόνα, ένα video, ένα animation κ.α..

Πολλά από αυτά τα μικρά γνωστικά τµήµατα απαρτίζουν µία σελίδα. Οι έννοιες συνδέονται μεταξύ τους µε διάφορες σχέσεις σχηματίζοντας έτσι το δίκτυοεννοιών ενός θέματος. Το δίκτυο αυτό ορίζει την παιδαγωγική δομή του θέματος. Οι πιο συνηθισμένες σχέσεις που συνδέουν μεταξύ τους έννοιες είναι οι εξής:

- ¾ Σχέση part-of: Πολλές επιμέρους έννοιες μπορεί να αποτελούν µέρος µιας σύνθετης έννοιας.
- ¾ Σχέση prerequisite: Ορισμένες έννοιες μπορεί να είναι προαπαιτούµενες άλλων εννοιών. Ο χρήστης καλό θα είναι να γνωρίζει τις προαπαιτούµενες έννοιες µιας έννοιας προτού προσπελάσει εκπαιδευτικό υλικό που αναφέρεται σε αυτή.
- ¾ Σχέση is-a: Συνδέει µια έννοια µε άλλες που αποτελούν χαρακτηριστικές περιπτώσεις της.

Στη γνώση πεδίου των προσαρμοστικών εκπαιδευτικών υπερµέσων που τρέχουν στον Παγκόσμιο Ιστό σπάνια συναντάμε διαδικαστική γνώση όπως συμβαίνει στα ευφυή συστήματα διδασκαλίας. Ο λόγος που συμβαίνει αυτό είναι ότι τα περισσότερα προσαρμοστικών εκπαιδευτικών υπερµέσων δεν καθοδηγούν αλληλεπιδραστικά το χρήστη στην επίλυση ενός προβλήματος. Για να υποστηριχθεί αυτή η λειτουργία χρειάζεται το σύστημα να επιτηρεί συνεχώς τις ενέργειες του χρήστη, να τις καταλαβαίνει, να ενημερώνει το μοντέλο χρήστη και να δίνει βοήθεια όταν ο χρήστης τη χρειάζεται. Η τεχνολογική πραγματοποίηση αυτής της αλληλεπιδραστικής επίλυσης προβλημάτων ήταν μέχρι πρόσφατα αρκετά δύσκολη αφού τα προσαρμοστικών εκπαιδευτικών υπερµέσων που τρέχουν στον Παγκόσμιο Ιστό στηριζόταν σε CGI scripts που εκτελούνταν στον εξυπηρετητή. Με την σημερινή διάδοση και ωρίμανση της Java τεχνολογίας (Java applets, Java Servlets) αναμένεται τα προσαρμοστικών εκπαιδευτικών υπερµέσων που τρέχουν στον Παγκόσµιο Ιστό να ενσωματώσουν περισσότερες αλληλεπιδραστικές λειτουργίες.

Το μοντέλο χρήστη περιέχει πληροφορίες σχετικές µε το χρήστη που είναι απαραίτητες για να επιτευχθεί η προσαρμογή του συστήματος στις ανάγκες του.

Το παιδαγωγικό μοντέλο διδασκαλίας χρησιμοποιεί τις πληροφορίες που εμπεριέχονται στο μοντέλο χρήστη για να παρέχει τις δύο βασικές υπηρεσίες δηλαδή την προσαρμοστική παρουσίαση και την προσαρμοστική πλοήγηση. Το παιδαγωγικά μοντέλα διδασκαλίας των προσαρμοστικών εκπαιδευτικών υπερµέσων έχουν λιγότερες δυνατότητες σε σχέση µε εκείνα των ευφυών συστημάτων διδασκαλίας που περιέχουν π.χ. διαφορετικές στρατηγικές διδασκαλίας.

Το μοντέλο επικοινωνίας είναι υπεύθυνο για τη δημιουργία ιστοσελίδων σύμφωνα µε τις οδηγίες του παιδαγωγικού μοντέλου διδασκαλίας. Επιπλέον αλληλεπιδρά µε το χρήστη και περνά δεδομένα που προκύπτουν από τις ενέργειές του στο μοντέλο χρήστη.

## <span id="page-12-0"></span>2.3 ΜΟΝΤΕΛΟ ΧΡΗΣΤΗ

Το μοντέλο χρήστη διατηρεί πληροφορίες σχετικά µε το χρήστη µε βάση τις οποίες γίνεται η προσαρμογή της λειτουργίας του συστήματος στις απαιτήσεις του. Υπάρχουν πολλά πιθανά χαρακτηριστικά του χρήστη που μπορούν να αποθηκευτούν στο μοντέλο χρήστη και ένα πρόβλημα είναι η επιλογή των πιο κατάλληλων από αυτά. Το μοντέλο χρήστη δεν πρέπει να είναι ούτε ελλιπές διότι η προσαρμοστικότητα του συστήματος θα είναι ανεπιτυχής αλλά ούτε και πολύπλοκο καθώς θα επιβαρύνει σημαντικά τη λειτουργία του συστήματος.

Βασικά χαρακτηριστικά που διατηρούνται στο μοντέλο χρήστη είναι τα ακόλουθα:

- Οι γνώσεις του σχετικά µε το πεδίο γνώσης του συστήματος
- Οι στόχοι του χρήστη
- Υπόβαθρο και εμπειρίες
- Προτιμήσεις

Οι τιμές των χαρακτηριστικών του χρήστη προκύπτουν είτε κατά την αλληλεπίδρασή του µε το σύστημα κατά την εκπαιδευτική διαδικασία είτε δίνονται απευθείας από αυτόν. Το σύστημα θα πρέπει να αναγνωρίζει τις όποιες αλλαγές που έχουν υποστεί τα χαρακτηριστικά του χρήστη κατά την αλληλεπίδρασή του µε αυτό και να ενημερώνει κατάλληλα το μοντέλο χρήστη.

Το σημαντικότερο χαρακτηριστικό του χρήστη όσον αφορά το προσαρμοστικά εκπαιδευτικά υπερµέσα είναι οι γνώσεις του σχετικά µε το πεδίο γνώσης του συστήματος.

Υπάρχουν διάφοροι τρόποι για την αναπαράσταση της γνώσης του χρήστη οι οποίοι έχουν χρησιμοποιηθεί και στα ευφυή συστήματα διδασκαλίας.

Ο πιο γνωστός τρόπος αναπαράστασης της γνώσης του χρήστη είναι η μέθοδος της επικάλυψης (overlay model). Η μέθοδος αυτή βασίζεται στην παιδαγωγική δομή του πεδίου γνώσης (δηλαδή στις γνωστικές του έννοιες). Η βασική της ιδέα είναι ότι θεωρεί τη γνώση του χρήστη ως υποσύνολο της γνώσης ενός ειδικού στο πεδίο (Σχήµα 1). Για κάθε έννοια το μοντέλο διατηρεί µια τιμή που αναπαριστά το επίπεδο γνώσης του χρήστη. Η τιμή αυτή μπορεί να είναι δυαδική (γνωστή, µη γνωστή) ή και βαθµωτή. Άρα το μοντέλο επικάλυψης αναπαρίσταται σαν ένα σύνολο ζευγών "έννοια-επίπεδο γνώσης". Επομένως µε βάση αυτή τη θεώρηση, το σύστημα παρουσιάζει στο χρήστη εκπαιδευτικό υλικό μέχρι η γνώση του να ταυτίζεται µε τη γνώση του ειδικού. Η μέθοδος της επικάλυψης έχει χρησιμοποιηθεί πολύ συχνά τόσο σε προσαρμοστικά εκπαιδευτικά υπερµέσα όσο και σε ευφυή συστήματα διδασκαλίας.

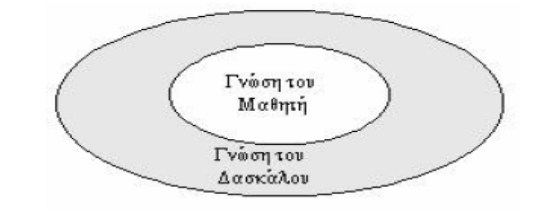

Σχήμα 1: Το μοντέλο επικάλυψης (overlay model)

Ένα µειονέκτηµα του μοντέλου επικάλυψης είναι η αδυναμία του να αναπαραστήσει πιθανές παρανοήσεις (misconceptions) του χρήστη. Για αυτό το σκοπό έχει προταθεί το buggy μοντέλο που αναπαριστά τη γνώση του χρήστη σαν την ένωση ενός υποσυνόλου του πεδίου γνώσης και ενός συνόλου παρανοήσεών του (Σχήμα 2). Το buggy µοντέλο βοηθά στην καλύτερη διόρθωση των λαθών του χρήστη αφού η ύπαρξη µιας εικόνας για την εσφαλμένη γνώση του είναι πολύ χρήσιμη από παιδαγωγικής άποψης. Υπάρχουν δύο παραλλαγές του buggy μοντέλου: το bug catalogue και το bug-parts-library µοντέλο.

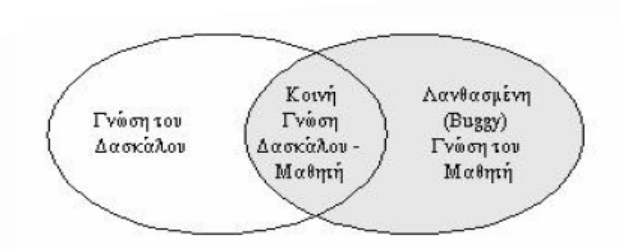

Σχήμα 2: Το buggy μοντέλο

Στο bug catalogue µοντέλο υπάρχει µια μεγάλη βιβλιοθήκη προκαθορισμένων παρερμηνειών που χρησιμοποιείται για να προστίθενται οι σχετικές παρερμηνείες στο µοντέλο του χρήστη. Ένα µειονέκτηµα αυτού του μοντέλου είναι η δυσκολία δημιουργίας της βιβλιοθήκης των παρερμηνειών. Στη δεύτερη παραλλαγή οι παρερμηνείες του χρήστη κατασκευάζονται κατά την εκπαιδευτική διαδικασία από µια βιβλιοθήκη µερών σφαλμάτων. Συνήθως η βιβλιοθήκη περιέχει συμβολικούς κανόνες µε συνθήκες και δράσεις που εκτελούνται όταν αυτές ισχύουν.

Ένας πιο απλός τρόπος μοντελοποίησης της γνώσης του χρήστη είναι η χρήση στερεότυπων. Τα στερεότυπα ορίζουν προκαθορισμένες κλάσεις χρηστών. Ένα µοντέλο στερεοτύπου αναπαρίσταται σαν ένα σύνολο ζευγών "στερεότυπο-τιμή" όπου η τιμή ορίζει αν ο χρήστης ανήκει ή όχι στο συγκεκριμένο στερεότυπο. Τα μοντέλα στερεοτύπων είναι πιο απλά και επομένως μπορούν ευκολότερα να αρχικοποιηθούν και να διατηρηθούν σε σχέση µε τα άλλα μοντέλα. Μερικά από τα προβλήματα του συγκεκριμένου μοντέλου είναι δυσκολία καθορισμού των δυνατών στερεοτύπων χρηστών για ένα συγκεκριμένο πεδίο γνώσης, η δυσκολία στον καθορισμό των ορίων μεταξύ των στερεοτύπων και το γεγονός ότι απλότητά του περιορίζει και την ισχύ των συστημάτων που τα χρησιμοποιούν. Για να είναι αποδοτικές οι μέθοδοι προσαρμογής του συστήματος απαιτείται πολλές φορές η ύπαρξη πιο εξειδικευμένων μοντέλων γνώσης του χρήστη.

Τέλος μερικές φορές χρησιμοποιούνται και μοντέλα αβεβαιότητας για την μοντελοποίηση της γνώση του χρήστη. Τέτοια μοντέλα είναι πιθανοτικά µε τη χρήση π.χ. Bayesian networks, ασαφή (fuzzy), νευροασαφή (neurofyzzy) .

Οι στόχοι του χρήστη είναι ένα χαρακτηριστικό που αλλάζει αρκετά συχνά π.χ. από session σε session ή και εντός του ίδιου session. Οι στόχοι μπορεί να είναι υψηλού επιπέδου π.χ. γνωστικοί στόχοι ή χαμηλού επιπέδου π.χ. στόχοι επίλυσης προβλημάτων. Οι στόχοι είναι χαρακτηριστικό που επηρεάζει περισσότερο την προσαρμοστική πλοήγηση. Για την αναπαράσταση των στόχων συνήθως χρησιμοποιείται ένα µοντέλο παρόμοιο µε το µοντέλο επικάλυψης.

Το υπόβαθρο του χρήστη αφορά πληροφορίες σχετικά µε εμπειρίες του χρήστη εκτός του πεδίου γνώσης οι οποίες είναι αρκετά σημαντικές ώστε να λαμβάνονται υπόψη. Τέτοιες πληροφορίες είναι το επάγγελμα του χρήστη, η προϋπηρεσία του σε άλλες σχετικές περιοχές, κτλ. Η εμπειρία του χρήστη αφορά την εξοικείωσή του µε υπερµεσικές εφαρμογές και µε το συγκεκριμένο σύστημα. Το χαρακτηριστικό αυτό είναι χρήσιμο για την υλοποίηση της προσαρμοστικής πλοήγησης. Το συνηθέστερο µοντέλο για την αναπαράσταση του υποβάθρου και της εμπειρίας του χρήστη είναι το μοντέλου του στερεοτύπου.

Οι προτιμήσεις του χρήστη αφορούν διάφορες παραμέτρους παρουσίασης του εκπαιδευτικού υλικού από το σύστημα. Τέτοιες προτιμήσεις αφορούν π.χ. τον πολυμεσικό τύπο (π.χ. κείμενο, εικόνες, animations) των εκπαιδευτικών σελίδων που προτιμά να βλέπει ο χρήστης.

## <span id="page-14-0"></span>2.4 ΠΡΟΣΑΡΜΟΣΤΙΚΗ ΠΑΡΟΥΣΙΑΣΗ & ΠΡΟΣΑΡΜΟΣΤΙΚΗ ΠΛΟΗΓΗΣΗ

#### 2.4.1 Γενικά Στοιχεία

Η χρήση των προσαρμοστικών συστημάτων υπερμέσων (AH) είναι ένας τρόπος να αυξηθεί η λειτουργία των υπερμέσων. Τα AH συστήματα είναι χρήσιμα όταν το σύστημα αναμένεται να χρησιμοποιηθεί από ανθρώπους με διαφορετικούς στόχους και γνώση. Χρήστες με διαφορετικούς στόχους, γνώση, και διαφορετικό υπόβαθρο μπορούν να ενδιαφερθούν για τα διαφορετικά κομμάτια των πληροφοριών που παρουσιάζονται σε μια σελίδα υπερμέσων. Το σύστημα χρησιμοποιεί διαφορετικές συνδέσεις για την πλοήγηση των χρηστών. Τα AH συστήματα κρατούν πληροφορίες για κάθε χρήστη ξεχωριστά. έτσι ο κάθε χρήστης αντιπροσωπεύεται από ένα πρότυπο χρηστών το οποίο προσαρμόσειτις πληροφορίες και τις συνδέσεις που παρουσιάζονται στο συγκεκριμένο χρήστη. Η προσαρμογή μπορεί επίσης να προστατεύσει το χρήστης ώστε να μη χαθεί στο hyperspace. Γνωρίζοντας τους στόχους και τη γνώση των χρηστών, τα AH συστήματα μπορούν να πλοηγήσουν τον χρήστη περιορίζοντας το χώρο στον οποίο μπορεί να κάνει browsing και παρέχοντας του τα ποιο ενδιαφέροντα (σύμφωνα πάντα με τις προτιμήσεις του) links.

Τα υπερμέσα αποτελούνται από ένα σύνολο κόμβων ή "σελίδων" συνδεμένα με links. Κάθε σελίδα περιέχει κάποιες τοπικές πληροφορίες και διάφορα links σε σχετικές σελίδες. Αυτές οι συνδέσεις μπορούν να εμφανιστούν μέσα στο περιεχόμενο μιας σελίδας, σαν ένα χωριστό menu ή σαν ένας χωριστός τοπικός χάρτης. Τα συστήματα υπερμέσων μπορούν επίσης να περιέχουν ένα index ή ένα σφαιρικό χάρτη που να παρέχει τις συνδέσεις με όλες τις προσιτές σελίδες.

Αυτό που μπορεί να προσαρμοστεί με τα προσαρμοστικά υπερμέσα είναι το περιεχόμενο των κανονικών σελίδων (content-level adaptation) και οι συνδέσεις από τις κανονικές σελίδες, οι σελίδες δεικτών, και οι χάρτες (link-level adaptation).

Η πρώτη προσαρμογή (content-level adaptation) χρησιμοποιείται για να λύσει το πρόβλημα των συστημάτων υπερμέσων που χρησιμοποιείται από τις διαφορετικές κατηγορίες χρηστών, ενώ η δεύτερη προσαρμογή (link-level adaptation) χρησιμοποιείται για να παρέχει υποστήριξη πλοήγησης και να αποτρέπει τους χρήστες από το χάσιμό τους στο hyperspace.

Η content-level adaptation και η link-level adaptation θεωρούνται ως δύο διαφορετικοί τρόποι για τα προσαρμοστικών υπερμέσων. Η πρώτη ονομάζεται προσαρμοστική παρουσίαση και δεύτερη προσαρμοστική πλοήγηση.

#### 2.4.2 Προσαρμοστική Παρουσίαση (ADAPTIVE PRESENTATION)

Στόχος της προσαρμοστικής παρουσίασης είναι η προσαρμογή του περιεχομένου των σελίδων που προσπελαύνονται από το χρήστη µε βάση τα χαρακτηριστικά που εμπεριέχονται στο μοντέλο χρήστη. Έχουν χρησιμοποιηθεί διάφορες μέθοδοι για την επίτευξη της προσαρμοστικής παρουσίασης οι οποίες και θα αναλυθούν στη συνέχεια.

Μία από τις πιο δημοφιλείς μεθόδους προσαρμοστικής παρουσίασης που καλείται επιπρόσθετες εξηγήσεις (additional explanations) είναι η απόκρυψη ορισμένης πληροφορίας που δεν είναι συμβατή µε τα χαρακτηριστικά του χρήστη. Δηλαδή µε τη μέθοδο αυτή εκτός από τη βασική πληροφορία κάποια κατηγορία χρηστών θα πάρει επιπλέον πληροφορία που απευθύνεται ειδικά σε χρήστες αυτής της κατηγορίας ενώ θα αποκρύβεται από τους χρήστες άλλων κατηγοριών. Για παράδειγμα χαμηλού επιπέδου λεπτομέρειες μπορούν να αποκρύβονται από χρήστες µε χαμηλό γνωστικό επίπεδο και να εμφανίζονται µόνο σε χρήστες µε υψηλό γνωστικό επίπεδο. Ή χρήστες µε υψηλό γνωστικό επίπεδο μπορεί να µη βλέπουν κάποιες επιπρόσθετες εξηγήσεις σχετικά µε µια έννοια γιατί είναι περιττές. Ένας τρόπος µε τον οποίο έχει υλοποιηθεί αυτή η μέθοδος είναι µε τη χρήση συνθηκών. Δηλαδή τα διάφορα κοµµάτια πληροφορίας που αφορούν µια έννοια συσχετίζονται µε ορισμένες συνθήκες που όταν αληθεύουν επιτρέπουν την εμφάνιση των αντίστοιχων κοµµατιών.

Άλλη μέθοδος είναι η παραλλαγή των εξηγήσεων (explanation variants) η οποία διατηρεί παραλλαγές του περιεχομένου των διαφόρων σελίδων και στον κάθε χρήστη <span id="page-15-0"></span>εμφανίζει την παραλλαγή που ταιριάζει περισσότερο στο μοντέλο του. Η μέθοδος αυτή μπορεί να υλοποιηθεί µε δύο τρόπους.

Ο πιο απλός τρόπος είναι η χρήση παραλλαγών σελίδων (page variants). Με αυτόν τον τρόπο το σύστημα διατηρεί παραλλαγές της ίδιας σελίδας µε διαφορετικές παρουσιάσεις για το ίδιο αντικείμενο. Ουσιαστικά η κάθε παραλλαγή σελίδας αντιστοιχεί σε ένα από τα στερεότυπα χρηστών.

Ο δεύτερος τρόπος που είναι πιο εξειδικευμένος χρησιμοποιεί παραλλαγές τµηµάτων (fragment variants) . Δηλαδή το σύστημα διατηρεί διάφορες παραλλαγές εξηγήσεων για την κάθε έννοια και εμφανίζει στο χρήστη εκείνες τις εξηγήσεις που αντιστοιχούν στο μοντέλο του. Ο τρόπος αυτός είναι χρήσιμος όταν µια σελίδα αναφέρεται σε περισσότερες.

#### 2.4.3 Προσαρμοστική Πλοήγηση (ADAPTIVE NAVIGATION)

Η ιδέα των προσαρμοστικών τεχνικών πλοήγησης είναι να βοηθήσουν τους χρήστες για να βρουν τις πορείες τους στο hyperspace. Σύμφωνα με την προσαρμοστική πλοήγηση παρουσιάζονται στον κάθε χρήστη συνδέσεις που αφορούν στους στόχους του, τη γνώση του, και άλλα χαρακτηριστικά του χρήστη. Αν και αυτός ο τομέας της έρευνας είναι νέος, διάφορες ενδιαφέρουσες τεχνικές έχουν προταθεί ήδη και έχουν εφαρμοστεί. Αυτές οι τεχνικές μπορούν να ταξινομηθούν σε διάφορες ομάδες σύμφωνα με τον τρόπο που προσαρμόζουν την παρουσίαση των link. Οι ομάδες των τεχνικών θεωρούνται ως διαφορετικές τεχνολογίες για την προσαρμοστική πλοήγηση.

Οι δημοφιλέστερες τεχνολογίες είναι η άμεση καθοδήγηση, η ταξινόμηση, το κρύψιμο, και ο σχολιασμός.

#### 2.4.4 Άμεση Καθοδήγηση (DIRECT GUIDANCE)

Η άμεση καθοδήγηση είναι η απλούστερη τεχνολογία της προσαρμοστικής πλοήγησης. Η άμεση καθοδήγηση μπορεί να εφαρμοστεί σε οποιοδήποτε σύστημα που μπορεί να αποφασίσει ποιος είναι ο επόμενος "καλύτερος" κόμβος για να επισκεφτεί ο χρήστης σύμφωνα πάντα με τους στόχους τους και άλλες παραμέτρους που παρουσιάζονται στο μοντέλο του χρήστη.

Για να παρέχουν την άμεση καθοδήγηση, το σύστημα μπορεί να περιγράψει οπτικά τη σύνδεση με το "καλύτερο" κόμβο όπως γίνεται στον παρατηρητή Ιστού (Web Watcher, Armstrong et Al, 1995), ή να παρουσιάσει μια πρόσθετη δυναμική σύνδεση (συνήθως αποκαλούμενη "επόμενη") που είναι συνδεμένος με το "καλύτερο" κόμβο. Αυτός ο τρόπος υπάρχει στα

- ISIS-Tutor (Brusilovsky και Pesin, 1994),
- SHIVA (Zeiliger, 1993),
- HyperTutor (Pérez et Al, 1995),
- Land Use Tutor (Kushniruk και WANG, 1994).

Ο πρώτος τρόπος είναι σαφέστερος ο δεύτερος είναι πιο εύκαμπτος, επειδή αυτός μπορεί να χρησιμοποιηθεί για να συστήσει τον κόμβο που δεν συνδέεται άμεσα με τον τρέχοντα (και δεν παρουσιάζεται στην τρέχουσα σελίδα). Ένα πρόβλημα της άμεσης καθοδήγησης είναι ότι δεν παρέχει καμία υποστήριξη για τους χρήστες που δεν θα επιθυμούν να ακολουθήσουν τις προτάσεις του συστήματος. Η άμεση καθοδήγηση είναι χρήσιμη αλλά πρέπει να χρησιμοποιηθεί μαζί με μια "περισσότερο

ενθαρρυντική "τεχνολογία.

#### 2.4.5 Προσαρμοστική Διάταξη (ADAPTIVE ORDERING)

Η ιδέα της τεχνολογίας της προσαρμοστικής διάταξης είναι να ταξινομηθούν όλες οι συνδέσεις κάθε σελίδας σύμφωνα με το πρότυπο των χρηστών και με κάποια κριτήρια του κάθε χρήστη: ο πιο σχετικός σύνδεσμός μπαίνει πρώτος. Η προσαρμοστική διάταξη έχει μια περιορισμένη δυνατότητα εφαρμογής: μπορεί να χρησιμοποιείται σε μη-βασισμένες στα συμφραζόμενα συνδέσεις, αλλά μπορεί μετά βίας να χρησιμοποιηθεί για τους δείκτες και το περιεχόμενο σελίδας (που έχουν συνήθως μια σταθερή μορφή συνδέσεων), και δεν μπορεί ποτέ να χρησιμοποιηθεί με βασισμένες στα συμφραζόμενα συνδέσεις και χάρτες. Ένα άλλο πρόβλημα με την προσαρμοστική διάταξη είναι ότι η τεχνολογία αυτή δεν έχει σταθερή διάταξη συνδέσεων. Δηλαδή κάθε φορά που ο χρήστης εισάγει τη σελίδα η διάταξη των link αλλάζει. Η πρόσφατη έρευνα δείχνει ότι η σταθερή διάταξη των link είναι σημαντική για τους αρχαρίους χρήστες(Debevc et Al, 1994 Kaptelinin, 1993). Εντούτοις, αυτή η τεχνολογία είναι χρήσιμη για τις εφαρμογές ανάκτησης πληροφοριών (IR) (Armstrong et Al, 1995 Kaplan et Al, 1993 Mathι και Chen, 1996). Η πειραματική έρευνα (Kaplan et Al, 1993) έδειξε ότι η προσαρμοστική διάταξη μπορεί να μειώσει σημαντικά το χρόνο πλοήγησης στις εφαρμογές IR όπου κάθε σελίδα μπορεί να έχει

πολλά μη-βασισμένα στα συμφραζόμενα links. Ένας σχετικός τομέας εφαρμογής όπου η προσαρμοστική διάταξη μπορεί να χρησιμοποιείται είναι τα on-line συστήματα τεκμηρίωσης (Hohl et Al, 1996).

#### 2.4.6 Hiding

Το Hiding είναι αυτήν την περίοδο η πιο χρησιμοποιημένη τεχνολογία για την προσαρμοστική πλοήγηση. Η ιδέα της πλοήγηση με το κρύψιμο είναι να περιοριστεί το διάστημα πλοήγηση με το κρύψιμο των συνδέσεων που οδηγούν σε άσχετες σελίδες. Μια σελίδα μπορεί να θεωρηθεί ως μη σχετική για διάφορους λόγους: παραδείγματος χάριν, εάν δεν συσχετίζεται με τον τρέχοντα στόχο του χρήστη (Brusilovsky και Pesin, 1994 Höök et Al, 1996 Vassileva, 1996) ή εάν παρουσιάζει τα υλικά που ο χρήστης δεν είναι ακόμα έτοιμος να καταλάβει (Brusilovsky και Pesin, 1994 Gonschorek και Herzog, 1995 Pérez et Al, 1995). Το κρύψιμο προστατεύει τους χρήστες από την πολυπλοκότητα στο απεριόριστο hyperspace και μειώνει τη γνωστική υπερφόρτωσή τους. Το κρύψιμο έχει μεγάλη δυνατότητα εφαρμογής: μπορεί να χρησιμοποιηθεί με όλα τα είδη των non-contextual, με δείκτες, και με συνδέσεις χαρτών κρύβοντας κουμπιά ή κρύβοντας στοιχεία του menu (Brusilovsky και Pesin, 1994). Επίσης, μπορεί να χρησιμοποιηθεί και με τα contextual.Το κρύψιμο είναι επίσης διαφανέστερο στο χρήστη και φαίνεται περισσότερο "στατικό" από την προσαρμοστική διάταξη. Το κρύψιμο έχει, εντούτοις, ένα άλλο πρόβλημα: όπως σημειώνεται από μερικούς ψυχολόγους, μπορεί να προκαλέσει το σχηματισμό των ανακριβών διανοητικών προτύπων του hyperspace.

#### 2.4.7 Προσαρμοστικός Σχολιασμός (ADAPTIVE ANNOTATION)

Η ιδέα της προσαρμοστικής τεχνολογίας σχολιασμών είναι να αυξηθούν οι συνδέσεις με τη μορφή σχολίων που να μπορούν να πληροφορούν το χρήστη για την τρέχουσα κατάσταση των συνδέσεων. Αυτοί οι σχολιασμοί μπορούν να παρασταθούν με τη μορφή κειμένου (Zhao et Al, 1993) ή υπό μορφή οπτικών συνθημάτων που χρησιμοποιούν, παραδείγματος χάριν, διαφορετικές εικόνες (Brusilovsky et Al, 1996a de Λα Passardiere και Dufresne, 1992), χρώματα (Brusilovsky και Pesin, 1994 Brusilovsky και Zyryanov, 1993), διαφορετικά μεγέθη γραμμάτων (Hohl et Al, 1996), ή διαφορετικούς τύπους γραμμάτων (Brusilovsky et Al, 1996a). Η Link annotation είναι γνωστή για την αποτελεσματικότητα στον τρόπο πλοήγησης στα υπερμέσα (Zhao et Al, 1993).

Το τυπικό είδος του σχολιασμού που εξετάζεται στα παραδοσιακά υπερμέσα είναι ο στατικός (ανεξάρτητος χρηστών) σχολιασμός. Η προσαρμοστική πλοήγηση μπορεί να παρασχεθεί από το δυναμικό σχολιασμό του μοντέλο του χρήστη. Ο προσαρμοστικός σχολιασμός στην απλούστερη μορφή του έχει εφαρμοστεί σε μερικά συστήματα υπερμέσων συμπεριλαμβανομένων διάφορων World-Wide Web browsers. Ακόμη και αυτή η απλούστερη μορφή προσαρμοστικού σχολιασμού που μπορεί να διακρίνει μόνο δύο καταστάσεις των συνδέσεων (συνδέσεις που ο χρήστης έχει επισκεφτεί/ συνδέσεις που ο χρήστης δεν έχει επισκεφτεί) εμφανίζεται να είναι αρκετά χρήσιμη. Τα υπάρχοντα προσαρμοστικά συστήματα υπερμέσων (Brusilovsky και Pesin, 1994 Brusilovsky et Al, 1996a) μπορούν να διακριθούν και να σχολιαστούν σε έξι διαφορετικές καταστάσεις βάσει του προτύπου χρηστών.

Ο σχολιασμός φαίνεται να είναι ένας καλός τρόπος για την προσαρμοστική πλοήγηση. Ο σχολιασμός μπορεί να χρησιμοποιηθεί σε όλες τις πιθανές μορφές συνδέσεων. Αυτή η τεχνική υποστηρίζει τη στατική διάταξή των συνδέσεων και αποφεύγει τα προβλήματα με τους ανακριβείς διανοητικούς χάρτες. Ο σχολιασμός είναι γενικά πιο ισχυρή τεχνολογία από το hiding: το κρύψιμο μπορεί να διακρίνει μόνο δύο περιπτώσεις για τους συνδέσμους σχετικούς και μη σχετικούς -ενώ ο σχολιασμός, όπως αναφέρθηκε ανωτέρω, μπορεί να διακρίνετε μέχρι και έξι διαφορετικές περιπτώσεις (παραδείγματος χάριν, Hypadapter (Hohl et Al, 1996) χρήση σχολιασμών για να παρουσιαστούν τα διάφορα επίπεδα σχετικότητας).

 Η άμεση καθοδήγηση, η ταξινόμηση, το κρύψιμο, και ο σχολιασμός είναι οι αρχικές τεχνολογίες για την προσαρμοστική πλοήγηση. Οι προσαρμοστικές τεχνολογίες χρησιμοποιούν ένα από τους παραπάνω τρόπους για να αναπτύξουν την προσαρμοστική πλοήγηση. Εντούτοις, αυτές οι τεχνολογίες δεν είναι αμοιβαία αποκλειώμενες και μπορούν να χρησιμοποιηθούν με διάφορους συνδυασμούς. Παραδείγματος χάριν, ISIS-Tutor (Brusilovsky και Pesin, 1994) χρησιμοποιεί την άμεση καθοδήγηση, το κρύψιμο, και τον σχολιασμός. Το Hypadapter (Hohl et Al, 1996) χρησιμοποιεί το κρύψιμο και τον σχολιασμό. Ειδικότερα, η άμεση καθοδήγηση μπορεί να χρησιμοποιηθεί σε συνδυασμό με οποιεσδήποτε από τις άλλες τρεις τεχνολογίες.

## ΚΕΦΑΛΑΙΟ 3: ΥΛΟΠΟΙΗΣΗ ΕΡΓΑΣΙΑΣ

<span id="page-18-0"></span>Το τρίτο κεφάλαιο περιλαμβάνει το σχεδιασμό και την υλοποίηση της εφαρμογής, καθώς επίσης και τα συμπεράσματα που ανακύπτουν από την ολοκλήρωση αυτής της διατριβής.

## 3.1 ΑΝΑΛΥΣΗ ΑΠΑΙΤΗΣΕΩΝ

#### 3.1.1 Για την Εφαρμογή

Το λογισμικό έπρεπε να σχεδιαστεί και να υλοποιηθεί έτσι ώστε να προσφέρει στους χρήστες τόσο το θεωρητικό υπόβαθρο, όσο και την δυνατότητα εξέτασης, όσων ο χρήστης, έχει διδαχθεί.

Αποφασίσθηκε ότι ο καλύτερος τρόπος είναι να χωριστεί η ύλη σε πέντε μαθήματα κλιμακούμενης δυσκολίας και επιπρόσθετα θεωρήθηκε σημαντικό να είναι εύκολη η χρήση και η περιήγηση στο πρόγραμμα, ώστε ο μαθητής να μπορεί να τα διαβάζει μόνος του.

Στο τέλος κάθε μαθήματος, υπάρχουν ασκήσεις για να διαπιστωθεί κατά πόσο ο μαθητής κατάλαβε το μάθημα. Αναλόγως με την πρόοδο του, παίρνεται η απόφαση αν θα πάει παράκατω, ή αν θα πρέπει να επαναλάβει το μάθημα. Μετά το πέρας των μαθημάτων υπάρχουν τεστ, για να διαπιστωθούν για ακόμα μία φορά οι γνώσεις, αλλά και οι αδυναμίες τους.

Επιπλέον, το πρόγραμμα πρέπει να δίνει στους καθηγητές την δυνατότητα να παρακολουθούν την πρόοδο των μαθητών τους, αλλά και να επιλέγουν ποιες ασκήσεις, θέλουν να πραγματοποιήσουν οι μαθητές τους. Τέλος, πρέπει να τους δίνεται η δυνατότητα να μπορούν νε εγγράφουν νέους μαθητές, ή να διαγράφουν παλιούς.

## 3.1.2 Για τον Χρήστη

Ο κύριος στόχος πάνω στον σχεδιασμό ενός συστήματος διεπαφής (interface) είναι η μέγιστη δυνατή χρησιμοποιησιμότητα. Οι κανόνες σχεδιασμού ενός συστήματος στηρίζονται πάνω στις τρεις βασικές αρχές της χρησιμοποιησιμότητας. Αυτές είναι:

- Ευκολία εκμάθησης
- Ευκαμψία
- Ανθεκτικότητα.

Σύμφωνα, λοιπόν, με τα παραπάνω, το σύστημα πρέπει να εκπληρώνει τους κανόνες σχεδιασμού που ακολουθούν. Όσον αφορά την αρχή της ευκολίας εκμάθησης θα πρέπει να δώσουμε ιδιαίτερη προσοχή στους εξής κανόνες:

- Το σύστημα μας πρέπει να είναι συνεπές. Αυτό με άλλα λόγια, σημαίνει ότι το σύστημα πρέπει να είναι συνεπές στις δομές που χρησιμοποιεί καθ' όλη την έκταση του. Δηλαδή, η δομή δεν πρέπει να αλλάζουν εύκολα και σημαντικά. Επιπλέον, τα χρώματα, αλλά και τα εικονίδια πρέπει να διατηρούν την μορφή τους. Με αυτόν τον τρόπο η αίσθηση της όρασης συνηθίζει σε ένα μοντέλο που είναι μετά δύσκολο να ξεχάσει, και έτσι δεν δημιουργείται καμία σύγχυση στον χρήστη.
- Να δίνει απαντήσεις που βγάζουν νόημα. Τα μηνύματα, δηλαδή, που δέχεται ένας χρήστης μετά από κάποια ενέργεια πρέπει να είναι περιεκτικά και να έχουν τόσο, όλη την πληροφορία που χρειάζεται, όσο και τα βήματα που πρέπει να ακολουθήσει από κει και πέρα. Ιδιαίτερα αν το μήνυμα που δέχεται είναι μήνυμα λάθους.
- Να ελαττώνει τις πληροφορίες που χρειάζονται απομνημόνευση. Ο χρήστης δεν θα πρέπει να αναγκάζεται να θυμάται μια σειρά από στοιχεία για να ολοκληρώσει μια ενέργεια. Η μετάβαση από μία ενέργεια στο αποτέλεσμα της δεν πρέπει να γίνεται με έντονη χρήση της μνήμης μικρής διάρκειας και φυσικά είναι απαγορευτική η χρήση της μνήμης μεγάλης διάρκειας του ανθρώπου.
- <span id="page-19-0"></span> Να οργανώνει με λογικό τρόπο την γεωγραφία της οθόνης. Η τυχαία σειρά κουμπιών, εικονιδίων και άλλων χρήσιμων αντικειμένων στην οθόνη, που αλληλεπιδρούν με τον χρήστη, ελαττώνει τόσο την ικανότητα διαχωρισμού όσο και την αφαιρετική ικανότητα του χρήστη. Αυτό το σημείο δεν βοηθά καθόλου στην ευκολία εκμάθησης.
- Να υπάρχει κείμενο ενεργής βοήθειας. Το εγχειρίδιο χρήσης και η on-line βοήθεια εδώ παίζουν το σημαντικότερο ρόλο στην αρχή ευκολίας στην εκμάθηση.

Η δεύτερη κατηγορία κανόνων που ακολουθούν αναφέρεται στην αρχή της ευκαμψίας. Οι κανόνες είναι οι παρακάτω:

- Ο χρήστης θα πρέπει να έχει την άνεση να επικοινωνήσει με πολλούς τρόπους με το σύστημα. Το ιδανικό θα ήταν να μπορεί να ενεργήσει όπως θέλει είτε με το ποντίκι είτε με το πληκτρολόγιο.
- Η εφαρμογή θα πρέπει να κατηγοριοποιεί τους χρήστες. Αυτό σημαίνει ότι οι αρχάριοι χρήστες θα πρέπει να δέχονται μεγαλύτερες ευκολίες από το πρόγραμμα με χρήση βοήθειας, ετικετών πάνω στα κουμπιά και παρουσίασης χρήσης της εφαρμογής. Οι μεσαίου επιπέδου χρήστες πρέπει να δέχονται βοήθεια όποτε αυτοί το επιθυμούν χωρίς αυτή να γίνεται ενοχλητική. Τέλος, οι έμπειροι χρήστες πρέπει να έχουν την δυνατότητα να χρησιμοποιήσουν συντομεύσεις για τις ενέργειες τους. Βέβαια, οι διακρίσεις αυτές δεν είναι τόσο εμφανείς σε μία εφαρμογή που θα χρησιμοποιηθεί από δύο ή τρεις (το πολύ) ανθρώπους.
- Επιπλέον, ο χρήστης θα πρέπει να έχει τη δυνατότητα να περάσει από μία εργασία σε μια άλλη με ευκολία και με πολλούς τρόπους. Αυτό δίνει την δυνατότητα για γρηγορότερα μονοπάτια μεταξύ των εργασιών και συνεπώς, εξοικονόμηση χρόνου εργασίας.

Η τρίτη κατηγορία κανόνων είναι οι κανόνες που ελέγχουν τον χρήστη και τον σταματούν πριν από μια καταστροφική πράξη που θα σβήσει πολλά αναγκαία δεδομένα. Εδώ κρίνεται η ικανότητα ανθεκτικότητας ενός συστήματος σύμφωνα με τους ακόλουθους κανόνες:

- Να ζητά επαλήθευση πριν από κάθε καταστροφική εντολή. Αυτή η συζήτηση χρήστη και συστήματος μέσω μηνυμάτων διαλόγου βοηθά τον χρήστη να αντιληφθεί πριν είναι πολύ αργά την καταστροφική ενέργεια του, το αντίστοιχο αποτέλεσμα της και να προσπαθήσει έστω και για τελευταία στιγμή να το αποτρέψει.
- Να επιτρέπει την αντιστροφή εντολών. Οι εντολές τύπου «Undo» παίζουν τα τελευταία χρόνια ένα σημαντικό παράγονται για την ανθεκτικότητα μιας εφαρμογής. Ακόμα, και να εκτελεστεί μια καταστροφική πράξη για το σύστημα, μπορούν να το επαναφέρουν στην προηγούμενη κατάσταση του σώζοντας πολλές φορές πολύτιμα δεδομένα.
- Να δίνονται μηνύματα λάθους. Όταν χρήστης εκτελεί μια λάθος εντολή πρέπει να μπλοκάρεται και να μην αφήνεται από το σύστημα να προχωρήσει παρακάτω για να συνεχίσει την εκτέλεση της υπόλοιπης διαδικασίας που θα έχει λανθασμένο αποτέλεσμα. Το μήνυμα πρέπει να έχει νόημα για το χρήστη ώστε ο χρήστης να μπορεί ο ίδιος να καταλάβει τόσο το λάθος του, όσο και σε ποιο σημείο βρίσκεται.
- Τέλος, να «συγχωρεί» τα λάθη. Κάποια λάθη μπορούν να παίζουν σημαντικό ρόλο για το σύστημα εκείνη την στιγμή. Αυτά θα πρέπει να αγνοούνται ώστε να μην κουράζεται ο χρήστης και να θέτονται σε πρωταρχικό ρόλο όποτε αυτό είναι απολύτως αναγκαίο.

Αυτοί οι κανόνες μας βοηθούν να σχηματίσουμε στο νου μας το βασικό κορμό σχεδιασμού ενός συστήματος διεπαφής χρήστη. Στην συνέχεια θα δούμε την υλοποίηση του δικού μας συστήματος σε συνδυασμό με αυτούς τους κανόνες των τριών βασικών αρχών.

#### 3.1.3 Αρχικοί Περιορισμοί του Συστήματός μας

Αρχικά, οι πρώτοι περιορισμοί που τέθηκαν ήταν ότι το υπό κατασκευή σύστημα δεν πρέπει κατά τη λειτουργία του να καταναλώνει όλους τους πόρους του συστήματος. Αυτό θα βοηθήσει στο να μην καταρρέει εύκολα το σύστημα και στο να μην περιορίζει το χρήστη. Για παράδειγμα, η αποθήκευση των δεδομένων δεν πρέπει να τον καθυστερεί από τις υπόλοιπες εργασίες του.

Επιπλέον, έπρεπε να θυμόμαστε σε κάθε στάδιο υλοποίησης της εφαρμογής ότι ο χρήστης δεν είχε ιδιαίτερες γνώσεις υπολογιστών. Για να καταφέρουμε να δημιουργήσουμε ένα καλό και ολοκληρωμένο σύστημα έπρεπε να ορίσουμε κάποιους αρχικούς στόχους, κάτι το οποίο παραθέτουμε πιο κάτω.

## <span id="page-20-0"></span>3.2 ΣΧΕΔΙΑΣΜΟΣ

#### 3.2.1 Διάγραμμα περιπτώσεων χρήσης

Τα διαγράμματα περιπτώσεων χρήσης αντιστοιχούν σε συγκεκριμένα είδη χρήσης του συστήματος. Είναι εικόνες της λειτουργικότητας του συστήματος που ενεργοποιούνται για να ανταποκριθούν σε εξωτερικούς ενεργοποιούς. Ένα μοντέλο περιπτώσεων χρήσης περιλαμβάνει τις περιπτώσεις χρήσης και τους ενεργοποιούς. Περιγράφουν τη λειτουργική διάσπαση του συστήματος σε *περιπτώσεις χρήσης* και *χαρακτήρες* (actors) που αλληλεπιδρούν με αυτές. Οι περιπτώσεις χρήσης αναπαριστούν τις απαιτήσεις του πελάτη.

Διαγράμματα περιπτώσεων-χρήσης

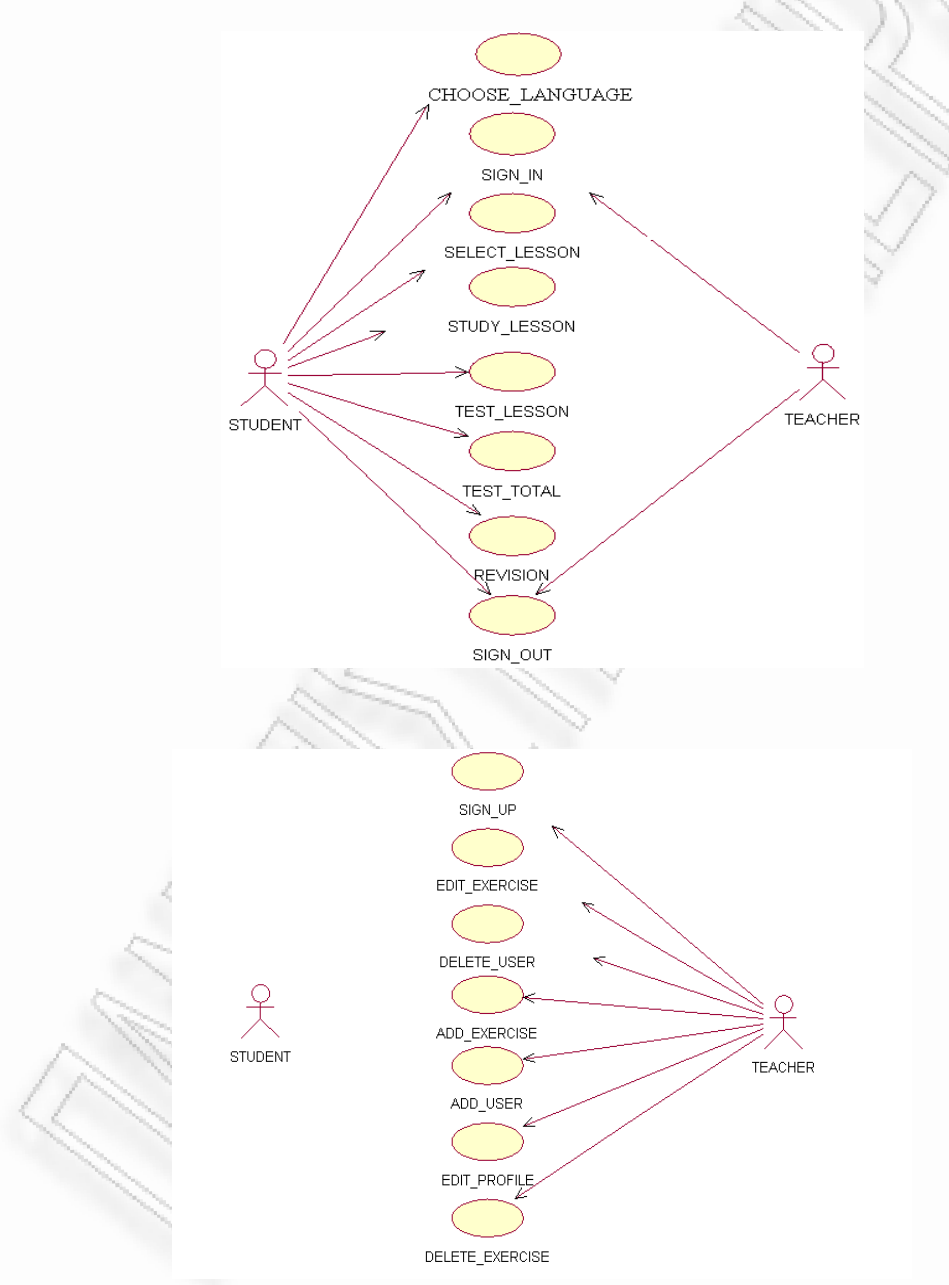

Στα παραπάνω διαγράμματα παρουσιάζονται οι περιπτώσεις χρήσης για το μαθητή (STUDENT) και τον καθηγητή (TEACHER). Οι ενεργοποιοί που υπάρχουν είναι ο μαθητής και ο καθηγητής. Οι περιπτώσεις χρήσης φαίνονται παραπάνω με τη μορφή ελλειπτικού σχήματος . Σύμφωνα με το διάγραμμα, ο μαθητής συμμετέχει σε επτά περιπτώσεις χρήσης, όπως φαίνεται με τα βελάκια και ο καθηγητής σε εννέα περιπτώσεις χρήσης.

#### <span id="page-21-0"></span>3.2.2 Διαγράμματα τάξεων

Τα διαγράμματα τάξεων αναπαριστούν τη στατική δομή του συστήματος σχετικά με τις τάξεις και τις σχέσεις τους. Κάθε τάξη αναπαριστάται με ορθογώνιο. Κάθε ορθογώνιο έχει τρία μέρη, όπου το πρώτο περιέχει το όνομα της τάξης, το δεύτερο τα χαρακτηριστικά της τάξης και το τρίτο τις λειτουργίες της.

Οι τάξεις συνδέονται μεταξύ τους με σχέσεις, οι οποίες μπορεί να είναι τριών ειδών. Η πρώτη περίπτωση είναι οι συσχετισμοί, όπου αναπαριστούν δομικές σχέσεις μεταξύ των αντικειμένων. Η δεύτερη περίπτωση είναι οι συναθροίσεις, όπου αναπαριστούν ασύμμετρους συσχετισμούς στους οποίους το ένα άκρο παίζει σημαντικότερο ρόλο απ' ότι το άλλο άκρο. Η τρίτη περίπτωση είναι η γενίκευση, όπου είναι η ταξινόμηση μεταξύ ενός πιο γενικού στοιχείου και ενός πιο ειδικού.

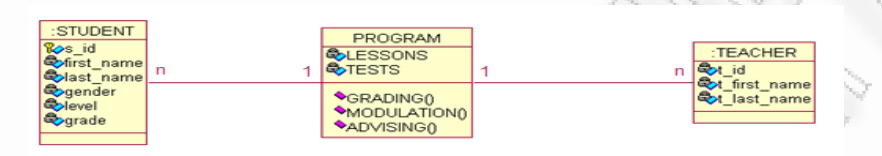

Στο παραπάνω διάγραμμα βλέπουμε ότι οι τάξεις που υπάρχουν στο σύστημά μας είναι οι μαθητής (STUDENT), πρόγραμμα (PROGRAM) και καθηγητής (TEACHER). Γενικά, κάθε τάξη έχει χαρακτηριστικά (attributes) και λειτουργίες, οι οποίες είναι οι GRADING (), MODULAION (), ADVISING (). Οι τάξεις συνδέονται μεταξύ τους με σχέσεις πολλαπλότητας, όπως φαίνεται στο διάγραμμα.

#### 3.2.3 Διαγράμματα Σειράς

Τα διαγράμματα σειράς αναπαριστούν τις αλληλεπιδράσεις ανάμεσα στα αντικείμενα από μία χρονική άποψη. Τα αντικείμενα αναπαριστώνται με ένα ορθογώνιο και μία κάθετη γραμμή που ονομάζεται γραμμή ζωής του αντικειμένου. Τα αντικείμενα επικοινωνούν μεταξύ τους ανταλλάσσοντας μηνύματα, τα οποία αναπαριστώνται με οριζόντια βέλη σχεδιασμένα από τον αποστολέα του μηνύματος σχεδιασμένα από τον αποστολέα του μηνύματος προς το παραλήπτη του. Η σειρά αποστολής μηνύματος καθορίζεται από τη θέση του μηνύματος στον κάθετο άξονα.

Τα διαγράμματα σειράς χρησιμοποιούνται με δύο διαφορετικούς τρόπους. Η πρώτη χρήση ανταποκρίνεται στην τεκμηρίωση των περιπτώσεων χρήσης, δηλαδή περιγράφει την αλληλεπίδραση. Η δεύτερη χρήση είναι περισσότερο κατευθυνόμενη προς το λογισμικό και επιτρέπει την ακριβή αναπαράσταση των αλληλεπιδράσεων ανάμεσα στα αντικείμενα.

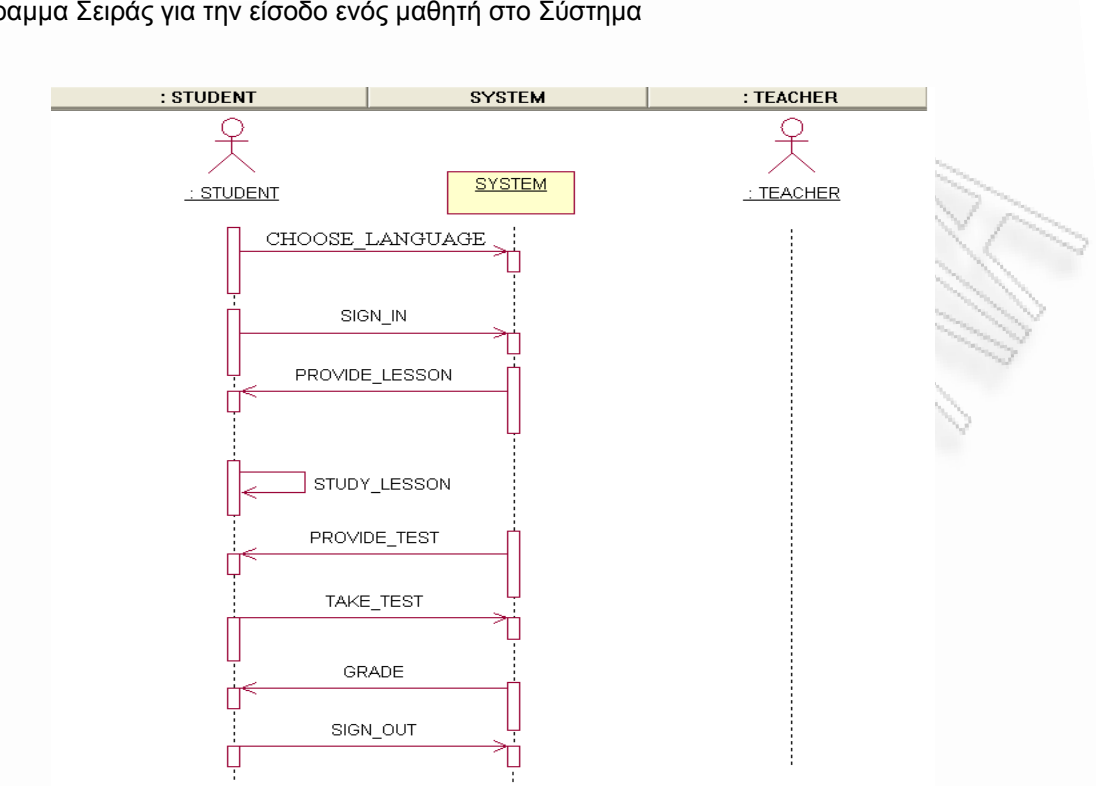

#### Διάγραμμα Σειράς για την είσοδο ενός μαθητή στο Σύστημα

Στα διαγράμματα σειράς, η ακολουθία αποστολής μηνύματος καθορίζεται από την θέση του μηνύματος στον κάθετο άξονα. Συγκεκριμένα, φαίνεται χρονικά η διαδικασία εισόδου ενός μαθητή στο σύστημα και όλες οι διαδικασίες που πρέπει να ακολουθήσει.

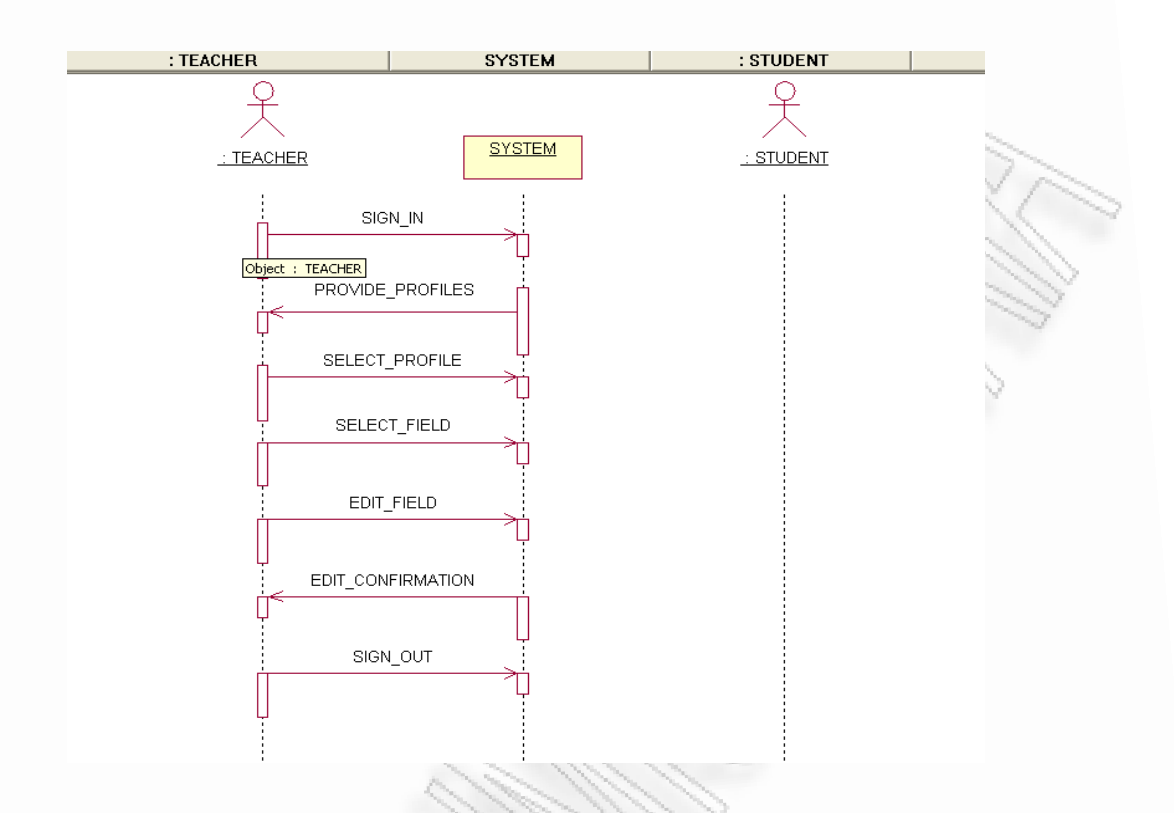

## Διάγραμμα Σειράς για την επεξεργασία ενός προφίλ μαθητή από τον καθηγητή

Στο παρόν διάγραμμα, φαίνεται χρονικά η πορεία μέχρι την τελική επεξεργασία ενός προφίλ μαθητή από τον καθηγητή.

# Διάγραμμα Σειράς για την για την είσοδο ενός καθηγητή στο Σύστημα

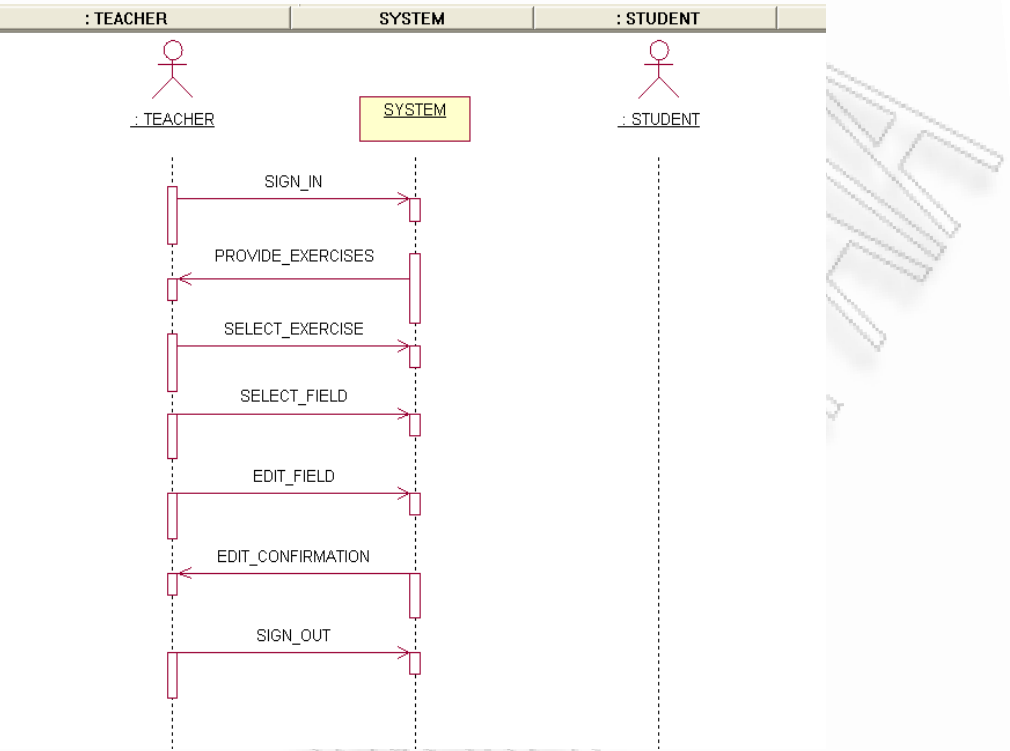

Στο παρόν διάγραμμα, φαίνεται χρονικά η πορεία για την είσοδο ενός καθηγητή στο Σύστημα.

Αλληλεπιδραστικό πρόγραμμα εκμάθησης ξένων γλωσσών με προσαρμοστικές λειτουργίες υποβοήθησης μάθησης 25

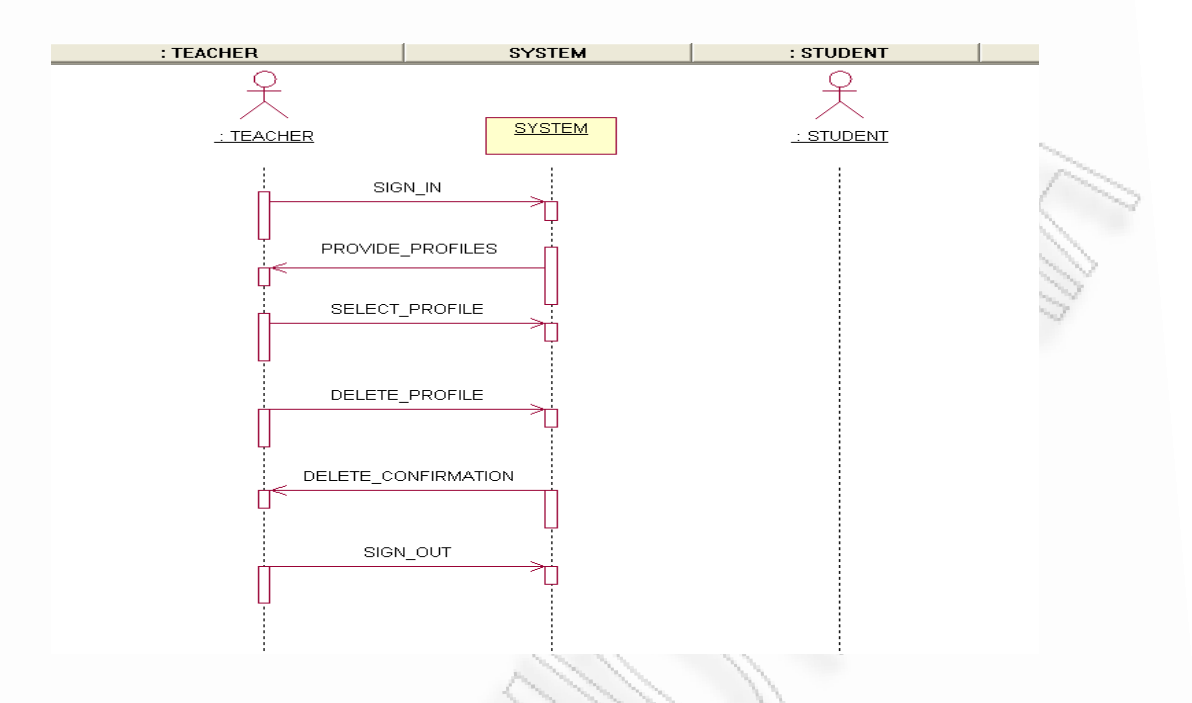

<span id="page-25-0"></span>Διάγραμμα Σειράς για τη διαγραφή ενός προφίλ μαθητή από τον καθηγητή

Στο παρόν διάγραμμα, φαίνεται χρονικά η πορεία μέχρι τη διαγραφή ενός προφίλ μαθητή από τον καθηγητή.

#### 3.2.4 Διαγράμματα Συνεργασίας

Σε ένα διάγραμμα συνεργασίας τα αντικείμενα απεικονίζονται με τις γραμμές συσχετίσεων των κλάσεων τους να τα ενώνουν, δηλαδή απεικονίζονται οι στατικές συνδέσεις μεταξύ των αντικειμένων. Ενώ τα διαγράμματα ακολουθίας απεικονίζουν κυρίως τη χρονική ροή των μηνυμάτων σε ένα σενάριο μιας περίπτωσης χρήσης, τα διαγράμματα συνεργασίας χρησιμοποιούνται για να παρουσιάσουν τις σχέσεις μεταξύ αντικειμένων. Δεν υπάρχει συγκεκριμένη μορφή (τα αντικείμενα μπορούν να εμφανίζονται σε οποιοδήποτε σημείο του διαγράμματος) ενώ για να απεικονιστεί η ακολουθία των μηνυμάτων που ανταλλάσσονται χρησιμοποιείται αρίθμηση. Τα διαγράμματα ακολουθίας και συνεργασίας θεωρούνται συμπληρωματικά καθώς περιέχουν την ίδια πληροφορία αλλά κάθε ένα δίνει μια διαφορετική οπτική γωνία (σε πολλά εργαλεία το ένα είδος διαγράμματος παράγεται αυτόματα από το άλλο).

## Διάγραμμα Συνεργασίας για το μαθητή

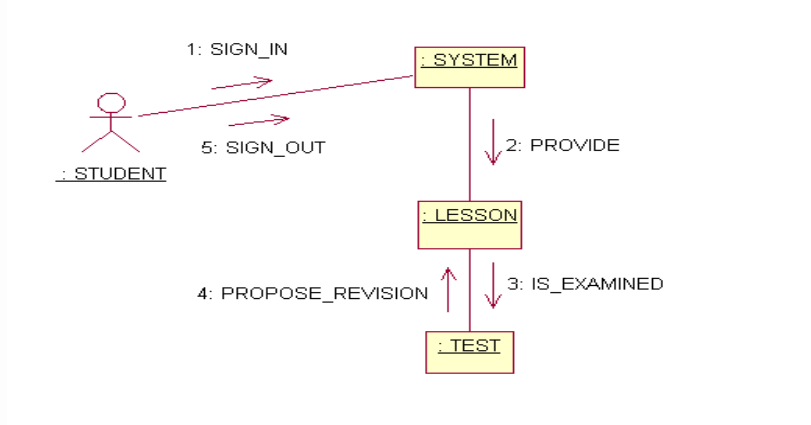

Στο παρόν διάγραμμα εμφανίζεται η αλληλεπίδραση ανάμεσα στα αντικείμενα και συγκεκριμένα φαίνονται οι δυνατότητες που το σύστημα δίνει σε ένα μαθητή.

#### <span id="page-27-0"></span>Διάγραμμα Συνεργασίας για τον καθηγητή

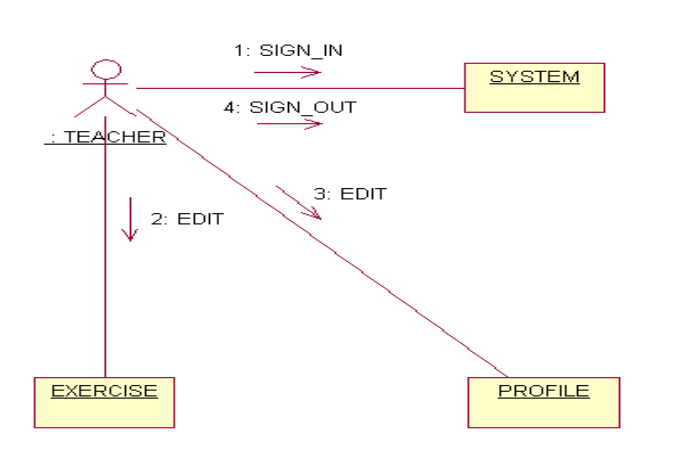

Στο παρόν διάγραμμα εμφανίζεται η αλληλεπίδραση ανάμεσα στα αντικείμενα και συγκεκριμένα φαίνονται οι δυνατότητες που το σύστημα δίνει σε έναν καθηγητή.

#### 3.2.5 Διαγράμματα καταστάσεων

Ένα διάγραμμα καταστάσεων εμφανίζει μια μηχανή καταστάσεων με τις δυνατές καταστάσεις μιας οντότητας και τις δυνατές μεταπτώσεις μεταξύ των καταστάσεων.

Διάγραμμα καταστάσεων για το μαθητή

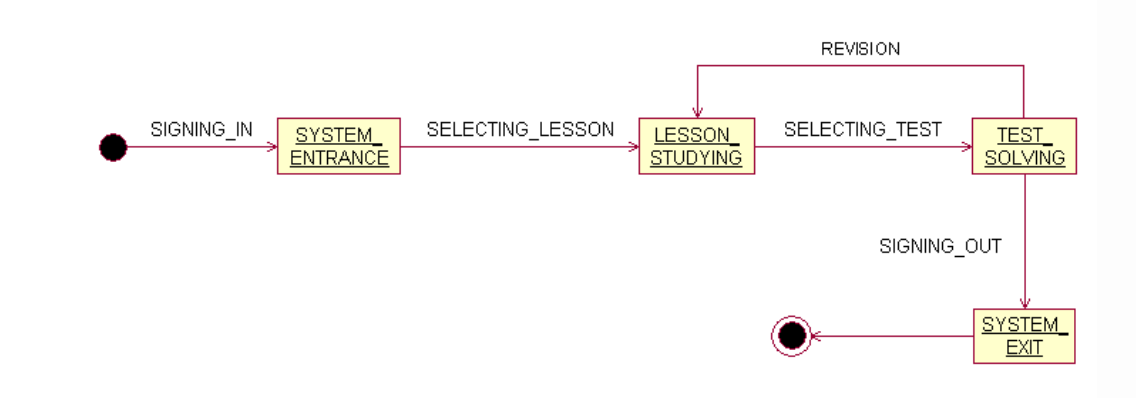

Στο παραπάνω διάγραμμα βλέπουμε τις καταστάσεις από τις οποίες πρέπει να μεταβεί ο μαθητής για κάνει ένα τεστ και στο τέλος να αποσυνδεθεί από το σύστημα.

#### Διάγραμμα καταστάσεων για τον καθηγητή-επεξεργασία προφίλ μαθητή

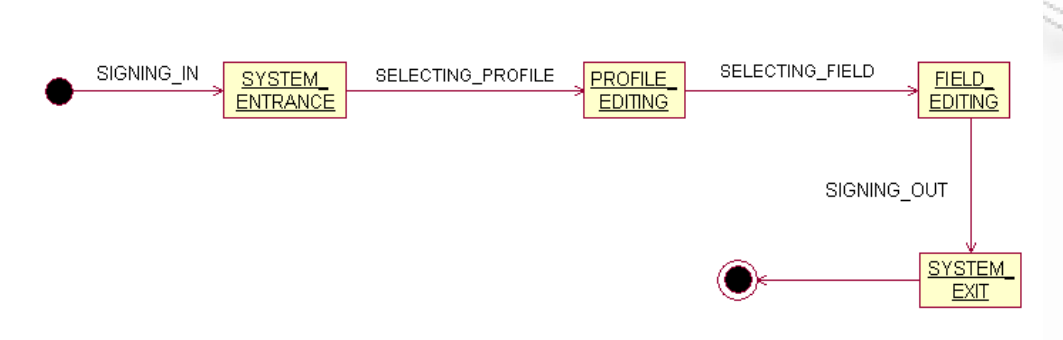

Στο παραπάνω διάγραμμα βλέπουμε τις καταστάσεις από τις οποίες πρέπει να μεταβεί ο καθηγητής για επεξεργαστεί ένα προφίλ και στο τέλος να αποσυνδεθεί από το σύστημα.

Διάγραμμα καταστάσεων για τον καθηγητή-επεξεργασία ασκήσεων

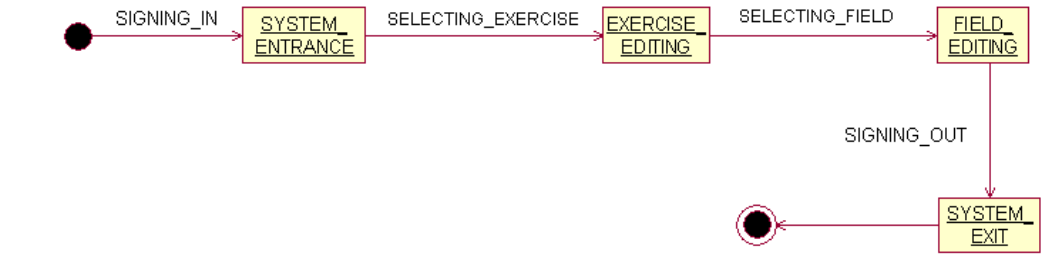

Στο παραπάνω διάγραμμα βλέπουμε τις καταστάσεις από τις οποίες πρέπει να μεταβεί ο καθηγητής για επεξεργαστεί τις ασκήσεις και στο τέλος να αποσυνδεθεί από το σύστημα.

## <span id="page-29-0"></span>3.3 ΕΡΓΑΛΕΙΑ ΚΑΙ ΤΕΧΝΟΛΟΓΙΕΣ

#### 3.3.1 DELPHI

 H Delphi είναι μια εφαρμογή των Windows που στηρίζεται στον αντικειμενοστραφή προγραμματισμό (object-oriented programming) και στη γλώσσα προγραμματισμού Pascal. Ομοιάζει πολύ με άλλες αντικειμενοστραφείς εφαρμογές, όπως είναι η Visual Basic.

Αντίθετα με τα παλαιότερα, «παραδοσιακά» συστήματα ανάπτυξης εφαρμογών, η Delphi είναι καθοδηγούμενη από συμβάντα (event driven), που σημαίνει ότι δεν εκτελεί διαδοχικά τις εντολές ενός προγράμματος, από την αρχή μέχρι το τέλος, αλλά περιμένει την εμφάνιση συμβάντων (events) και εκτελεί τον κώδικα του προγράμματος (διαδικασία ή συνάρτηση) που σχετίζεται με τα συμβάντα αυτά.

Ένα συμβάν (event) είναι μια ενέργεια που προέρχεται από τον χρήστη ή από το σύστημα και παραδείγματα συμβάντων είναι το πάτημα (κλικ) με το ποντίκι πάνω σ' ένα πλήκτρο εντολής, η μετακίνηση του ποντικιού πάνω από ένα αντικείμενο, η επιλογή ενός αντικειμένου σ' ένα μενού κ.ά.

#### 3.3.2 ACCESS

Το πιο δημοφιλές πρόγραμμα δημιουργίας βάσεων δεδομένων είναι η Microsoft Access. Το συγκεκριμένο πρόγραμμα συμπεριλαμβάνεται στη σουίτα εφαρμογών γραφείου Microsoft Office και παρέχει τη δυνατότητα εύκολης και γρήγορης δημιουργίας σχεσιακών βάσεων δεδομένων. Ο όρος "σχεσιακές" χαρακτηρίζει μια ολόκληρη κατηγορία databases και υποδηλώνει ότι τα δεδομένα της βάσης μπορούν να συσχετισθούν μεταξύ τους, να τεθούν ερωτήματα και να δοθούν απαντήσεις.

Το βασικό παράθυρο της Access περιέχει καρτέλες µε τα συστατικά που αποτελούν μία βάση δεδομένων, δηλαδή "Πίνακες" (Tables), "Ερωτήµατα" (Queries), "Φόρµες" (Forms), "Εκθέσεις" (Reports), "Σελίδες" (Pages) "Μακροεντολές" (Macros) και Κώδικα (Visual Basic). Από όλα αυτά, για τη δημιουργία μιας σχεσιακής βάσης δεδομένων τα πλέον απαραίτητα είναι οι "Πίνακες" και τα "Ερωτήματα". Οι "Πίνακες" συγκεντρώνουν τα δεδομένα, ενώ τα "Ερωτήµατα" δίνουν τη δυνατότητα στο χρήστη να ανακτά πληροφορίες από αυτά, μέσω ερωτήσεων. Τα "Ερωτήματα" μπορούν να είναι είτε απλά, οι απαντήσεις δηλαδή να προκύπτουν από την εξέταση ενός πίνακα, είτε σύνθετα, οι απαντήσεις δηλαδή να προκύπτουν από το συνδυασμό περισσότερων του ενός πινάκων.

Οι δυνατότητες της Access, μολονότι είναι περιορισμένες συγκριτικά με τα επαγγελματικά πακέτα που κυκλοφορούν στην αγορά, είναι υπεραρκετές για να εξυπηρετήσουν τις ανάγκες μιας ΜΜΕ. Η Access προβάλλει ως ιδανική λύση για την κατασκευή βάσεων δεδομένων σε μια μικρομεσαία επιχείρηση, για πληθώρα λόγων:

- Περιλαμβάνεται σε πακέτο εφαρμογών γραφείου που κατά πάσα πιθανότητα διαθέτει ο χρήστης.
- Είναι και θα συνεχίσει να είναι συμβατή με τα Windows.
- Είναι πρόγραμμα φιλικό στο χρήστη.
- ❖ Συνεργάζεται πλήρως με τα άλλα προγράμματα του Office.<br>❖ Υποστηρίζει διάφορες μορφές δεδομένων, όπως XML, OLE
- Υποστηρίζει διάφορες μορφές δεδομένων, όπως XML, OLE, ODBC.
- Η εκμάθησή του είναι σχετικά εύκολη.
- Δεν απαιτεί συντήρηση από ειδικευμένο προσωπικό ή από προγραμματιστές.
- Έχει ελάχιστες υπολογιστικές απαιτήσεις σε CPU (επεξεργαστή) και RAM (μνήμη).

#### <span id="page-30-0"></span>3.3.3 UML

Η ενοποιημένη γλώσσα σχεδιασμού (*unified modeling language* - UML) είναι μια γραφική γλώσσα για την οπτική παράσταση, τη διαμόρφωση προδιαγραφών και την τεκμηρίωση συστημάτων που βασίζονται σε λογισμικό. Η UML στοχεύει στο σχεδιασμό αντικειμενοστρεφών συστημάτων. Το σχέδιο είναι μια απλοποιημένη παράσταση της πραγματικότητας.

Ο σχεδιασμός σε UML γίνεται για να μπορέσουμε να καταλάβουμε το σύστημα που αναπτύσσουμε. Έτσι, δημιουργώντας ένα σχέδιο επιτυγχάνουμε τέσσερεις στόχους:

- παριστάνουμε οπτικά το σύστημα που έχουμε ή θέλουμε να κατασκευάσουμε,
- προσδιορίζουμε τη δομή και τη συμπεριφορά του συστήματος,
- δημιουργούμε ένα πρότυπο για να βασίσουμε την κατασκευή του συστήματος,
- τεκμηριώνουμε τις αποφάσεις που λάβαμε.

Σε όλους τους τεχνολογικούς τομείς ο σχεδιασμός βασίζεται σε τέσσερις βασικές αρχές:

- η επιλογή του είδους του σχεδίου έχει επίπτωση στον τρόπο και την μορφή επίλυσης του προβλήματος,
- όλα τα σχέδια εκφράζονται σε διαφορετικές βαθμίδες ακρίβειας,
- τα καλύτερα σχέδια σχετίζονται με την πραγματικότητα,
- ένα είδος σχεδίων δεν είναι ποτέ αρκετό.

Η UML περιλαμβάνει τρία βασικά στοιχεία:

- Οντότητες
- Σχέσεις
- Διαγράμματα

Η UML είναι μια πλήρης και πλούσια γλώσσα με εξαιρετικά ευρύ πεδίο εφαρμογής. Στο μάθημα αυτό θα εξετάσουμε εξαιρετικά συνοπτικά τον τρόπο παράστασης ορισμένων αντικειμενοστρεφών δομών σε UML.

Η UML ορίζει τα παρακάτω διαγράμματα:

- Διάγραμμα περιπτώσεων χρήσης (*use case diagram*)
- Διαγράμματα δομής
	- Διάγραμμα κλάσεων (*class diagram*)
	- Διάγραμμα αντικειμένων (*object diagram*)
- Διαγράμματα συμπεριφοράς
	- Διάγραμμα καταστάσεων (*statechart diagram*)
	- Διάγραμμα δραστηριοτήτων (*activity diagram*)
	- Διαγράμματα αλληλεπίδρασης
		- o Διάγραμμα σειράς (*sequence diagram*)
		- o Διάγραμμα συνεργασίας (*collaboration diagram*)
- Διαγράμματα δομής υλοποίησης
	- Διάγραμμα εξαρτημάτων (*component diagram*)
	- Διάγραμμα διανομής (*deployment diagram*).

#### <span id="page-31-0"></span>3.3.4 Rational Rose

Πρόκειται για ένα προηγμένο πακέτο εργαλείων ανάπτυξης λογισμικού βασισμένων στη UML. Είναι κατάλληλο για μεγάλες εταιρίες και έμπειρους χρήστες. Επίσης, μπορεί να μοντελοποιήσει την αρχιτεκτονική ολόκληρης της εφαρμογής και να τη μετατρέψει σε ένα πλήθος τεχνολογιών. Τέλος, υποστηρίζει αντικειμενο-σχεσιακή απεικόνιση, παραγωγή λογικών σχημάτων, και μεταξύ άλλων συγχρονισμό κώδικα και μοντέλου για ανάπτυξη σε Java και άλλες γλώσσες προγραμματισμού.

Το Rational Rose είναι ένα εργαλείο CASE και έχει τα εξής πλεονεκτήματα:

- Αύξηση παραγωγικότητας.
	- Αυτοματοποιεί τις περισσότερες από τις διαδικασίες ρουτίνας των κατασκευαστών του συστήματος.
- Βελτίωση ποιότητας.
	- Με τη χρήση σωστών τεχνικών, περιορίζει σημαντικά τα λάθη.
	- Υποστηρίζει ή διευκολύνει την τροποποίηση/επέκταση των σχεδιασμένων συστημάτων και τη μετάβαση σε μια νέα μορφή.
- Βελτίωση τεκμηρίωσης.
- Με τη μείωση της ανάγκης συντήρησης δίνει χρόνο για ανάπτυξη νέων συστημάτων.
- Είναι κατάλληλο για μεγάλες εφαρμογές και πολυμελείς ομάδες ανάπτυξης λογισμικού.
- Προωθεί τη χρήση προτύπων και την τεκμηρίωση.
- Μπορεί να επιταχύνει τη διαδικασία της ανάπτυξης, παρέχοντας έτοιμο σχεδιασμό της μεθόδου.
- Οδηγεί σε καλύτερο σχεδιασμό με την αποφυγή σημαντικών λαθών με τη βοήθεια των μηχανισμών ελέγχου.

#### 3.3.5 Adobe Photoshop

Πρόκειται για ένα τα πιο διαδεδομένα εργαλεία επεξεργασίας εικόνων. Χρησιμοποιείται σε πλήθος εταιρειών αναπτυξης λογισμικού και γραφικών. Στην παρούσα εργασία χρησιμοποιήθηκε για τη δημιουργία των εικόνων που παίρνουν μέρος στην εφαρμογή. Η χρήση του ήταν βασική για τη δημιουργία ενός user interface φιλικό προς τον χρήστη και προσιτό προς τους μαθητές μικρής ηλικίας.

## <span id="page-32-0"></span>3.4 MANUAL ΤΗΣ ΕΦΑΡΜΟΓΗΣ

#### 3.4.1 Διαδικασία Εγκατάστασης Απαραίτητου Λογισμικού

 Το εκτελέσιμο αρχείο λειτουργεί σε παραθυρικό περιβάλλον **Windows 2000/Me/XP/2003 Server** και **δεν απαιτείται** η εγκατάσταση του περιβάλλοντος Βοrland Delph, δηλαδή του προγράμματος με το οποίο υλοποιήθηκε.

Σε όλα τα σημεία του προγράμματος υπάρχει βοήθεια για να διευκολύνει τον χρήστη στην κατανόηση και την εκτέλεση όλων των λειτουργιών.

Για την ορθή εγκατάσταση της βάσης θα πρέπει να ακολουθήσετε τα παρακάτω βήματα:

Ανοίξετε τον BDE Administrator από το Control Panel.

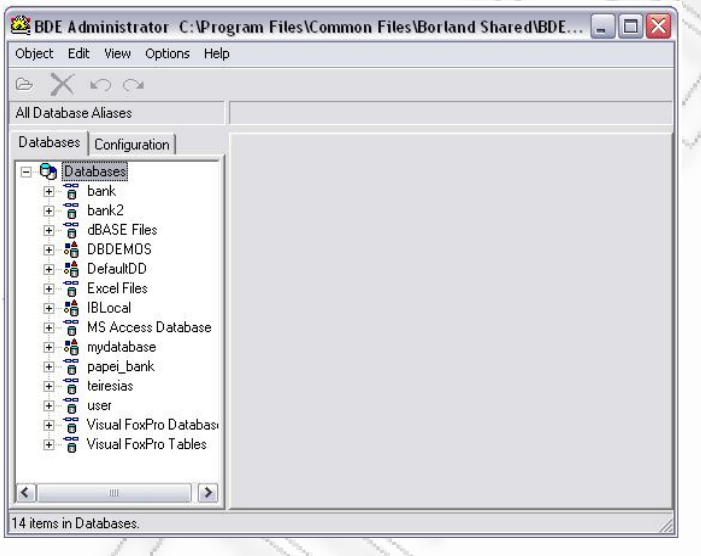

 $\div$  Επιλέξετε από τη γραμμή εργαλείων Object  $\rightarrow$  ODBC Administrator.

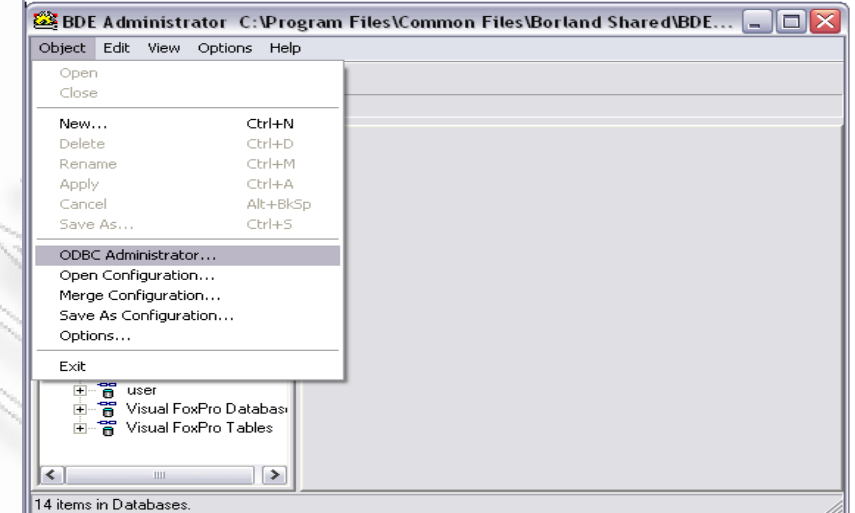

Θα εμφανισθεί το ακόλουθο παράθυρο:

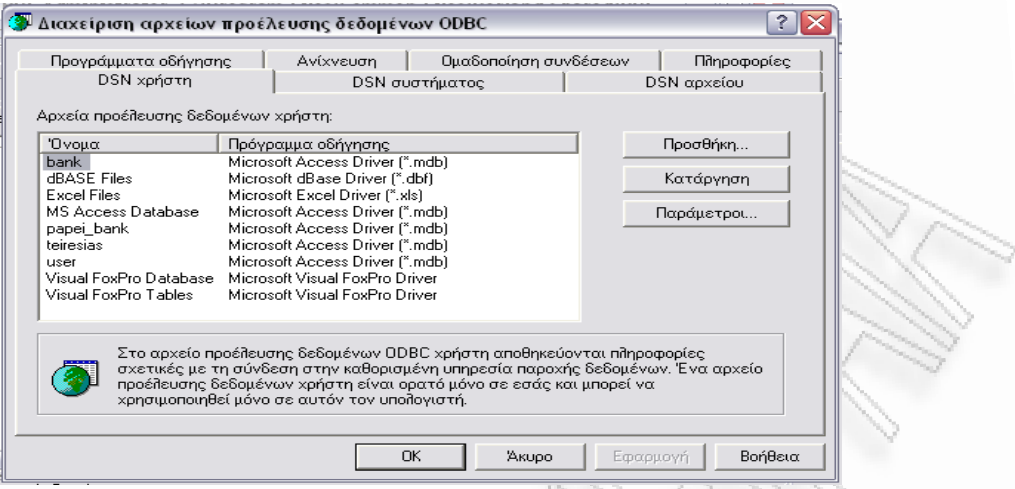

 Πατήστε το κουμπί «Προσθήκη» στο δεξί μέρος της οθόνης και επιλέξετε Microsoft Access Driver. Στη συνέχεια πατήστε «Τέλος».

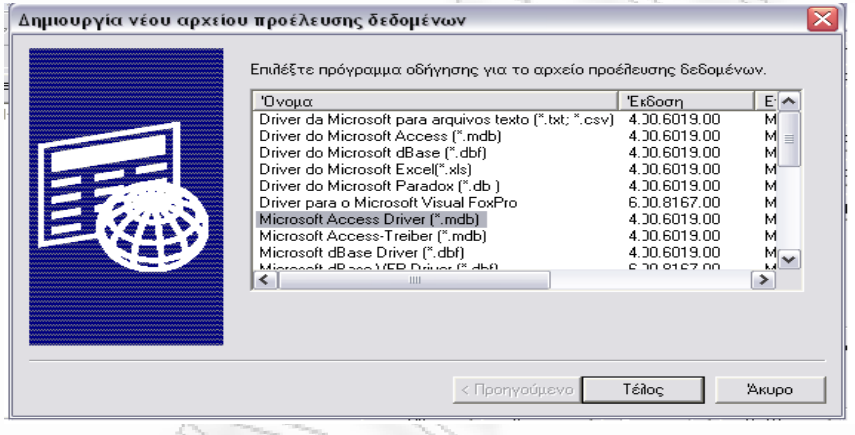

 Ως όνομα προέλευσης δεδομένων δίνουμε το όνομα της βάσης δεδομένων: "ekp.mdb" και πατάμε «Επιλογή».

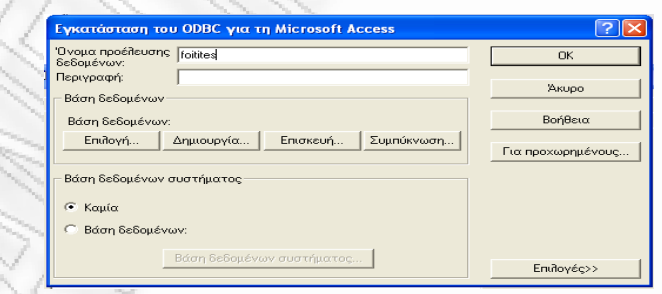

 Στο παράθυρο που εμφανίζεται **ε**πιλέγουμε από το πλαίσιο «Κατάλογοι:» το μονοπάτι της βάσης δεδομένων π.χ. «c:\ergasiaDeutsch\ekp.mdb» και πατάμε OK.

<span id="page-34-0"></span>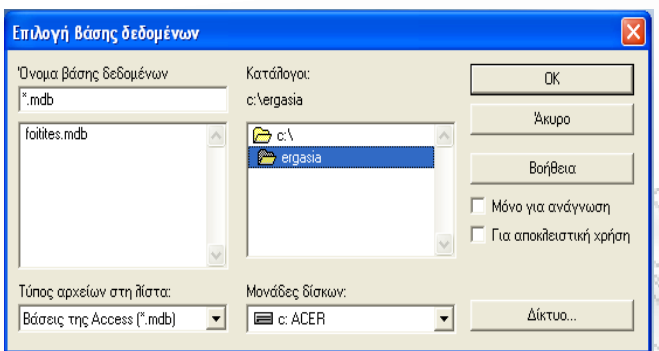

Με αυτόν τον τρόπο έχει ολοκληρωθεί η σύνδεση της βάσης με το πρόγραμμα και είστε πλέον έτοιμοι να τρέξετε το πρόγραμμα. Για να το κάνετε αυτό απλά θα πρέπει να τρέξετε το .exe αρχείο που θα βρείτε στο φάκελο του προγράμματος.

## 3.5 MANUAL ΧΡΗΣΤΗ ΚΑΙ ΠΡΟΓΡΑΜΜΑΤΙΣΤΗ

#### 3.5.1 Λειτουργίες Χρήστη

Μπαίνοντας στην αρχική σελίδα της εφαρμογής, ζητείται από το χρήστη να επιλέξει τη γλώσσα που επιθυμεί να διδαχθεί. Παρακάτω ακολουθεί η αρχική οθόνη που θα εμφανιστεί.

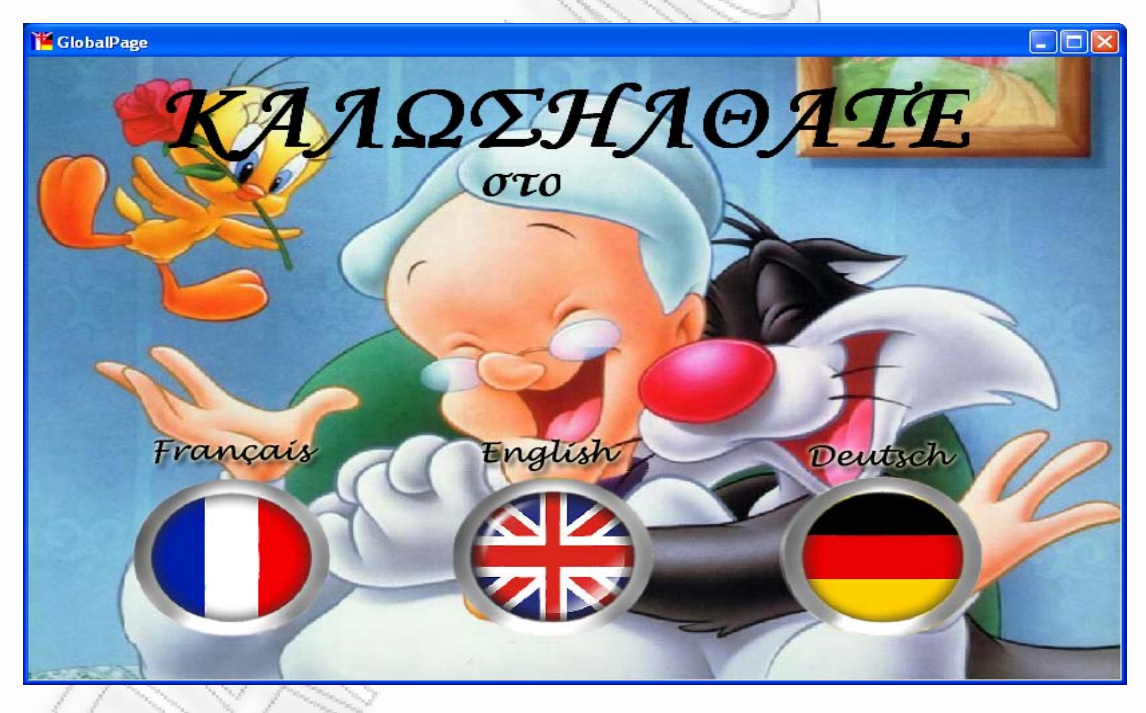

Επιλέγοντας τη γλώσσα που επιθυμεί, και στην περίπτωσή μας τα γαλλικά, ο χρήστης πρέπει να εισάγει τα credentials του (nom d' utilisateur και code d' acces), δηλαδή το 'username' και τον προσωπικό του κωδικό που του δόθηκε όταν έγινε η εγγραφή του στην εφαρμογή, ώστε να μπορέσει να περιηγηθεί στην υπόλοιπη εφαρμογή.

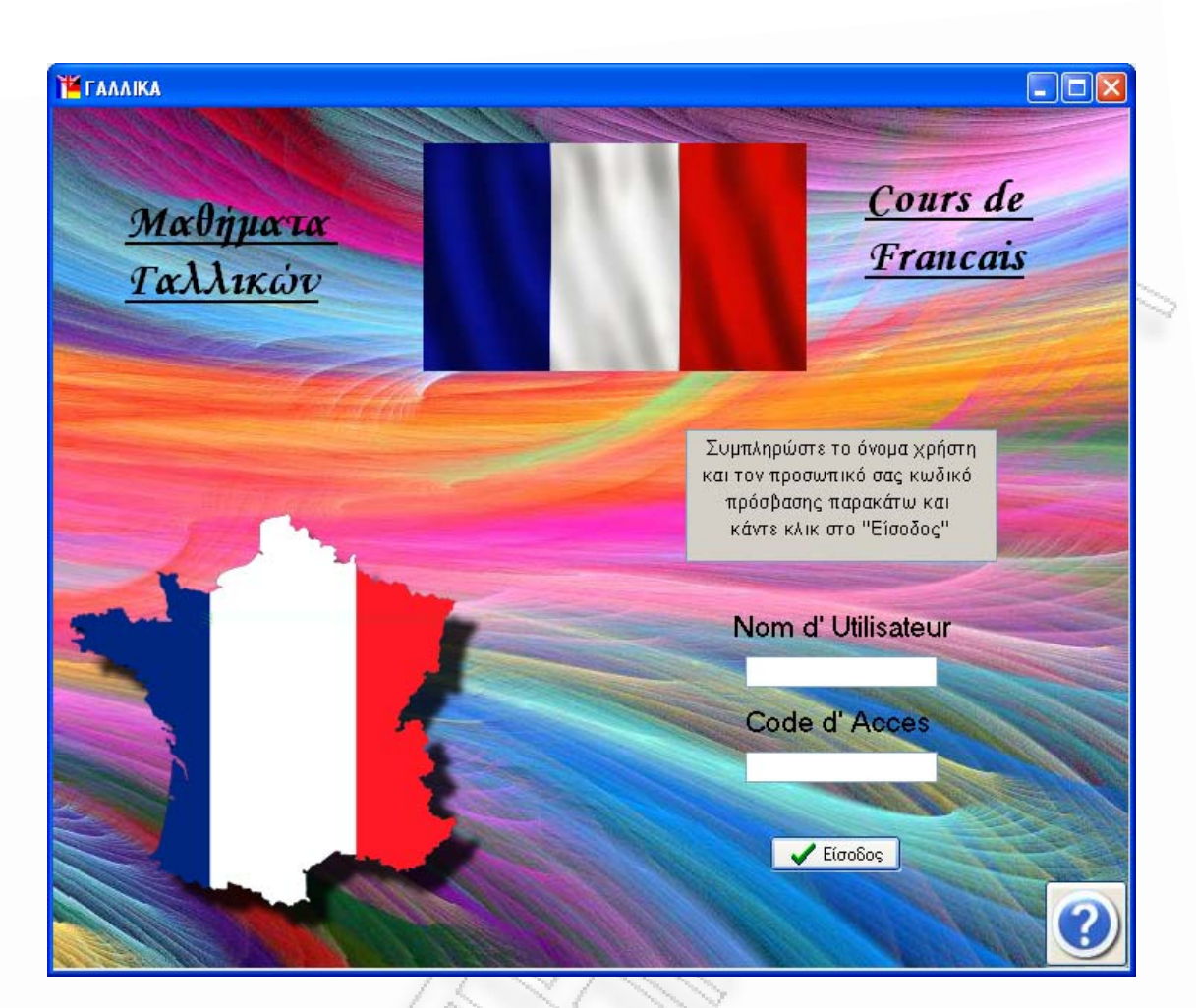

Αλληλεπιδραστικό πρόγραμμα εκμάθησης ξένων γλωσσών με προσαρμοστικές λειτουργίες υποβοήθησης μάθησης 36 του 36 του 36 του 36 του 36 του 36 του 36 του 36 του 36 τ

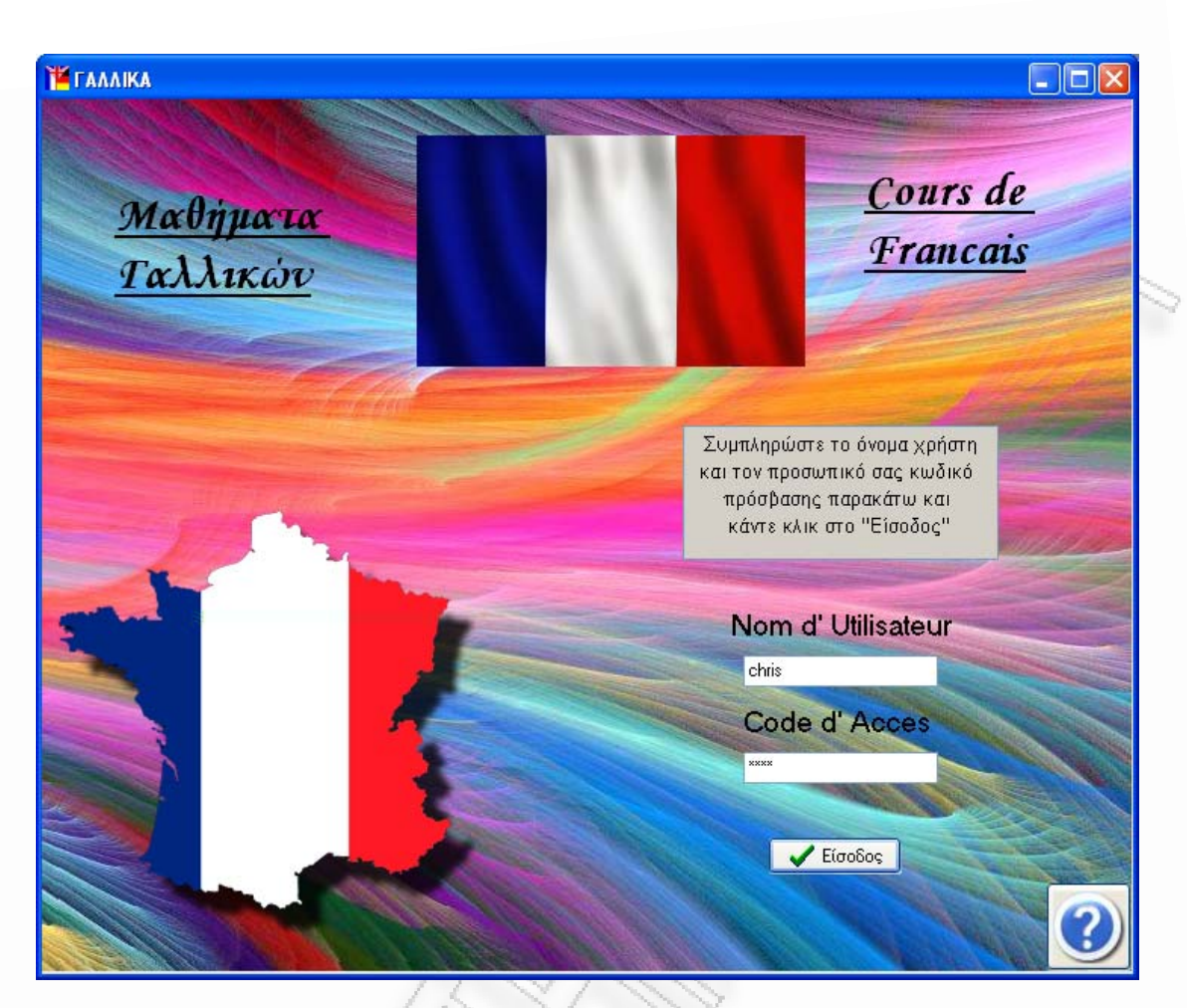

Έπειτα, πρέπει να πατήσει το κουμπί 'Είσοδος'. Για ακόμα μεγαλύτερη βοήθεια προς τον χρήστη, όταν το ποντίκι περνά πάνω από το κουμπί 'Είσοδος', εμφανίζεται ένα μικρό κειμενάκι που τον παροτρύνει να πατήσει σε αυτό.

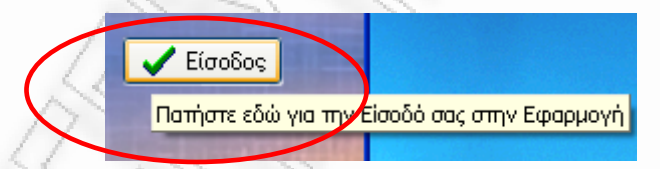

Επιπλέον, το κουμπί βοήθεια, βρίσκεται στο κάτω δεξί μέρος της οθόνης και οδηγεί στην on-line βοήθεια του προγράμματος για περαιτέρω διευκρινίσεις στη λειτουργία του προγράμματος.

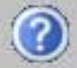

Το κουμπί αυτό δεν αλλάζει ούτε μορφή ούτε θέση καθόλη την εφαρμογή, έτσι ώστε να είναι από παντού προσμβάσιμο κατά τον ίδιο τρόπο.

Τέλος, σε περίπτωση που τα στοιχεία που ο χρήστης εισήγαγε δεν είναι έγκυρα εμφανίζεται το ακόλουθο μήνυμα διαλόγου και ο χρήστης καλείται να τα επανεισάγει.

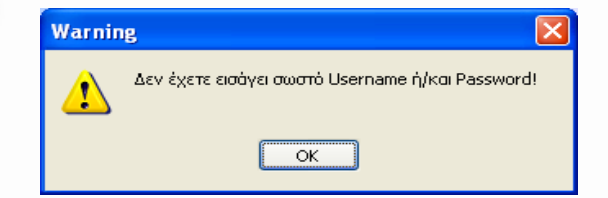

Αλληλεπιδραστικό πρόγραμμα εκμάθησης ξένων γλωσσών με προσαρμοστικές λειτουργίες υποβοήθησης μάθησης 37

Μετά την επιτυχή εισαγωγή των στοιχείων του χρήστη, το πρόγραμμα ακολουθεί δύο διαφορετικές προσεγγίσεις, ανάλογα με το γένος του χρήστη. Αν δηλαδή ο χρήστης είναι θηλυκού γένους, η εφαρμογή συνεχίζεται με ροζ γραφικά, ενώ στην περίπτωση που ο χρήστης είναι αρσενικού γένους, η εφαρμογή συνεχίζεται με μπλε γραφικά.

Επιπλέον, στην πρώτη περίπτωση, ο «συνοδός» του μαθητή στην διάρκεια της εκμάθησής του είναι ο Τweety, ενώ στην δεύτερη περίπτωση, είναι Sylvester.

Αν, τέλος, ο χρήστης που συνδέεται στην εφαρμογή είναι καθηγητής, τα γραφικά υλοποιούνται σε χρώμα σκούρο μπλε και ο «συνοδός» του καθηγητή είναι η γνωστή σε όλους μας «γιαγιά»!

Συνεχίζοντας, θα εξηγήσουμε ενδελεχώς τη δομή των μαθημάτων. Πέρα από το γένος του μαθητή, η εφαρμογή είναι σε θέση να θυμάται σε ποιο στάδιο της εκμάθησης βρίσκεται ο συγκεκριμένος χρήστης. Έτσι, η εκκίνηση του προγράμματος γίνεται στο σημείο που ο συγκεκριμένος χρήστης είχε αποσυνδεθεί στην τελευταία του επίσκεψη. Έτσι, αν ο χρήστης είναι καινούργιος στο σύστημα, το πρόγραμμα θα τον ξεκινήσει από το πρώτο μάθημα χωρίς να έχει τη δυνατότητα να περάσει στο επόμενο πριν ολοκληρώσει το μάθημα αυτό. Οι δύο ακόλουθες οθόνες αποτελούν screenshots του πρώτου μαθήματος.

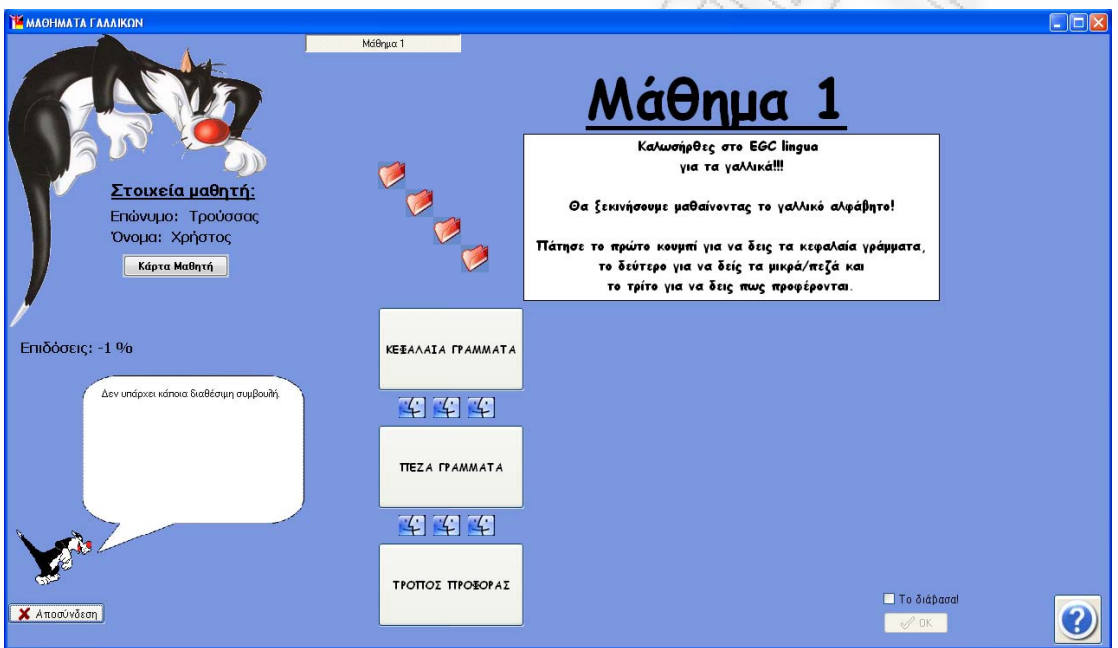

Μόλις ο χρήστης είναι έτοιμος, μπορεί να τσεκάρει το «το διάβασα» και να περάσει στο επόμενο μάθημα.

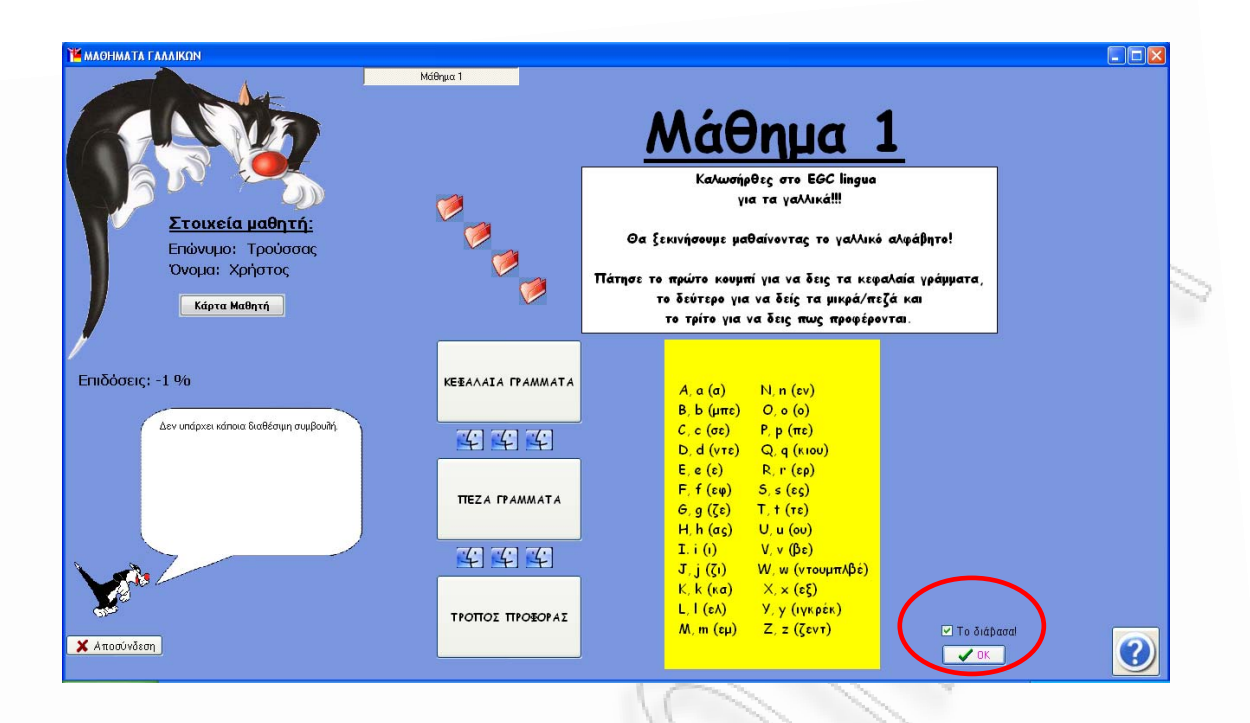

Η κάρτα μαθητή που έχουμε συμπεριλάβει, και φαίνεται σε όλα τα μαθήματα, αποτελεί ένα χρήσιμο εργαλείο για να μπορεί ο μαθητής να ελέγχει την επίδοσή του και την πρόοδό του σφαιρικά, για όλες τις γλώσσες, καθ' όλη τη διάρκεια των μαθημάτων.

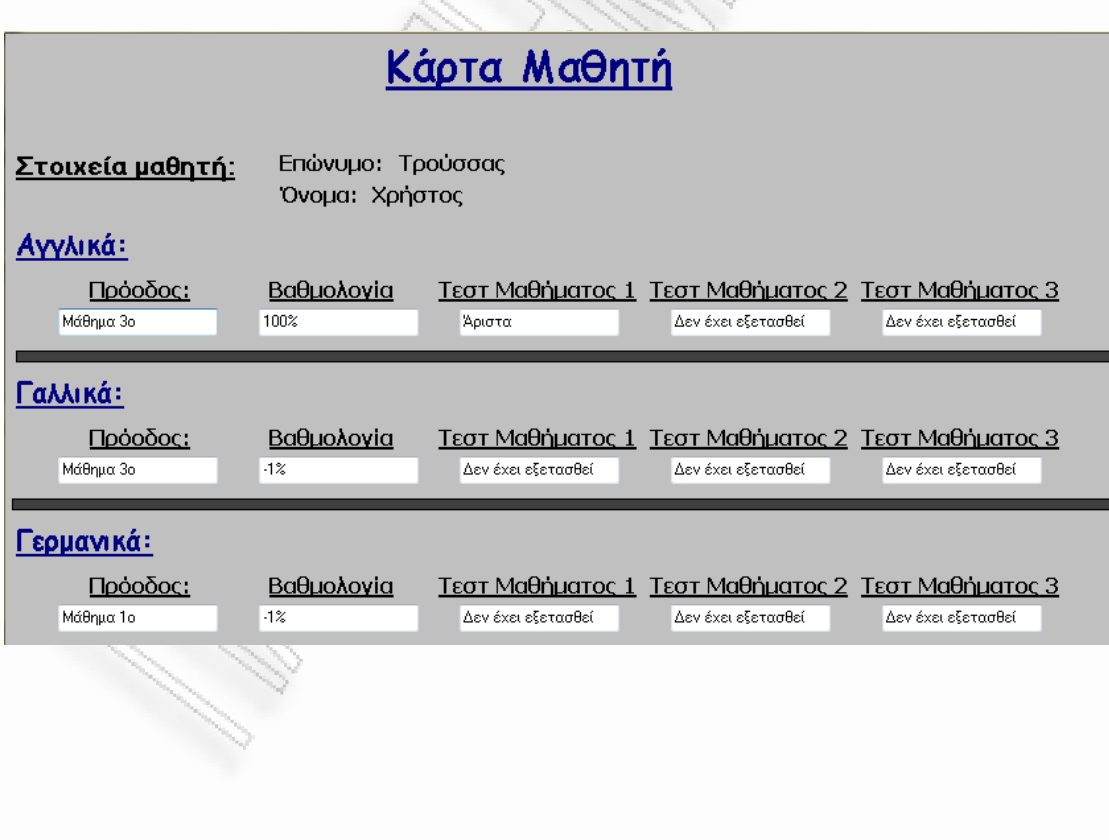

Συνεχίζουμε στο δεύτερο μάθημα. Ακολουθούν screenshots που το επεξηγούν.

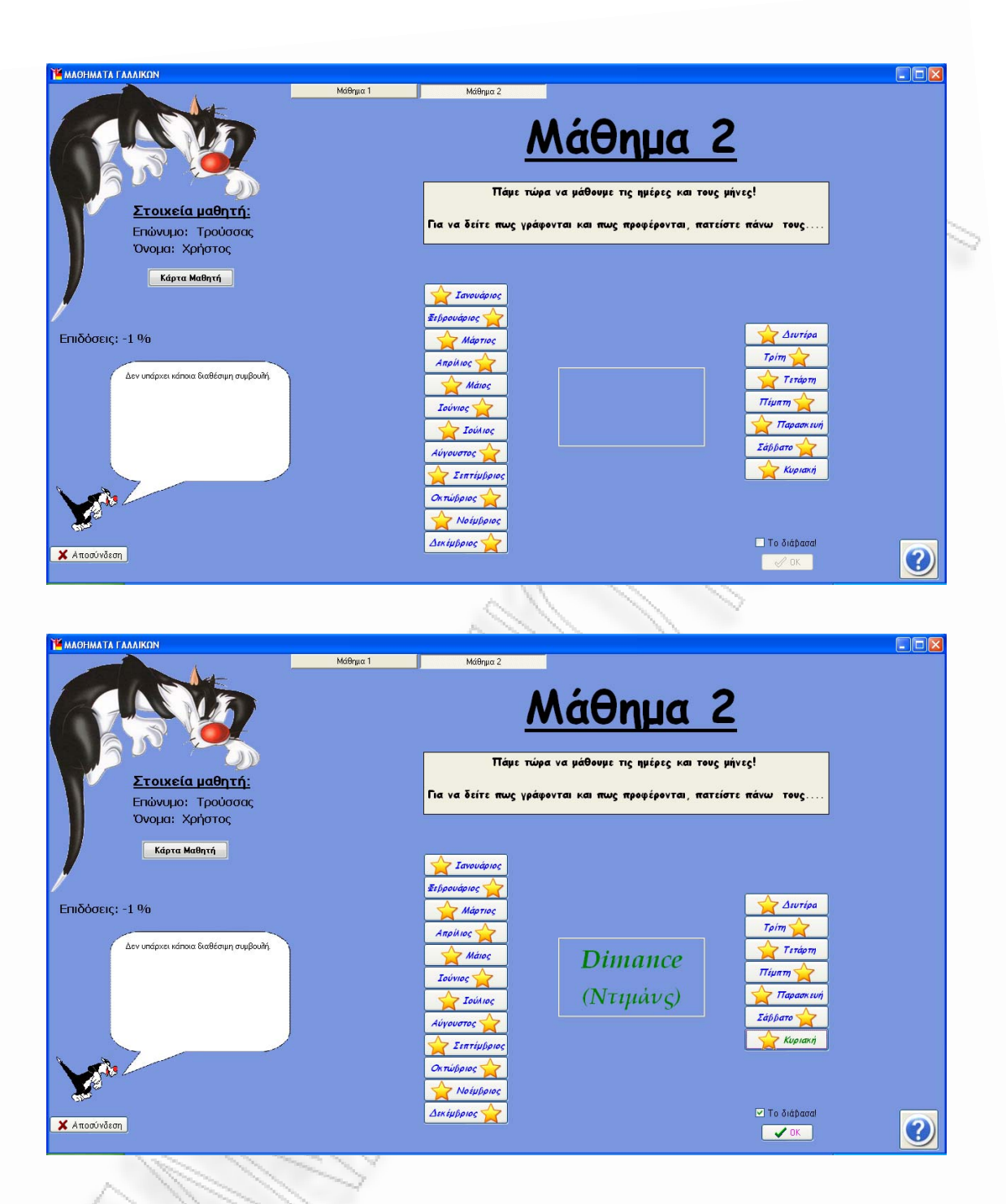

Στη συνέχεια, θα παραθέσουμε τρία screenshots για το τρίτο μάθημα. Όπως φαίνεται, δίνεται η δυνατότητα να πάμε κατευθείαν στο τέλος του μαθήματος ή να κάνουμε επανάληψη, όταν έχουμε φτάσει εκεί.

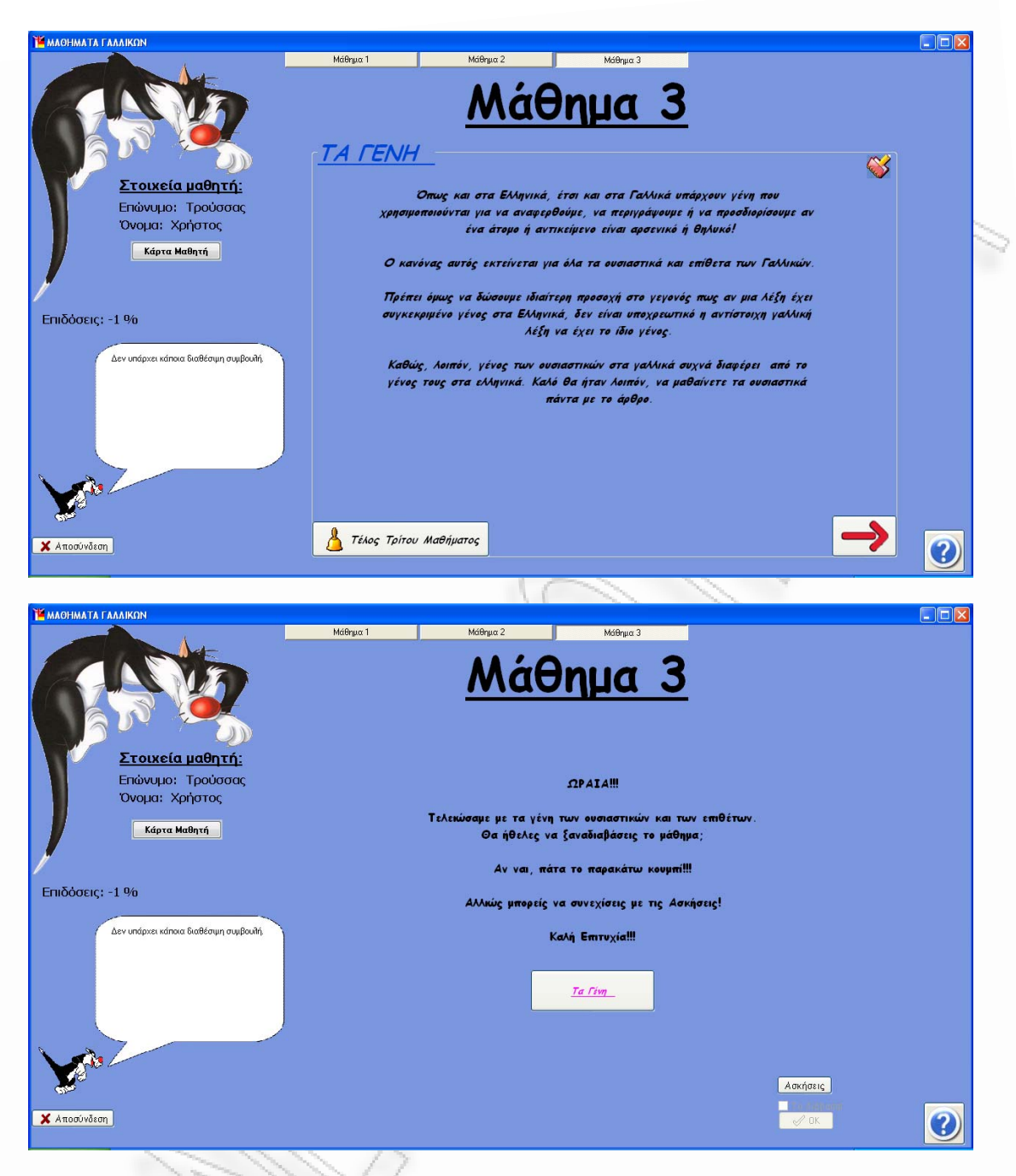

Εάν ο χρήστης έχει ήδη παρακολουθήσει κάποια από τα μαθήματα, προκειμένου να περάσει στο επόμενο μάθημα, θα πρέπει πρώτα να πιστοποιήσει με επιτυχία τις γνώσεις του στο αντίστοιχο τεστ πατώντας το κουμπί «Ασκήσεις». Οι επιδόσεις που φαίνονται να είναι -1, σημαίνει ότι είναι η πρώτη φορά του χρήστη που κάνει το συγκεκριμένο μάθημα και δεν έχει κάνει καμία άσκηση. Ακολουθεί το screenshot των ασκήσεων, καθώς επίσης και screenshots επιβεβαίωσης απάντησης και αποτελέσματος.

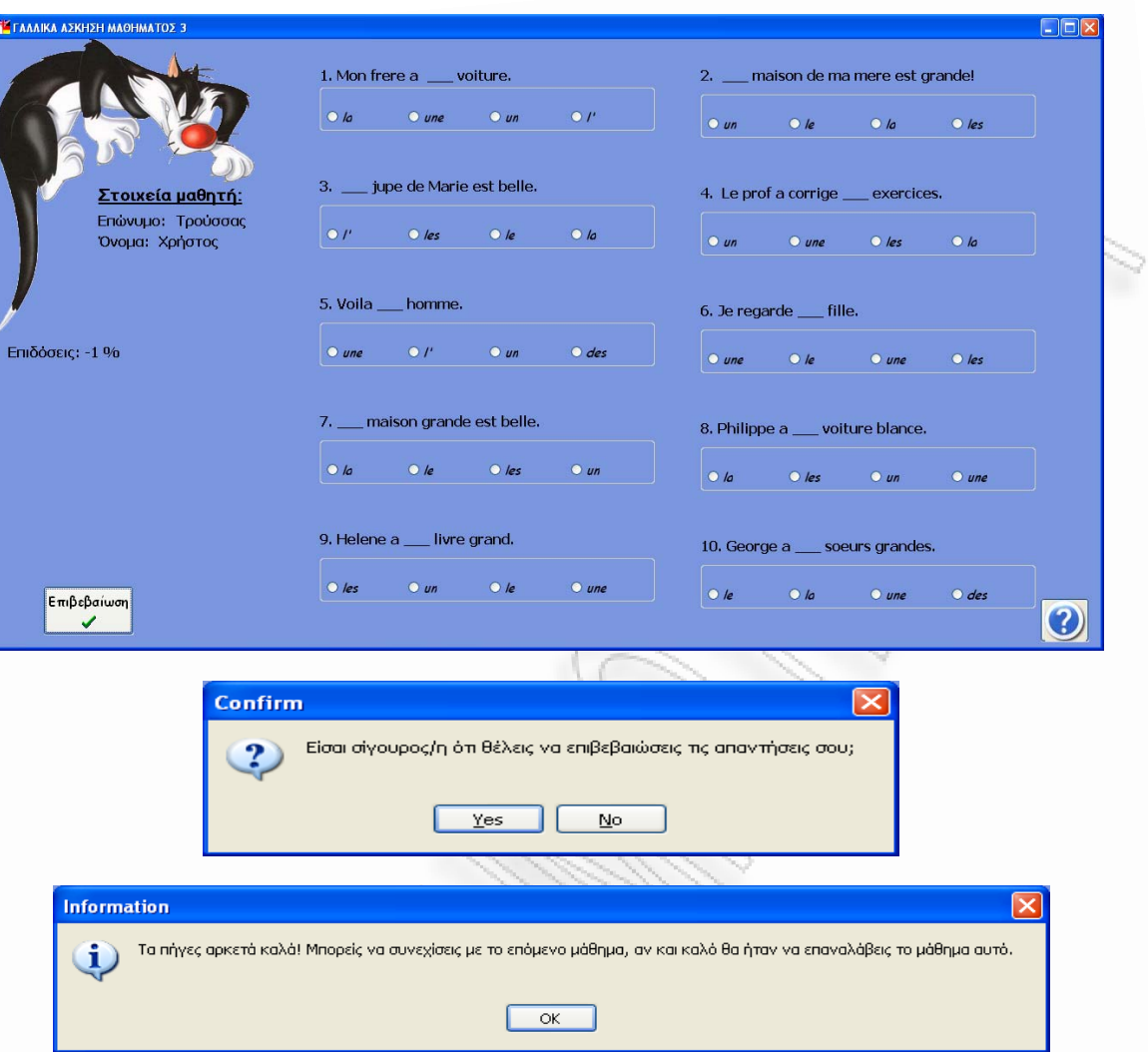

Εν συνεχεία, παραθέτουμε άλλα πέντε screenshots αναφορικά με το τέταρτο μάθημα, όμοια με αυτά του προηγούμενου μαθήματος.

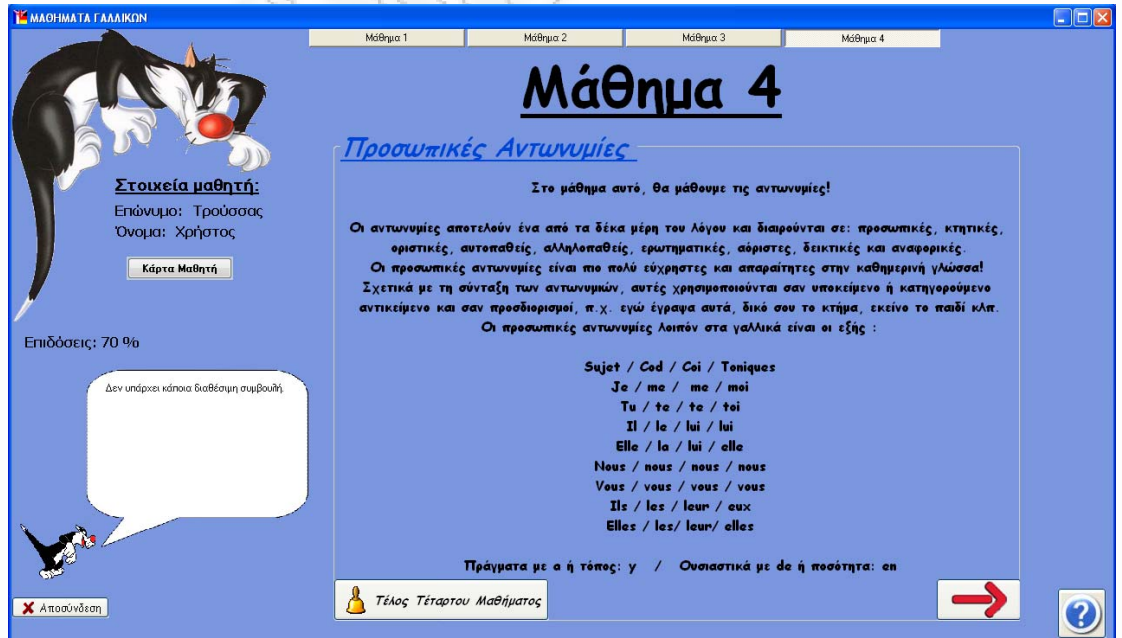

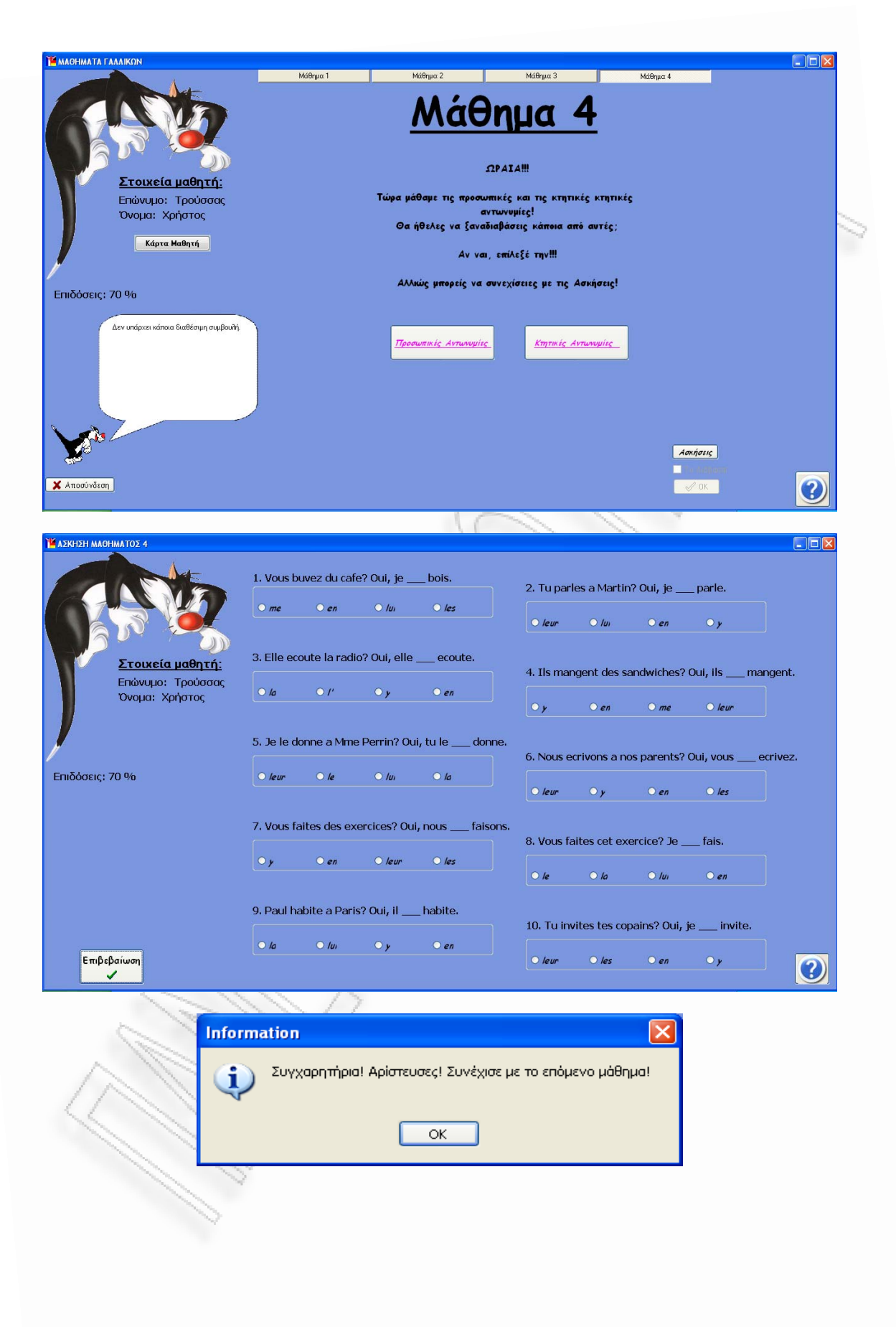

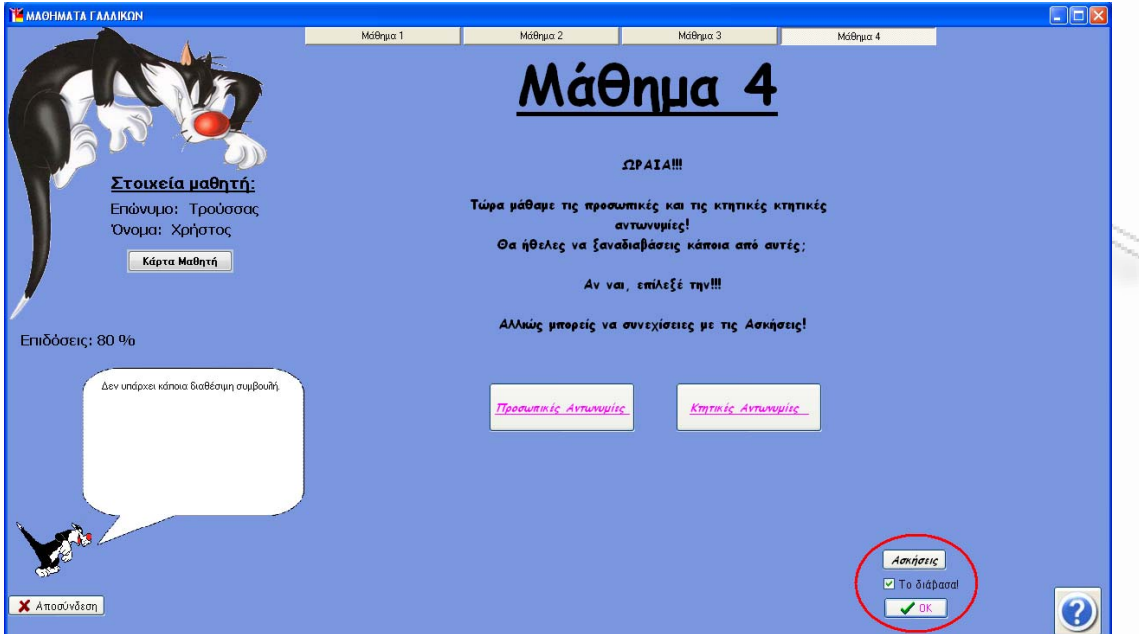

Έπειτα, θα συνεχίσουμε με την παράθεση screenshots γα το τελευταίο μάθημα. Αξίζει να αναφερθεί ότι ενδεικτικά θα δείξουμε screenshot αποτυχίας για το τεστ. Στην περίπτωση αυτή, ο χρήστης θα έπρεπε να επαναλάβει το μάθημα. Επιπρόσθετα, στο τελευταίο screenshot του πέμπτου μαθήματος, φαίνεται η πτώση της επίδοσης μετά την αποτυχία στο τεστ.

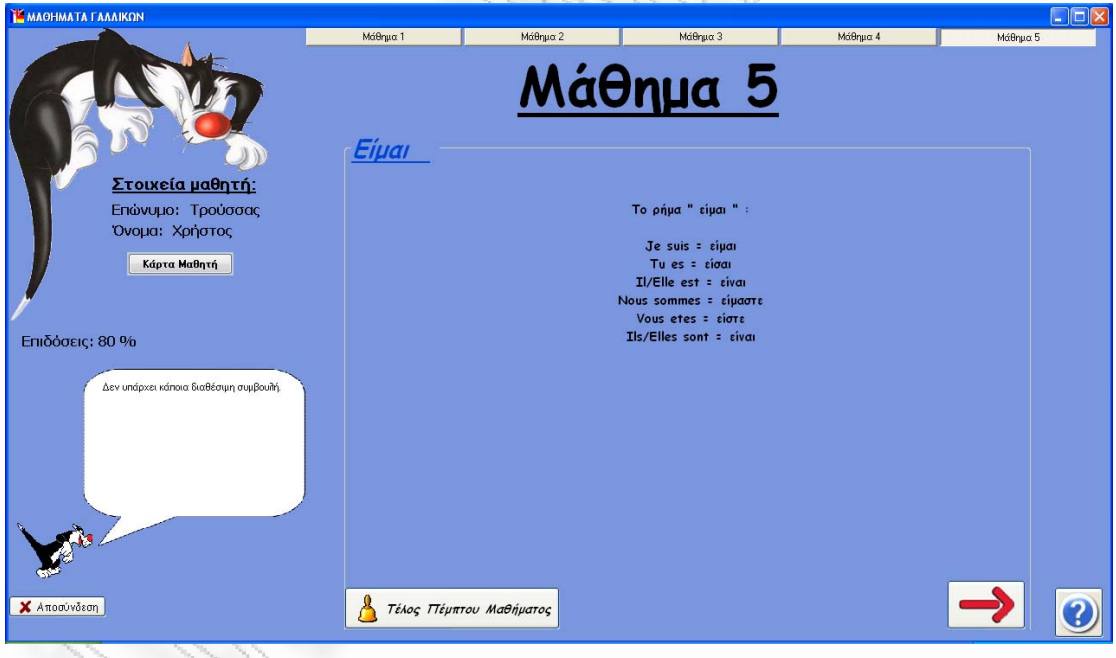

Αλληλεπιδραστικό πρόγραμμα εκμάθησης ξένων γλωσσών με προσαρμοστικές λειτουργίες υποβοήθησης μάθησης 44

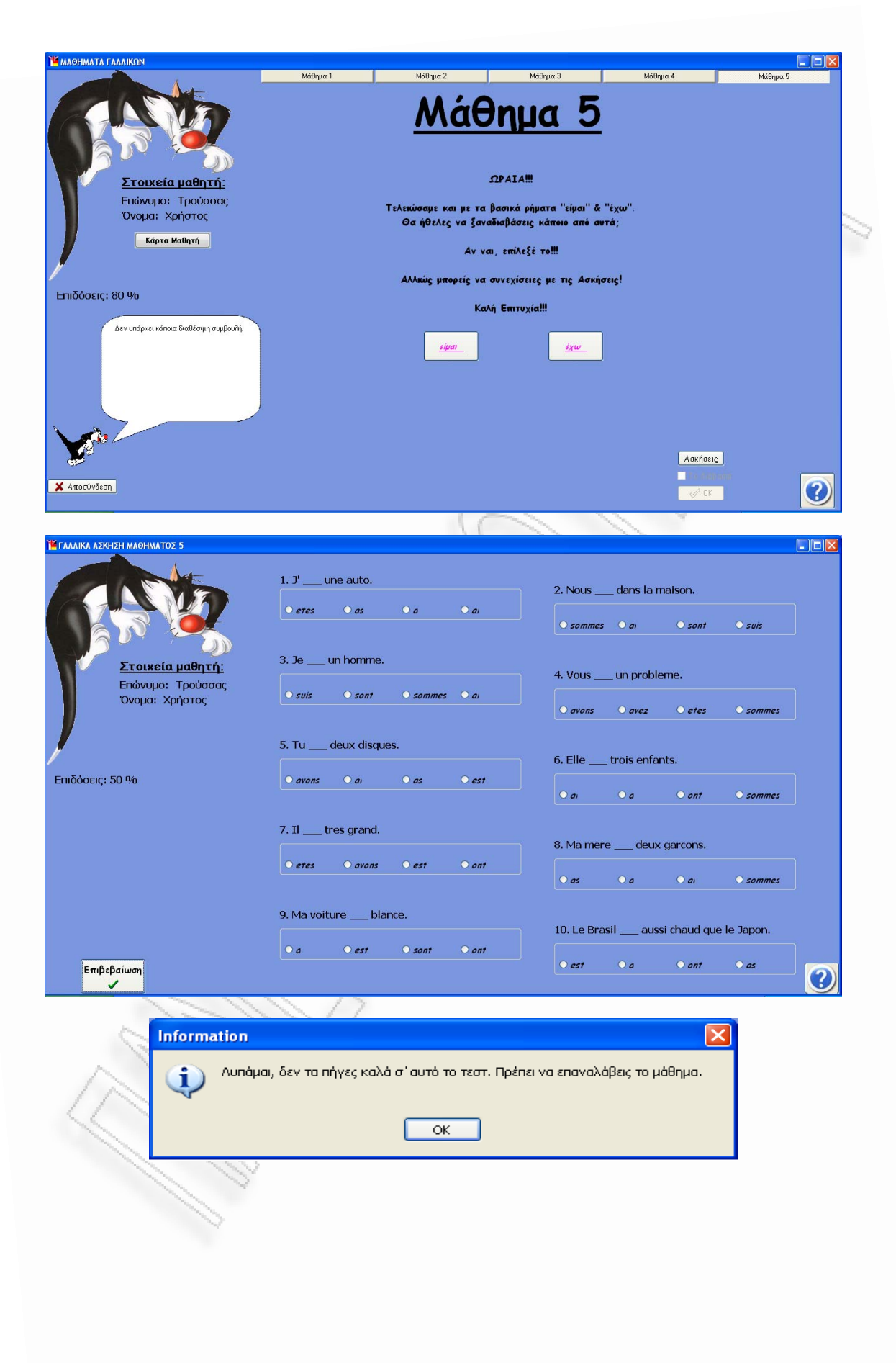

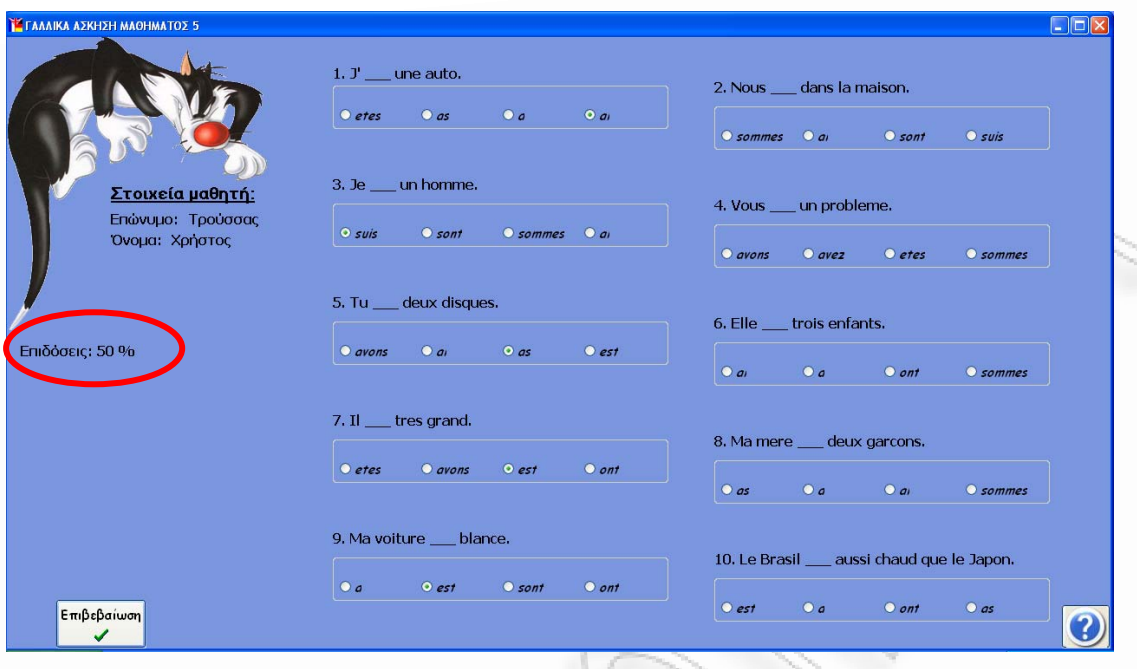

Τέλος, παραθέτουμε το τελικό διαγώνισμα, όπου ο χρήστης καλείται να συμπληρώσει τα κενά. Είναι προφανές ότι πρέπει να έχει γνώση όλων των μαθημάτων. Οι ερωτήσεις που υπάρχουν στο τεστ αυτό είναι διαφορετικές κάθε φορά, γεγονός που δείχνει την προσαρμοστικότητα του συστήματος στο χρήστη.

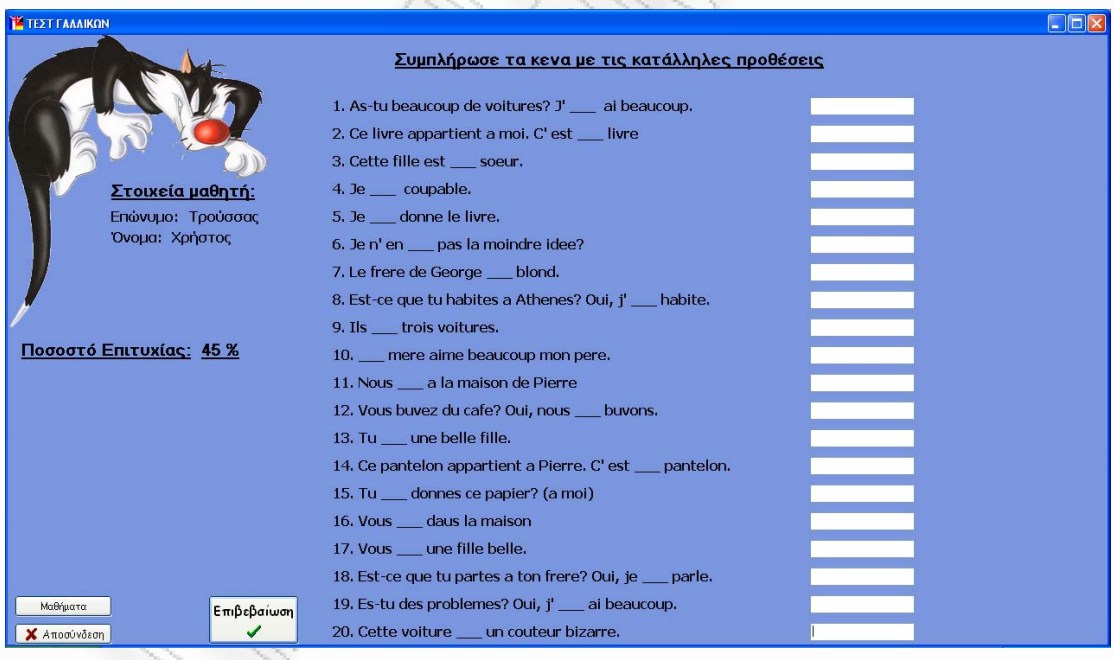

Το ακόλουθο screenshot δείχνει την κατηγοριοποίηση των λαθών, οι οποίες είναι για τη χρήση των άρθρων και των αντωνυμιών (κόκκινο), για τη σημασία των ρημάτων (πράσινο), για την ορθογραφία (κίτρινο) και τη σύγχυση με τις άλλες δύο γλώσσες (μπλε για τα γερμανικά και μωβ για τα αγγλικά). Σε περίπτωση που ο χρήστης αφήσει κενή κάποια απάντηση, το αντίστοιχο πεδίο γίνεται γκρι. Ανάλογα με τα λάθη που έχει κάνει ο χρήστης, φαίνεται το ποσοστό επιτυχίας του μαθητή καθώς και ο αριθμός των λαθών για την κάθε κατηγορία λάθους και συνεπώς τι πρέπει να προσέξει.

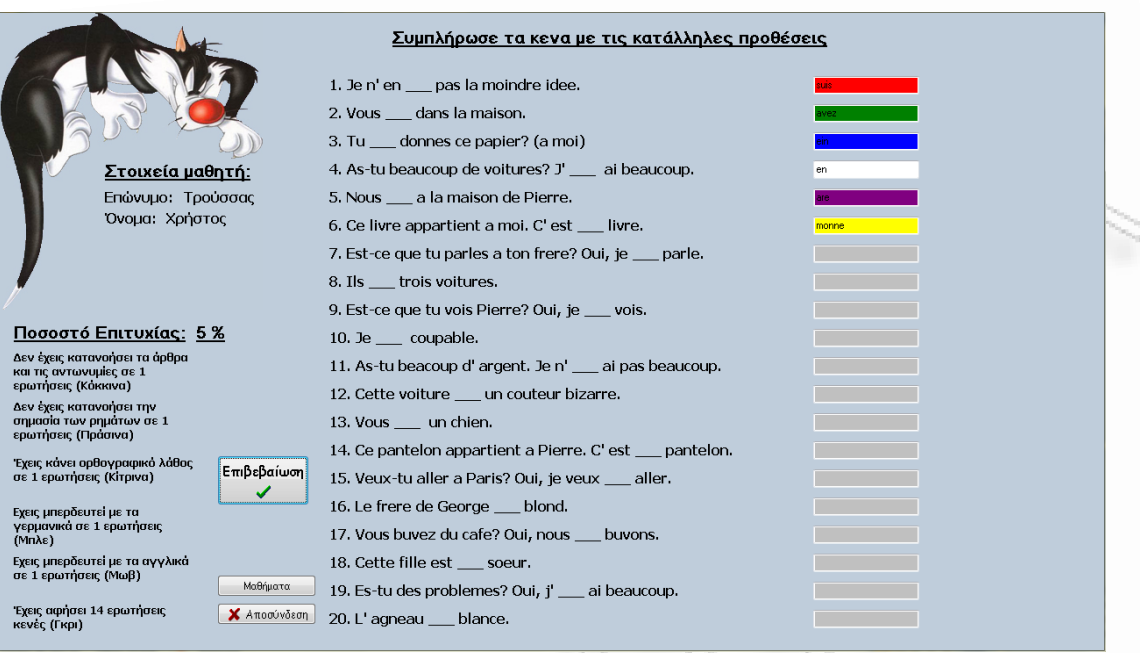

Αξιοσημείωτο είναι να αναφερθεί η σχέση μεταξύ των τριών γλωσσών αναφορικά με την πρόοδο του μαθητή σε αυτές. Το σύστημα, δηλαδή, δίνει συμβουλές και κάνει προτάσεις στο χρήστη ανάλογα με τις επιδόσεις του στις άλλες δύο γλώσσες. Αυτή η λειτουργία προσθέτει ακόμα ένα στοιχείο προσαρμοστικότητας, δεδομένου ότι το σύστημα αποθηκεύει την πρόοδο του μαθητή και τον συμβουλεύει ανάλογα. Τα screenshots που ακολουθούν δείχνουν κάποιες από της προτάσεις που κάνει το σύστημα στο μαθητή, ο οποίος διδάσκεται γαλλικά, όταν έχει ήδη διδαχθεί μόνο γερμανικά, όταν έχει ήδη διδαχθεί μόνο αγγλικά και όταν έχει ήδη διδαχθεί γερμανικά και αγγλικά αντίστοιχα.

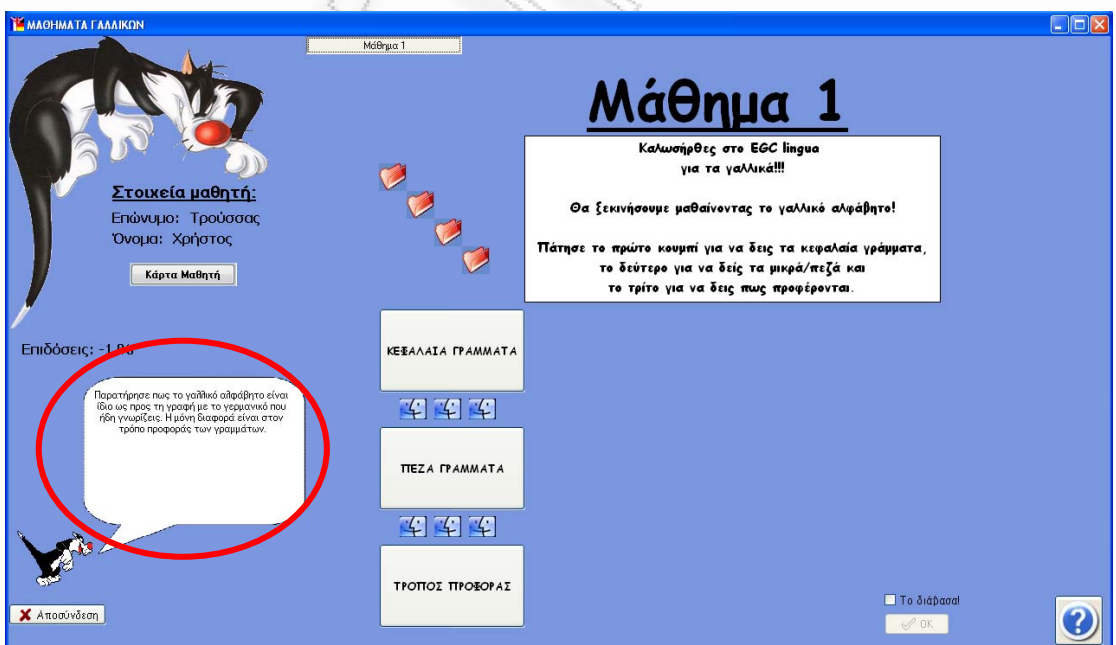

Αλληλεπιδραστικό πρόγραμμα εκμάθησης ξένων γλωσσών με προσαρμοστικές λειτουργίες υποβοήθησης μάθησης 47

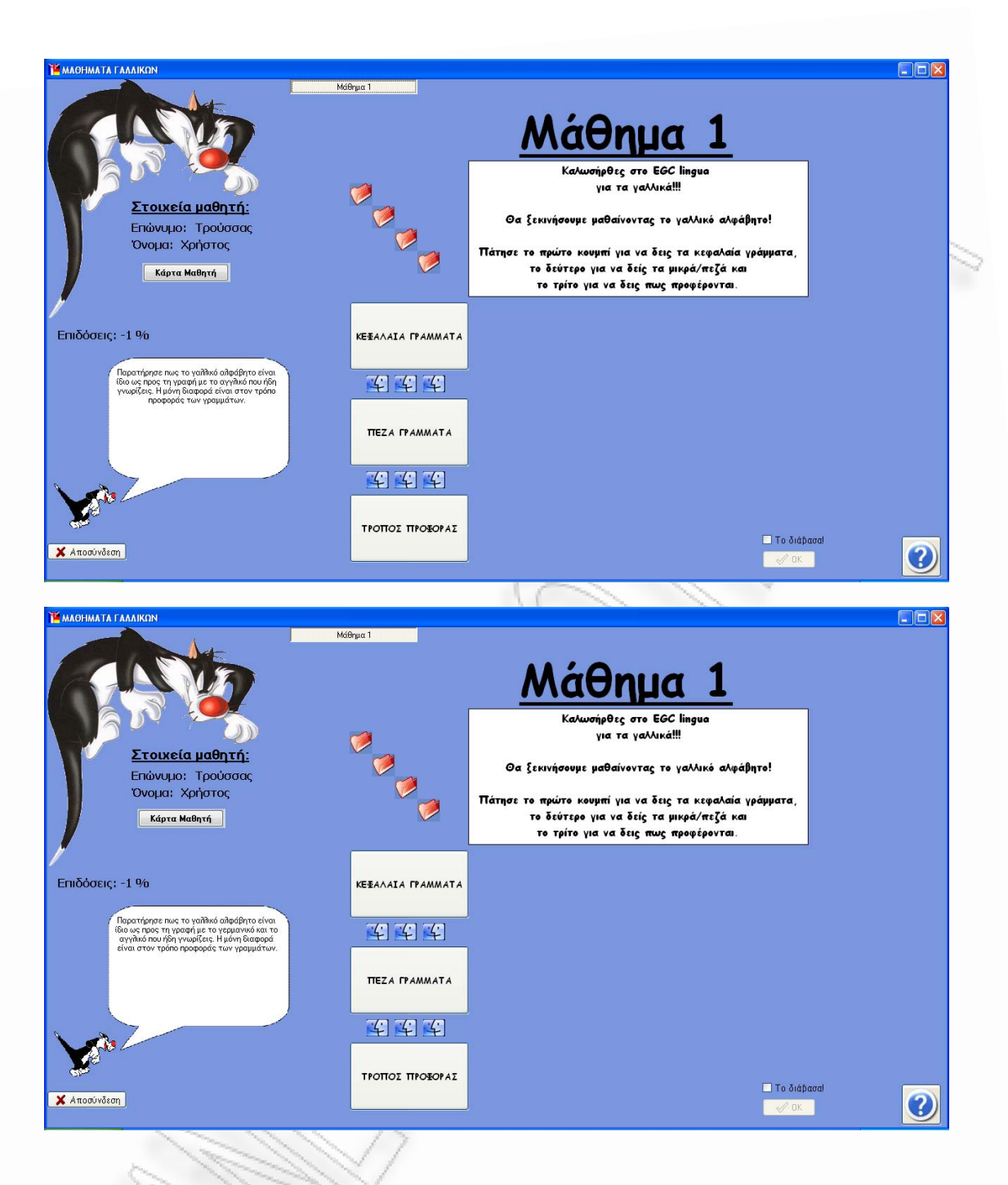

<span id="page-48-0"></span>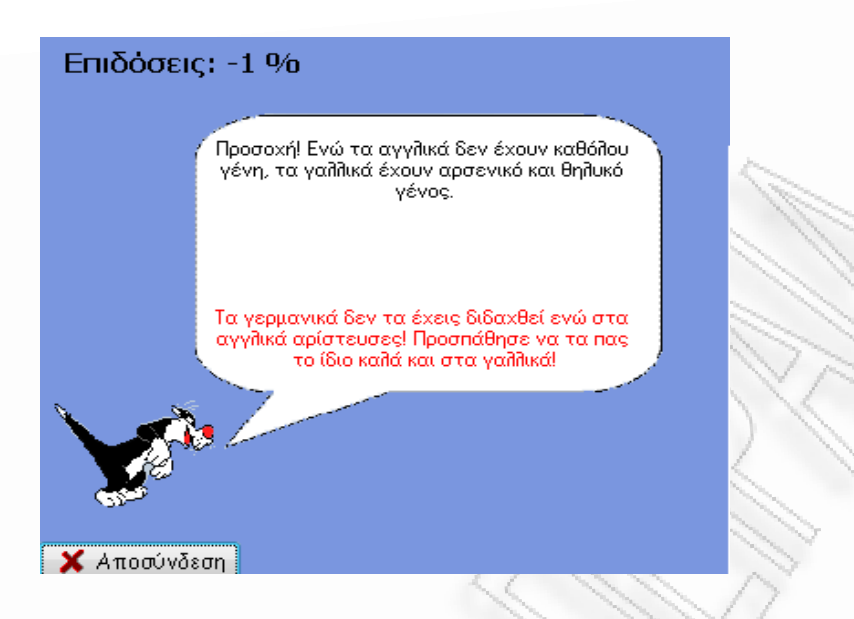

#### 3.5.2 Λειτουργίες Καθηγητή

Η άλλη κύρια δυνατότητα που παρέχει η εφαρμογή στους χρήστες, είναι διαθέσιμη μόνο στους καθηγητές και αποτελεί ουσιαστικά την διαχείριση του συστήματος.

Αναλυτικότερα, αυτό σημαίνει ότι ο καθηγητής δύναται να εγγράψει έναν νέο μαθητή στο σύστημα, να επεξεργαστεί τα στοιχεία των μαθητών του εάν αυτό καταστεί απαραίτητο, είτε ακόμα και να διαγράψει έναν χρήστη.

Πιο συγκεκριμένα, ο καθηγητής είναι σε θέση να εγγράψει ένα νέο μαθητή συμπληρώνοντας την ακόλουθη φόρμα.

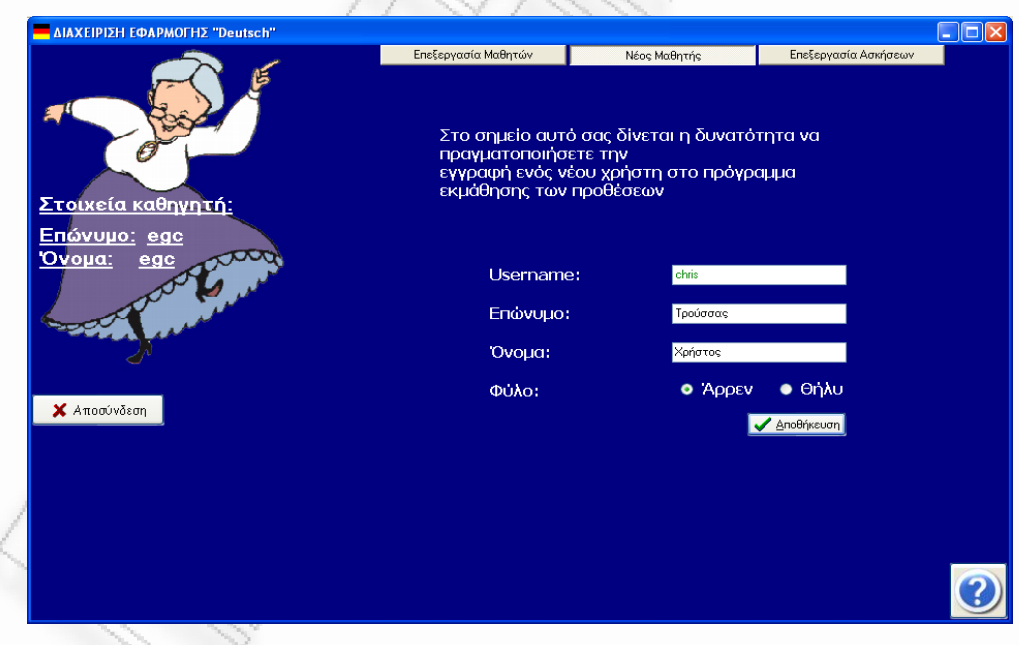

Σημειώνεται ότι η αποθήκευση του μαθητή γίνεται μόνο όταν ο καθηγητής έχει συμπληρώσει όλα τα υποχρεωτικά πεδία της φόρμας. Σε αντίθετη περίπτωση εμφανίζεται το ακόλουθο μήνυμα.

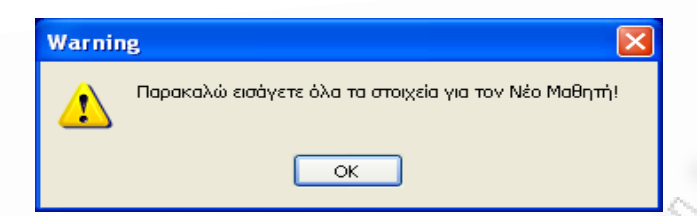

Όταν όλα τα πεδία είναι συμπληρωμένα και ο καθηγητής επιλέξει να αποθηκεύσει τη φόρμα εμφανίζεται ένα μήνυμα επιβεβαίωσης της ακόλουθης μορφής.

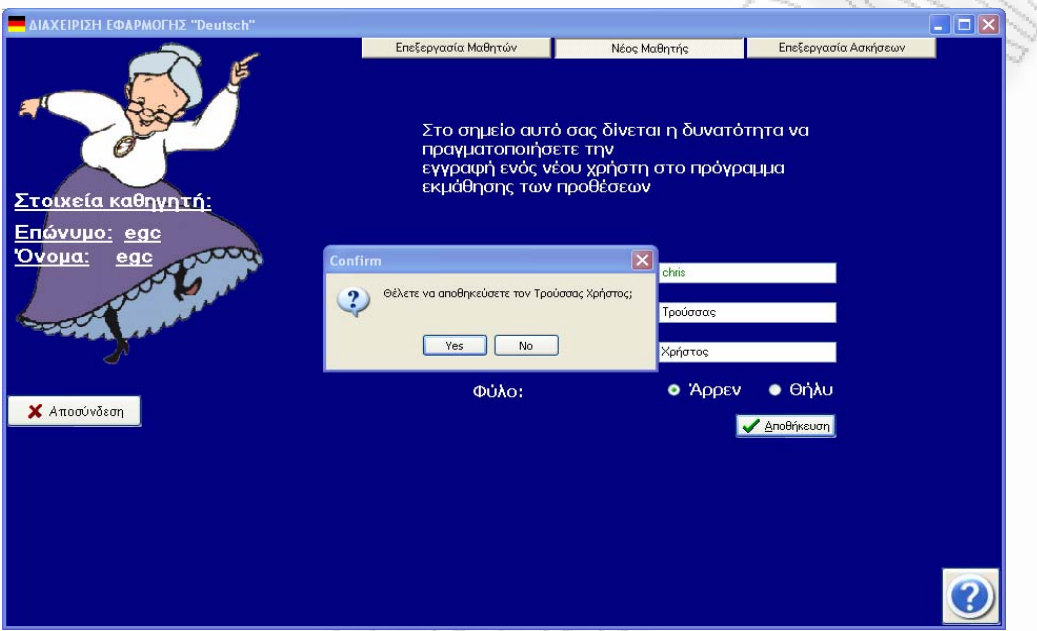

Να σημειωθεί στο σημείο αυτό πως ο κωδικός του εκάστοτε χρήστη είναι αρχικά by default ο «1234» και μπορεί να αλλάξει μέσα από τη φόρμα επεξεργασίας των στοιχείων μαθητών που θα αναλυθεί αμέσως παρακάτω.

 Μια άλλη λειτουργία που μπορεί να επιτελέσει ο καθηγητής είναι, όπως προαναφέρθηκε, η επεξεργασία των στοιχείων των μαθητών μέσω της φόρμας που φαίνεται παρακάτω.

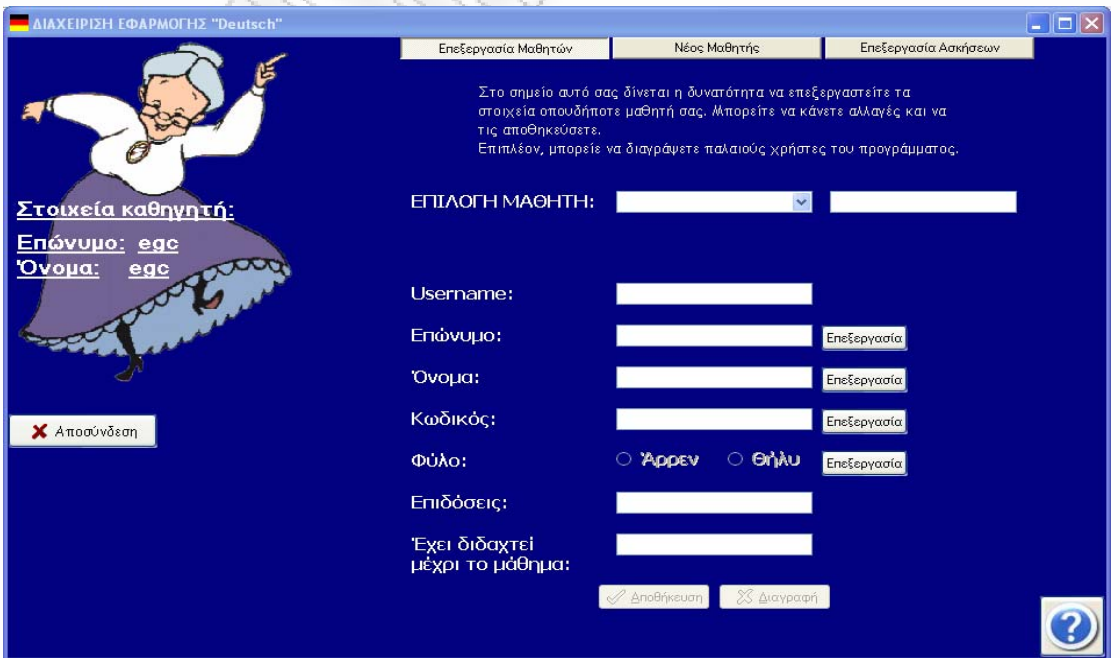

Αλληλεπιδραστικό πρόγραμμα εκμάθησης ξένων γλωσσών με προσαρμοστικές λειτουργίες υποβοήθησης μάθησης 60 και το 1999 του 1999 του 1999 του 50 Στο πεδίο «ΕΠΙΛΟΓΗ ΜΑΘΗΤΗ» περιέχονται όλα τα ονόματα των εν ενεργεία μαθητών. Με την επιλογή κάποιου από αυτά τα υπόλοιπα πεδία της φόρμας συμπληρώνονται με τα αντίστοιχα στοιχεία. Με το πάτημα κάποιου από τα κουμπιά «Επεξεργασία» το αντίστοιχο πεδίο γίνεται ενεργό για επεξεργασία. Αν γίνει οποιαδήποτε αλλαγή σε κάποια από τα ενεργά πεδία, η αντίστοιχη τιμή εμφανίζεται με κόκκινη γραμματοσειρά και ενεργοποιείται και το κουμπί «Αποθήκευση».

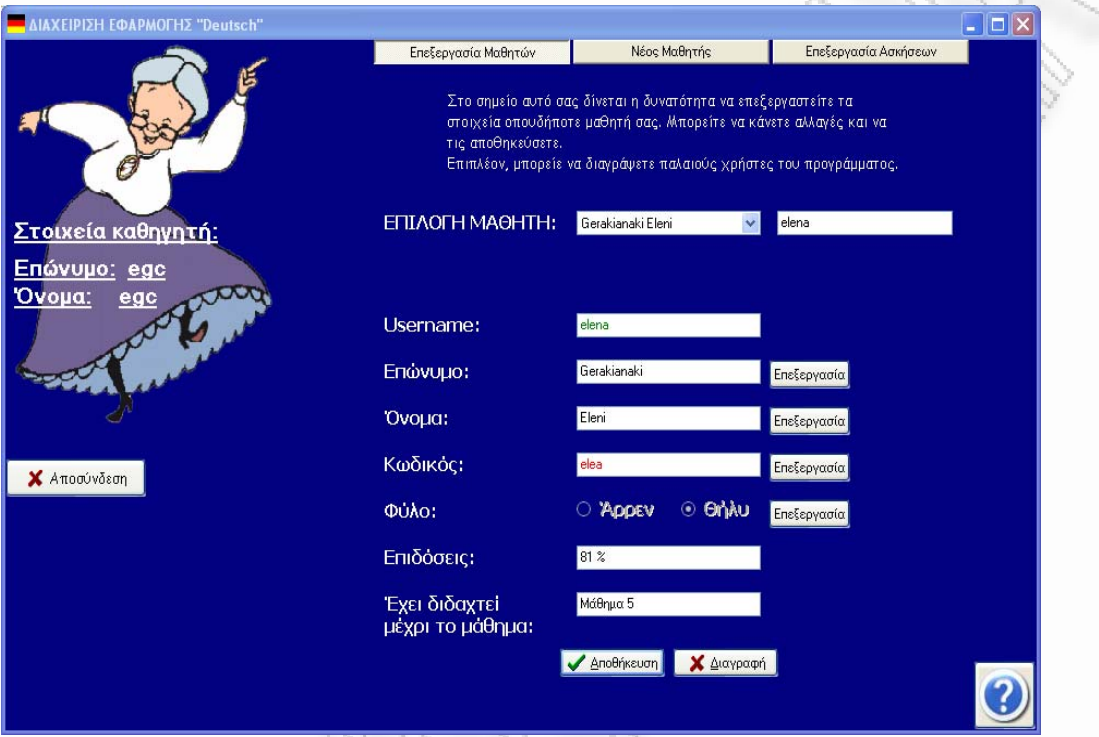

 Επίσης, μετά την επιλογή του μαθητή ενεργοποιείται και το κουμπί «Διαγραφή», με το πάτημα του οποίου ο καθηγητής μπορεί να διαγράψει εντελώς έναν μαθητή από τη βάση. Μετά από την επιβεβαίωση κάθε αλλαγής – είτε επεξεργασίας είτε διαγραφής- εμφανίζεται το ακόλουθο μήνυμα

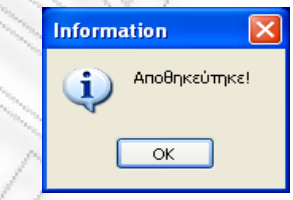

που ενημερώνει τον καθηγητή ότι όλα βαίνουν καλώς.

 Μια άλλη λειτουργία που είναι σε θέση να επιτελεί το πρόγραμμα είναι η επεξεργασία των ερωτήσεων που παίρνουν μέρος στα εκάστοτε τεστ. Η επεξεργασία γίνεται μέσω της ακόλουθης φόρμας.

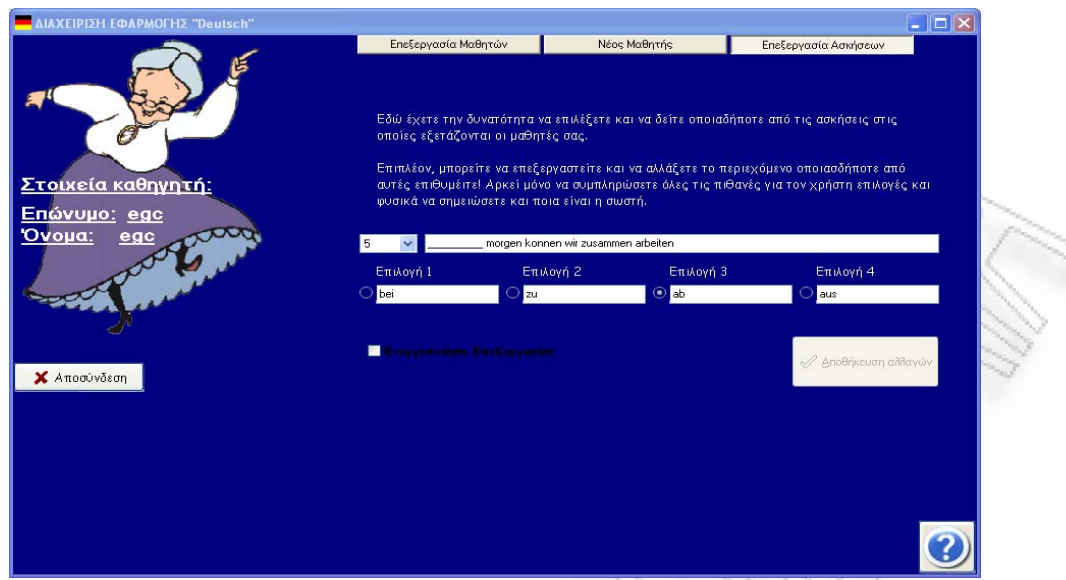

 Στη συγκεκριμένη φόρμα ο καθηγητής είναι σε θέση να επιλέξει τον αριθμό της ερώτησης προς επεξεργασία. Μετά την επιλογή αυτή εμφανίζονται η ερώτηση αυτή και οι τέσσερις πιθανές απαντήσεις εκ των οποίων η σωστή είναι σημειωμένη.

 Για να γίνει δυνατή η επεξεργασία των ερωτήσεων πρέπει ο καθηγητής να επιλέξει το πεδίο «Ενεργοποίηση Επεξεργασίας».

 Ας σημειωθεί εδώ ότι πέρα από ολοκληρωτική αλλαγή της ερώτησης, μπορεί να γίνει αλλαγή είτε στην ορθογραφία είτε στην επιλογή της σωστής απάντησης.

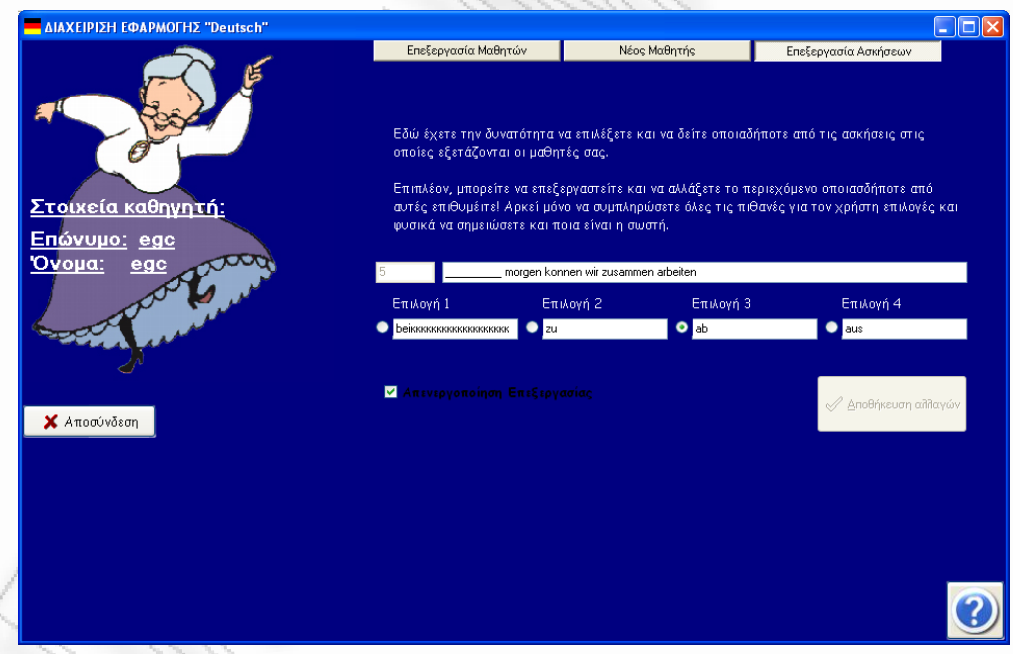

 Μετά την πραγματοποίηση των αλλαγών ενεργοποιείται και το κουμπί «Αποθήκευση Αλλαγών». Με το πάτημά του εμφανίζεται το μήνυμα επιβεβαίωσης που φαίνεται στην εικόνα που ακολουθεί.

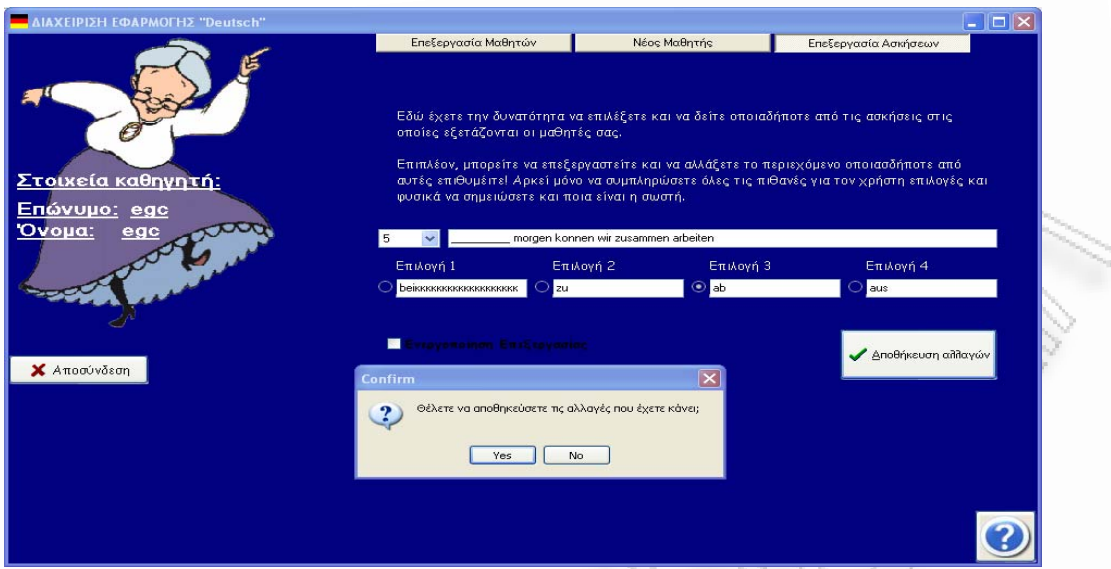

 Πατώντας το «Yes» εμφανίζεται μήνυμα επιβεβαίωσης και οι αλλαγές έχουν αποθηκευτεί.

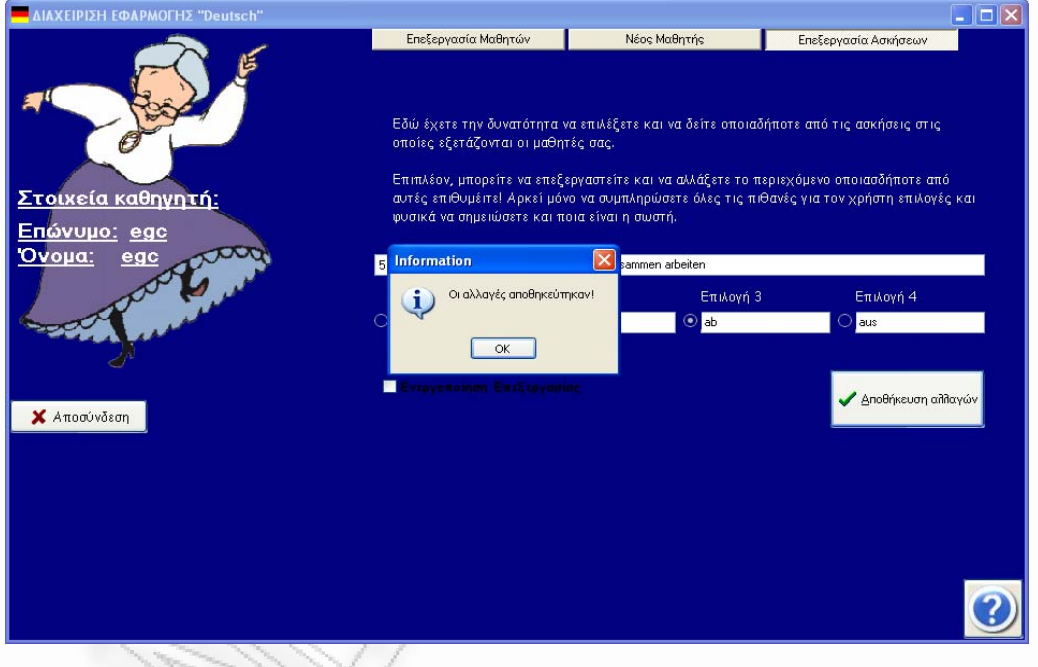

 Τέλος, είτε ο χρήστης είναι μαθητής, είτε καθηγητής, υπάρχει στην φόρμα του ένα κουμπί «Αποσύνδεση» που τον αποσυνδέει από το σύστημα και τον επαναφέρει στην αρχική οθόνη του προγράμματος, αφού φυσικά του κάνει την αντίστοιχη ερώτηση επιβεβαίωσης που φαίνεται παρακάτω.

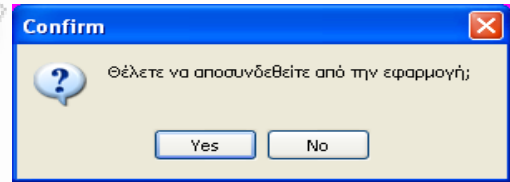

Αλληλεπιδραστικό πρόγραμμα εκμάθησης ξένων γλωσσών με προσαρμοστικές λειτουργίες υποβοήθησης μάθησης 53 του 53 επιτροποιεί του 53 επιτροποιεί του 53 επιτροποιεί

<span id="page-53-0"></span> Κλείνοντας, κατά την έξοδο από την εφαρμογή εμφανίζεται και πάλι ένα μήνυμα επιβεβαίωσης ώστε να αποφευχθεί το κλείσιμο της εφαρμογής από λάθος του χρήστη. Το μήνυμα αυτό είναι το ακόλουθο.

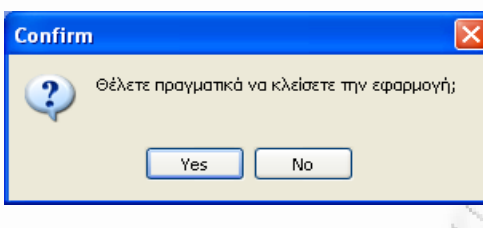

#### 3.5.3 Επεξήγηση Κυρίως Προγράμματος

Όπως προαναφέρθηκε, καθ' όλη την διάρκεια υλοποίησης του προγράμματος, ακολουθήθηκαν κάποιες κατευθυντήριες γραμμές. Αυτές ήταν :

- Σαφής ονοματολογία μεταβλητών: Κάθε αντικείμενο (label, memo, image κτλ. ) που χρησιμοποιήθηκε στο πρόγραμμα έχει όσο το δυνατόν πιο σαφές και αντιπροσωπευτικό όνομα της λειτουργίας που αυτό επιτελεί. Αυτό αποτελεί μεγάλη βοήθεια για όσους θέλουν να παρατηρήσουν τις διάφορες προγραμματιστικές τεχνικές που έχουν χρησιμοποιηθεί αλλά αποδείχθηκε επίσης σημαντικό εφόδιο στους ίδιους τους δημιουργούς του προγράμματος κυρίως στο μέρος της διόρθωσης ή βελτίωσης κάποιων λεπτομερειών. Για παράδειγμα, υπήρχε πολλές φορές η ανάγκη διόρθωσης κάποιου label που βρισκόταν σε panel το οποίο δεν ήταν άμεσα ορατό (το έκρυβαν δηλαδή άλλα panels). Αντί να προσπαθήσουμε να φέρουμε στην επιφάνεια το συγκεκριμένο panel πηγαίναμε στο object treeview της Delphi και το βρίσκαμε εύκολα μέσω του αντιπροσωπευτικού του ονόματος.
- Χρήση λίγων φορμών: Επειδή το πρόγραμμα απαιτούσε την ύπαρξη πολλών διαφορετικών παραθύρων ακολουθήθηκε η εξής τακτική. Δημιουργήθηκαν οι βασικές φόρμες – θα αναφερθούμε λεπτομερέστερα παρακάτω – και πολλά πλαίσια, panels ή groupboxes. Σε αρκετές περιπτώσεις μάλιστα, τα panels αυτά έχουν υπο-panels. Αυτό έγινε για λόγους ταχύτητας, μιας και η ύπαρξη περισσότερων φορμών θα βάραινε πάρα πολύ το πρόγραμμα με αποτέλεσμα το πολύ αργό build του όλου project, κάτι που δεν θα ήταν για κανέναν ευχάριστο.
- Χρήση jpeg εικόνων αντί για bitmap: Αυτή η απόφαση ελήφθη μετά από παρατήρηση του ότι οι εικόνες bitmap καθιστούσαν εξαιρετικά αργό το τρέξιμο του project μιας και είναι αρκετά μεγάλες σε μέγεθος (γύρω στο 1 ΜΒ) σε αντίθεση με τις jpeg που ελάφρυναν το project περίπου στο ¼ του αρχικού με bitmap εικόνες.
- Τα χρώματα, που χρησιμοποιήθηκαν στην εφαρμογή (και παρέμειναν σταθερά) επιλέχθηκαν με βάση του τι κρίναμε ότι ήταν περισσότερο ξεκούραστο αλλά και περισσότερο ευχάριστο στο μάτι για τον χρήστη, ώστε να μπορεί να παρακολουθεί άνετα την εφαρμογήκαι να απομνημονεύει ό,τι χρειάζεται με όσο πιο ενδιαφέροντα τρόπο γίνεται.

Όπως έχουμε ήδη αναφέρει, το πρόγραμμα αποτελείται από φόρμες. Αυτές είναι :

 Στην κάτω δεξιά γωνία βρίσκεται το κουμπί της Βοήθειας. Η προγραμματιστική τεχνική που ακολουθήθηκε τόσο για αυτό το κουμπί, όσο για όλα τα υπόλοιπα, είναι η εξής. Το κουμπί είναι της ίδιας μορφής και στην ίδια θέση σε όλες τις φόρμες, ώστε να μην δημιουργείται καμία ασυνέχεια για τον χρήστη και να ελαχιστοποιείται η ανάγκη απομνημόνευσης λειτουργιών. Γιατί ό,τι μάθει ο χρήστης από την πρώτη οθόνη του προγράμματος θα το χρησιμοποιεί καθ' όλη τη διάρκεια της διεπαφής του.

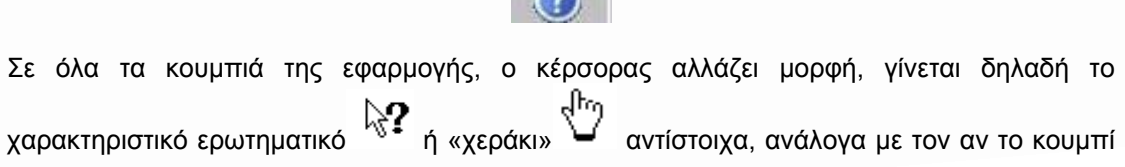

προσφέρει βοήθεια (πρώτη περίπτωση), ή επιτελεί μία λειτουργία. Με την οπτικοποίηση αυτή, γίνεται σαφές στον χρήστη ότι μπορεί να πατήσει απάνω τους.

Επιπλέον, εμφανίζεται μία γραμμή με ένα κείμενο βοήθειας, που εξηγεί στον χρήστη την λειτουργία του κουμπιού. Τέτοιο παράδειγμα είναι

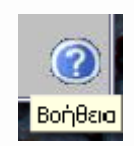

το κουμπί της βοήθειας. Οι αλλαγές αυτές έγιναν με την βοήθεια του Object Inspector που βρίσκεται στην κάτω δεξιά γωνία του περιβάλλοντος της Delphi. Έτσι, για παράδειγμα :

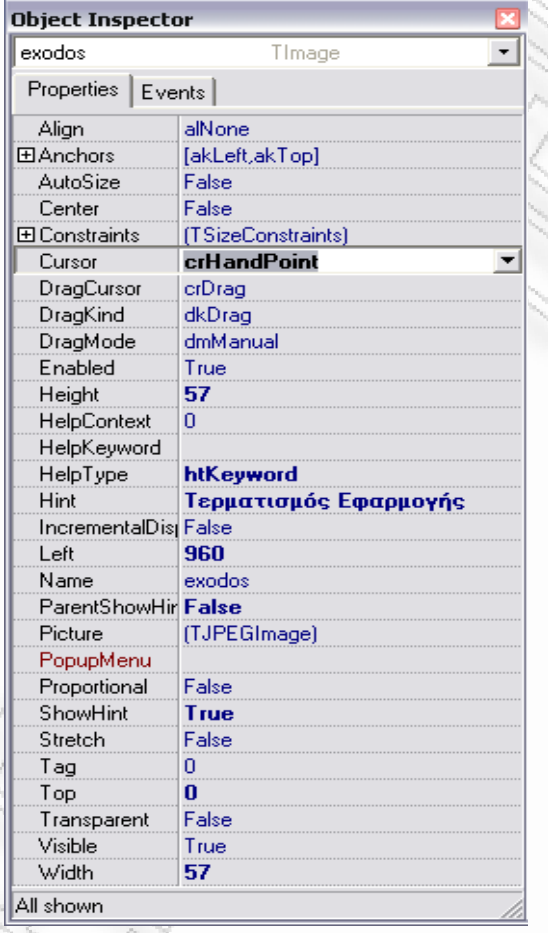

Η πρώτη δουλειά που έπρεπε να γίνει ήταν ο έλεγχος πρόσβασης των χρηστών του προγράμματος. Με άλλα λόγια, η εφαρμογή πρέπει να μπορεί να ξεχωρίζει αν ο επισκέπτης της είναι μαθητής, καθηγητής, ή αν άνοιξε τυχαία το πρόγραμμα. Έτσι :

*begin if ((username.Text='') or (password.Text='')) then begin messagedlg('Äåí Ý÷åôå åéóÜãåé Username Þ/êáé Password!', mtWarning, [mbOk], 0) end else begin query1.Active:=false; query1.SQL.Clear; query1.SQL.Text:='select username, password1, name, surname, epidoseis, lasttime from mathites where username='+* 

*''''+username.Text+''''; query1.Active:=true;* 

*query2.Active:=false; query2.SQL.Clear; query2.SQL.Text:='select username, password1, name, lastname from kathigites where username='+ ''''+username.Text+''''; query2.Active:=true;* 

Επιπλέον, η τελευταία δουλειά που έπρεπε να γίνει ήταν η αποσύδεση του χρήστη.

```
if messageDlg('ÈÝëåôå íá áðïóõíäåèåßôå áðü ôçí åöáñìïãÞ;', 
  mtConfirmation, [mbYes,mbNo], 0)=mrYes then 
  begin 
   mathimata.Hide; 
   login.Show; 
   login.username.Clear; 
   login.password.Clear; 
   login.username.SetFocus;
```
 *end;* 

Η εφαρμογή, αφού ελέγξει την ταυτότητα του χρήστη, ανακαλεί από την βάση της πληροφορίες που αφορούν την τελευταία επίσκεψη του συγκεκριμένου χρήστη. Έτσι γνωρίζει σε ποιο μάθημα έχει μείνει ο χρήστης, και δεν τον βάζει στην διαδικασία να δει τα ίδια πράγματα, αν δεν το επιθυμεί ο ίδιος.

*if password.Text = query1.Fields[1].AsString then begin login.Visible:=false; //mathimata.visible:=true; mathimata.Label10.Caption:=query1.Fields[3].AsString; mathimata.Label11.Caption:=query1.Fields[2].AsString; mathimata.Label13.Caption:=query1.Fields[4].AsString+' %'; test.Label5.Caption:=query1.Fields[3].AsString; test.Label6.Caption:=query1.Fields[2].AsString; //test.Label7.Caption:=query1.Fields[4].AsString+' %';* 

```
if query1.Fields[5].AsInteger = 0 then 
begin 
mathimata.visible:=true; 
mathimata.TabSheet1.TabVisible:=true; 
mathimata.tabsheet1.show; 
end 
else if query1.Fields[5].AsInteger = 1 then 
  begin 
  mathimata.Visible:=true; 
  mathimata.TabSheet1.TabVisible:=true; 
  mathimata.TabSheet2.TabVisible:=true; 
  mathimata.TabSheet2.Show; 
  end 
  else if query1.Fields[5].AsInteger = 2 then 
   begin 
   mathimata.Visible:=true; 
   mathimata.TabSheet1.TabVisible:=true; 
   mathimata.TabSheet2.TabVisible:=true; 
   mathimata.TabSheet3.TabVisible:=true; 
   mathimata.TabSheet3.Show; 
   end 
     else if query1.Fields[5].AsInteger =3 then
```
Αλληλεπιδραστικό πρόγραμμα εκμάθησης ξένων γλωσσών με προσαρμοστικές λειτουργίες υποβοήθησης μάθησης 56

 *begin mathimata.Visible:=true; mathimata.TabSheet1.TabVisible:=true; mathimata.TabSheet2.TabVisible:=true; mathimata.TabSheet3.TabVisible:=true; mathimata.TabSheet4.TabVisible:=true; mathimata.TabSheet4.Show; end else if query1.Fields[5].AsInteger= 4 then begin mathimata.Visible:=true; mathimata.TabSheet1.TabVisible:=true; mathimata.TabSheet2.TabVisible:=true; mathimata.TabSheet4.TabVisible:=true; mathimata.TabSheet3.TabVisible:=true; mathimata.TabSheet5.TabVisible:=true; mathimata.TabSheet5.Show; end else if query1.Fields[5].AsInteger= 5 then begin test.visible:=true; mathimata.TabSheet1.TabVisible:=true; mathimata.TabSheet2.TabVisible:=true; mathimata.TabSheet4.TabVisible:=true; mathimata.TabSheet3.TabVisible:=true; mathimata.TabSheet5.TabVisible:=true; end; end else if password.Text = query2.Fields[1].AsString then begin kathigitis.Label10.Caption:=query2.Fields[3].AsString; kathigitis.Label11.Caption:=query2.Fields[2].AsString; login.Hide; kathigitis.show; end else* 

 *messagedlg('Äåí Ý÷åôå åéóÜãåé óùóôü Username Þ/êáé Password!', mtWarning, [mbOk], 0);* 

*end* 

Πιο συγκεκριμένα, ο χρήστης μπορεί να ολοκληρώσει την εφαρμογή μόνο αν έχει «παρακολουθήσει» όλα τα μαθήματα τουλάχιστον μία φορά και έχει λύσει όλες τις ασκήσεις και τα τεστ, πετυχημένα, τουλάχιστον μία φορά.

*begin if checkbox5.Checked=true then bitbtn19.Enabled:=true else bitbtn19.Enabled:=false;* 

*end;* 

Επιπλέον, ο χρήστης δεν χρειάζεται να έχει καμία ιδιαίτερη γνώση ηλεκτρονικών υπολογιστών, αφού το πρόγραμμα είναι εξαιρετικά απλό στην χρήση του. Όλες οι φόρμες της εφαρμογής περιέχουν βοηθητικά στοιχεία (hints, όπως είδαμε και παραπάνω), αλλά και ενεργή βοήθεια μέσω προγράμματος HelpScribble (το οποίο θα δούμε αναλυτικότερα παρακάτω).

Από την στιγμή που τα μαθήματα του χρήστη αρχίζουν να έχουν εφαρμογές σε ασκήσεις και εφόσον ο χρήστης δεν τα έχει ξαναδιαβάσει, η εφαρμογή του απαγορεύει να προχωρήσει στο επόμενο μάθημα μέχρι να ολοκληρώσει επιτυχώς (τουλάχιστον μία φορά) τις ασκήσεις του συγκεκριμένου μαθήματος.

Κατά την επιβεβαίωση των αποτελεσμάτων του χρήστη, το πρόγραμμα ενημερώνει τον χρήστη για τον βαθμό επιτυχίας του, και για την απόδοσή του. Η τελευταία **ανανεώνεται** συνεχώς, ανάλογα με τις επιδόσεις του χρήστη στις ασκήσεις που καλείται να αντιμετωπίσει.

```
if epidoseis=-1 then 
begin 
  countstr:= inttostr(counter); 
  query3.Active:=false; 
  query3.SQL.Clear; 
  query3.SQL.Text:='update mathites set epidoseis='+''''+countstr+''''+'where username= '+ 
  ''''+login.username.text+''''; 
  query3.ExecSQL; 
  label13.Caption:=countstr+' %'; 
  mathimata.Label13.Caption:=countstr+' %'; 
end 
else 
begin 
  counter:=(counter+epidoseis)div 2; 
  countstr:= inttostr(counter); 
  query3.Active:=false; 
  query3.SQL.Clear; 
  query3.SQL.Text:='update mathites set epidoseis='+''''+countstr+''''+'where username= '+ 
  ''''+login.username.text+''''; 
  query3.ExecSQL; 
  label13.Caption:=countstr+' %'; 
  mathimata.Label13.Caption:=countstr+' %'; 
end;
```
Η εφαρμογή, αφού επιβεβαιώσει τα στοιχεία του καθηγητή του δίνει την δυνατότητα να αναλάβει την διαχείριση της εφαρμογής. Με άλλα λόγια του δίνει τον έλεγχο τριών πολύ σημαντικών ενεργειών. Αυτές, είναι η επεξεργασία των στοιχείων των μαθητών, η εγγραφή των νέων μαθητών, και η επεξεργασία των ασκήσεων. Αν και εύκολη στον χειρισμό, η εφαρμογή, περιλαμβάνει σε όλες τις φόρμες βοηθητικά στοιχεία (hints, όπως είδαμε και παραπάνω), αλλά και ενεργή βοήθεια μέσω του προγράμματος HelpScribble, το οποίο θα δούμε αναλυτικότερα παρακάτω.

Μόνο όταν ο χρήστης πατήσει επεξεργασία στοιχείων είναι δυνατή η ανανέωση των προσωπικών στοιχείων του χρήστη.

*begin* 

*edit2.Font.Color:=clred; edit2.ReadOnly:=false; edit2.SetFocus; bitbtn3.Enabled:=true; end;* 

Η εγγραφή νέου μαθητή γίνεται από τον καθηγητή συμπληρώνοντας τα βασικά στοιχεία του νέου σπουδαστή. Κάποιες τιμές δεν μπορούν να αλλάξουν, προκειμένου να αποφεύγονται τυχόν συγχύσεις ή και παρατυπίες.

```
begin
```
 *if ((edit6.Text='') or (edit7.text='') or (edit8.Text='')) then Messagedlg('Ðáñáêáëþ åéóÜãåôå üëá ôá óôïé÷åßá ãéá ôïí ÍÝï ÌáèçôÞ!', mtWarning, [mbOK], 0) else begin if messagedlg('ÈÝëåôå íá áðïèçêåýóåôå ôïí '+edit7.Text+' '+edit8.text+';',* 

```
 mtConfirmation, [mbYes, mbNo], 0)=mrYes then 
   begin 
     query1.Active:=false; 
     query1.SQL.Clear; 
     query1.SQL.Text:='select username from mathites where username='+ 
     ''''+edit6.Text+''''; 
     query1.Active:=true; 
     edit9.Text:=query1.Fields[0].AsString; 
     if edit9.Text='' then 
     begin 
      query1.Active:=false; 
      query1.SQL.Clear; 
      query1.SQL.Text:='insert into mathites (username, surname, name, epidoseis, lasttime, 
password1) values (' + 
      ''''+edit6.Text+''''+','+''''+edit7.Text+''''+','+''''+edit8.Text+''''+', -1, 0, 1234)'; 
      query1.ExecSQL; 
      messagedlg('Áðïèçêåýôçêå!', mtInformation, [mbOk], 0); 
      edit6.Clear; 
      edit7.Clear; 
      edit8.Clear; 
     end 
     else 
     begin 
      messagedlg('Ôï username ðïõ åéóÜãáôå ÷ñçóéìïðïéåßôáé Þäç!', mtwarning, [mbOk], 0); 
      edit6.Clear; 
      edit9.Clear; 
     end; 
   end;
```
*end;* 

Ένα κομμάτι της εφαρμογής στο οποίο δόθηκε ιδιαίτερη σημασία είναι η επεξεργασία των ασκήσεων. Προκειμένου τόσο ο καθηγητής να έχει λόγο στις ασκήσεις που εκτελούν οι μαθητές του, όσο και για να αποφεύγονται η περιπτώσεις απομνημόνευσης των ασκήσεων από τους μαθητές και συνεπώς η μηχανική τους λύση, κρίθηκε σκόπιμο να μπορεί να τις ανανεώσει δυναμικά ανά πάσα στιγμή.

Ένα εξαιρετικής βαρύτητας θέμα ήταν, επίσης, τα προειδοποιητικά μηνύματα που συνδέονται με την Βάση Δεδομένων. Με άλλα λόγια, έπρεπε να προβλεφθούν (πέρα από τις επιθυμητές καταστάσεις), όλα τα exceptions της βάσης μας ώστε να μην προκύπτουν προβλήματα κατά την εκτέλεση της εφαρμογής.

Έτσι, για παράδειγμα :

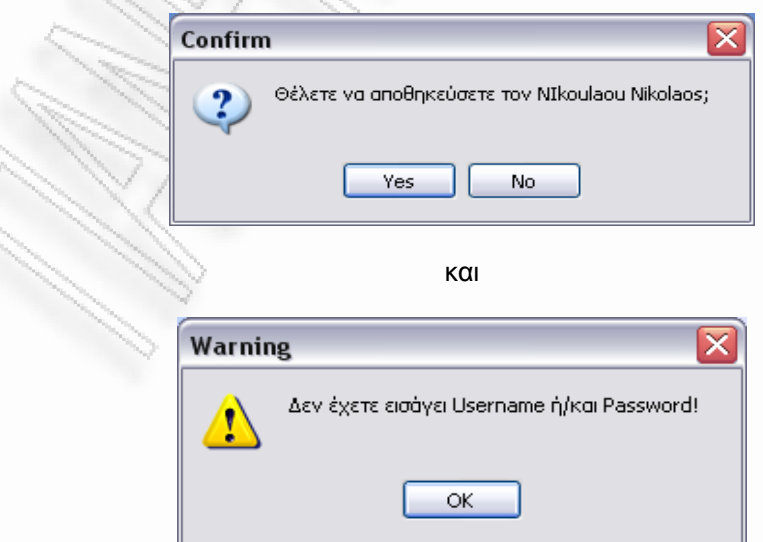

Αλληλεπιδραστικό πρόγραμμα εκμάθησης ξένων γλωσσών με προσαρμοστικές λειτουργίες υποβοήθησης μάθησης 59

Για την δημιουργία της βοήθειας για τους χρήστες του λογισμικού, χρησιμοποιήθηκε το πρόγραμμα HelpScribble trial Version.

Αρχικά, δημιουργηθήκαν , οι τίτλοι των διαφόρων σελίδων της βοήθειας και έπειτα γράφτηκε η ανάλογη βοήθεια για κάθε μια φόρμα της Delphi.

Η εντολή Help Tools → {keepn} διατηρεί τον τίτλο της σχετικής φόρμας, ενώ υπάρχει η μπάρα κύλισης. Έτσι, είναι ευκολότερο προς τον χρηστή να βλέπει τη βοήθεια και να έχει συνεχεία στο πάνω μέρος του παραθύρου τον τίτλο της βοηθείας.

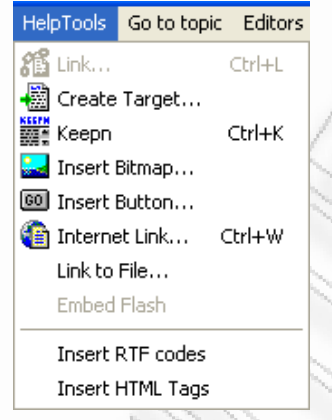

Επίσης, με την εντολή Help Tools ->Insert Bitmap εισάγονται οι εικόνες και με την εντολή Help Tools  $\rightarrow$  Link, δημιουργούνται σύνδεσμοι σε επόμενα σημεία της βοηθείας. Για την εκτέλεση του αρχείου της βοηθείας, εκτελείται η επιλογή Project ->Make και δημιουργείται το αρχείο help.hlp.

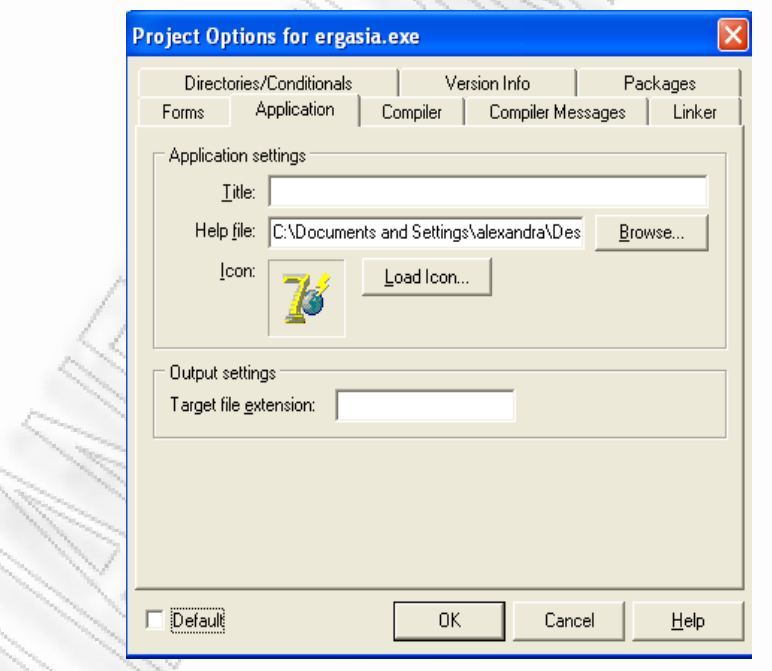

Για την σύνδεση του αρχείου βοηθείας με το περιβάλλον της Delphi, επιλέγουμε από την εντολή *Project->Options->Application* και εκεί με Browse επιλέγεται το αρχείο help.hlp. Έπειτα, σε κάθε σημείο του προγράμματος όπου υπάρχει το εικονίδιο της βοήθειας, γραφούμε την εξής εντολή : *Application.HelpContext(ID);.* 

Όπου ID είναι το ID που φαίνεται στην επιφάνεια εργασίας του HelpScribble στο αριστερό μέρος.

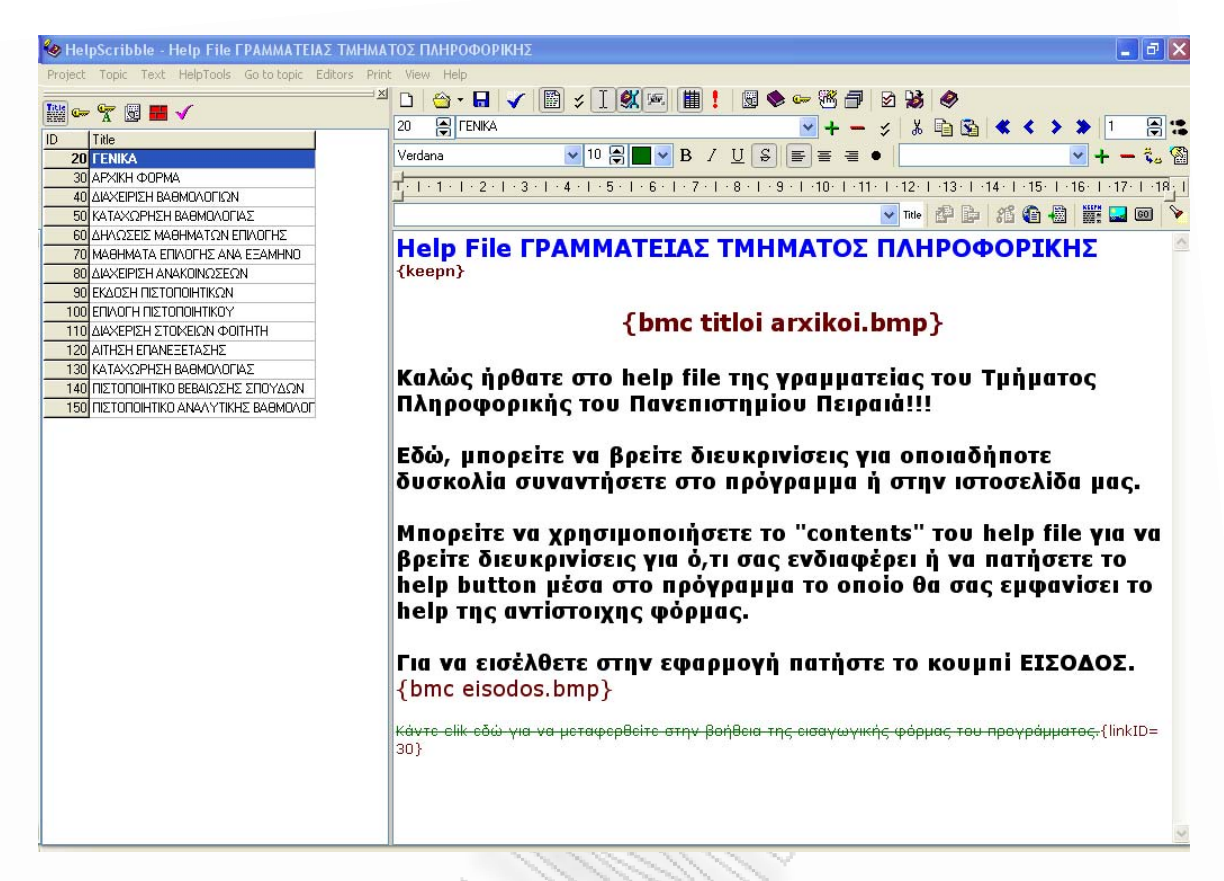

Για την δημιουργία των Contents File Editor, Index Editor επιλέγεται από το Editors το ανάλογο editor και έπειτα εισάγονται δεδομένα στα παράθυρα που εμφανίζονται.

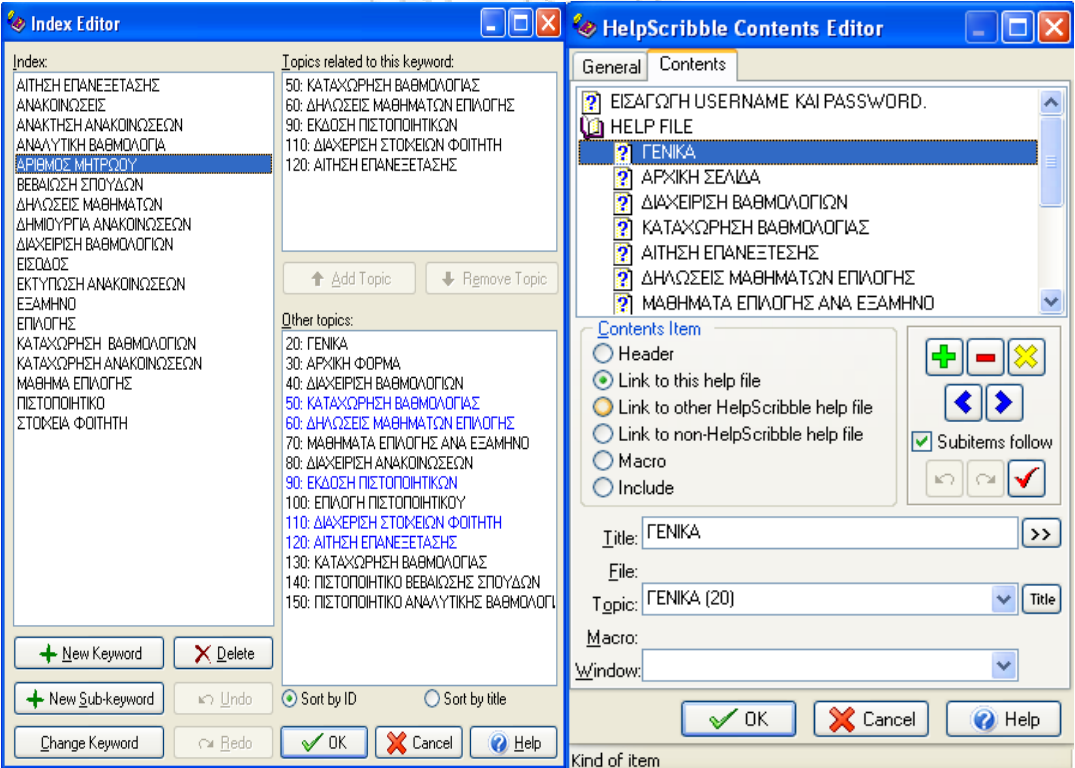

Αλληλεπιδραστικό πρόγραμμα εκμάθησης ξένων γλωσσών με προσαρμοστικές λειτουργίες υποβοήθησης μάθησης 61

#### <span id="page-61-0"></span>3.5.4 Κώδικας Τυχαίας Επιλογής Ασκήσεων

Ένα από τα ζητήματα που επιμείναμε πολύ, ήταν η δυνατότητα της εφαρμογής να εμφανίζει κάθε φορά διαφορετικές ασκήσεις στο γενικό τεστ. Έτσι, κάθε φορά που ο μαθητής ο οποίος έχει ολοκληρώσει επιτυχώς όλα τα μαθήματα, συνδέεται στην εφαρμογή, έχει να αντιμετωπίσει διαφορετικές ασκήσεις. Αυτό γίνεται προκειμένου να μην υπάρχει η πιθανότητα να αποστηθίσει τις σωστές απαντήσεις, και να ελέγχεται κάθε φορά εκ νέου η εξοικείωσή του με τη συγκεκριμένη γλώσσα.

Προκειμένου να πετύχουμε την τυχαία επιλογή των ασκήσεων του τεστ από την βάση, προσθέσαμε τον ακόλουθο αλγόριθμο:

```
begin 
i:=1; 
while i<=20 do 
begin 
randomize; 
x:=1+Random(29); 
f:=false; 
j:=i-1; 
  while (j>=1) and (f=false) do 
    begin 
     if x=a[j]then 
     begin 
     f:=true; 
     end 
    else 
     begin 
     j:=j-1; 
     end 
    end; 
  if (f=false) then 
  begin 
  a[i]:=x; 
  i:=i+1; 
  end ; 
end;
```
## ΚΕΦΑΛΑΙΟ 4: ΣΥΜΠΕΡΑΣΜΑΤΑ

#### <span id="page-62-0"></span>4.1 ΑΔΥΝΑΜΙΕΣ ΚΑΙ ΕΛΛΕΙΨΕΙΣ

Η συγκεκριμένη πλατφόρμα που υλοποιήθηκε στα πλαίσια της μεταπτυχιακής αυτής διατριβής αποτελεί ένα ολοκληρωμένο εκπαιδευτικό λογισμικό εκμάθησης ξένων γλωσσών. Δίνει τη δυνατότητα στο μαθητή να διαβάσει τα μαθήματα και να διδαχθεί τη θεωρία και αφού ολοκληρώσει αυτό το βήμα να προχωρήσει στην απάντηση των ασκήσεων. Επιπρόσθετα, δίνει τη δυνατότητα στον καθηγητή να διαχειριστεί τα θεωρητικά κομμάτια, καθώς επίσης και και τους χρήστες.

Παρ' όλα αυτά, αξίζει να σημειωθεί ότι η συγκεκριμένη διατριβή αποτελεί ένα ολοκληρωμένο λογισμικό, που όμως δεν έχει δημιουργηθεί από καθηγητές ξένων γλωσσών και συνεπώς στην παρούσα μορφή του δεν αποσκοπεί στο να διδάξει εξ' ολοκλήρου κάποια ξένη γλώσσα. Σε πραγματικό περιβάλλον, η πλατφόρμα μπορεί να υποστηρίξει την ύπαρξη πολλών μαθημάτων. Λόγω πολυπλοκότητας, η εφαρμογή έχει υλοποιηθεί για πέντε μαθήματα. Δεδομένου ότι θεωρήθηκε άτοπο η προσθήκη περισσότερων μαθημάτων, καθώς επίσης και η περαιτέρω ανάλυση της θεωρίας που έχει προταθεί.

Επιπρόσθετα, οι ασκήσεις που εξετάζουν την κατανόηση της θεωρίας από το μαθητή είναι ενδεικτικές. Παρ' όλα αυτά, μπορούν να δείξουν με σαφήνεια το είδος των λαθών του που έχει κάνει ο χρήστης και κατ' επέκταση τα σημεία που πρέπει να κάνει επανάληψη.

Συμπερασματικά, αν και το επίπεδο της τεχνικής υποδομής παίζει ένα σημαντικό ρόλο, υπάρχει ένας μεγάλος αριθμός μη τεχνικών θεμάτων που μπορεί να οδηγήσουν ένα σύστημα σε επιτυχία ή αποτυχία. Για να ξεπεραστούν οποιαδήποτε προκύπτοντα εμπόδια, απαιτείται έρευνα και προσοχή στη λεπτομέρεια.

## 4.2 ΣΥΜΠΕΡΑΣΜΑΤΑ ΚΑΙ ΠΡΟΟΠΤΙΚΕΣ

Τα προσαρμοστικά εκπαιδευτικά λειτουργικά αποτελούν μια ερευνητική περιοχή η οποία μελετά τον τρόπο με τον οποίο θα μπορούσε ένα τέτοιο σύστημα να συμβάλλει στην υποστήριξη ενός εκπαιδευόμενου στη διάρκεια της μελέτης του. Το σύστημα εποπτεύει τον εκπαιδευόμενο και προσαρμόζει σε αυτόν το εκπαιδευτικό υλικό των παρερχόμενων μαθημάτων. Η γενικότερη εκπαιδευτική προσέγγιση που υιοθετείται δίνει τη δυνατότητα στον εκπαιδευόμενο να επιλέξει ένα γνωστικό στόχο και τον στηρίζει βηματικά στην επίτευξή του. Ένα τέτοιο σύστημα αλληλεπιδρά με το χρήση και προσαρμόζεται στις ανάγκες του, κάνοντας τη μελέτη πιο ευχάριστη και πιο αποδοτική. Προτείνεται διαμορφωτική αξιολόγηση του συστήματος και του γενικότερου εκπαιδευτικού σχεδιασμού, ώστε τα συμπεράσματα να συμβάλλουν στη βελτίωση και την ολοκλήρωση του συστήματος.

Τo εκπαιδευτικό λογισμικό προσθέτει μια νέα διάσταση στην εκπαίδευση και δημιουργεί μεγαλύτερες υπευθυνότητες και απαιτήσεις μάθησης από τους χρήστες του. Η διαδικασία ανάπτυξης ενός τέτοιου συστήματος εμπερικλείει συνιστώσες τεχνικού, εκπαιδευτικού, οικονομικού και κοινωνικού χαρακτήρα που δεν πρέπει να θεωρούνται μεμονωμένες. Τα άτομα που είναι ειδικευμένα στην πληροφορική πρέπει να αποδίδουν ιδιαίτερη σημασία σε μη τεχνικά θέματα, ενώ τα λοιπά άτομα πρέπει να αναγνωρίζουν τη σπουδαιότητα των τεχνικών θεμάτων στην όλη διαδικασία. Όταν όλα τα άτομα που εμπλέκονται στη διαδικασία ανάπτυξης ενός τέτοιου συστήματος κατανοούν ότι υπάρχουν διαφορετικές θεωρήσεις γι' αυτό, η εκτέλεση του έργου γίνεται με επιτυχία.

Ένα εκπαιδευτικό λογισμικό, όπως το συγκεκριμένο, αποτελεί σημαντική επένδυση για ένα σχολικό οργανισμό. Έτσι, πρέπει να αξιολογείται περιοδικά η αποδοτικότητα της επένδυσης αυτής. Για κάθε τέτοια αξιολόγηση πρέπει να εξετάζεται η καταλληλότητα του υπάρχοντος συστήματος και η ανάγκη τροποποίησης ή επέκτασής του. Σε μια τέτοια περίπτωση, το αντίστοιχο έργο πρέπει να εκτελείται κατά τρόπο ώστε το νέο σύστημα να αποτελεί ένα συνεκτικό, αποτελεσματικό και αποδοτικό σύνολο των επιμέρους συστατικών του.

Η χρήση της πληροφοριακής τεχνολογίας στην εκπαίδευση δημιουργεί τεράστιες επιχειρηματικές ευκαιρίες ανάπτυξης. Ο υπολογιστής αποτελεί ένα άριστο εργαλείο συλλογής, μεταφοράς και διαχείρισης δεδομένων, το οποίο με την κατάλληλη τεχνολογική υποδομή, ορθολογική οργάνωση υποστηρίζει το έργο των στελεχών καθηγητών και δίνει ένα επιπλέον κίνητρο στους μαθητές να ανακαλύψουν τις δυνατότητες τους. Οι σχολικοί οργανισμοί πρέπει να μετασχηματίσουν τις παραδοσιακές, δύσκαμπτες δομές της εκπαίδευσης σε ευέλικτες, ώστε να προαχθεί η εκπαιδευτική διαδικασία και επιπλέον να επικεντρωθεί στο μαθητή.

## ΒΙΒΛΙΟΓΡΑΦΙΑ

<span id="page-64-0"></span>[1] Brusilovsky, P., Schwarz, E., Weber, G. (1996). ELM-ART: An intelligent tutoring system on World Wide Web. *3rd International Conference on Intelligent Tutoring Systems*, 1996, 261- 269.

[2] Brusilovsky, P. (1996). Methods and Techniques for Adaptive Hypermedia. *User Modeling and User-Adapted Interaction,* 4, 21-45.

[3] Brusilovsky, P., Kobsa, A., Vassileva, J. (1998) (Eds.). *Adaptive Hypertext and Hypermedia*. Kluwer Academic Publishers.

[4] Brusilovsky, P. (1999). Adaptive and Intelligent Technologies for Web-based Education. *Kunstliche Intelligenz, Special Issue on Intelligent Systems and Teleteaching*, 4, 19-25.

[5] Fischer, S., Steinmetz, R. (2000). Automatic Creation of Exercises in Adaptive Hypermedia Learning Systems. *ACM Conference on Hypertext and Hypermedia*, 2000, 49-55.

[6] Virvou, M. & Kabassi K. (2000), An Empirical Study Concerning Graphical User Interfaces that Manipulate Files'. *Proceedings of ED-MEDIA 2000, World Conferences on Educational Multimedia and Educational Telecommunications*.

[7] Virvou M. & Kabassi K. (2001), Evaluation of the advice generator of an intelligent learning environment, *Proceedings of the IEEE International Conference on Advanced Learning Technologies* (ICALT 2001), IEEE Computer Society, 339-342.

[8] Grigoriadou M., Papanikolaou K., Cotronis Y., Velentzas Ch. and Filokyprou G. *Designing and Implementing a Web-based course*, In Proc. of Int. Conf. of Computer Based Learning In Science, Enschede, Netherlands, H5, 1999

[9] Papanikolaou, K.A., Magoulas, G.D. and Grigoriadou, M. A Connectionist Approach for Supporting Personalized Learning in a Webbased Learning Environment. In: Brusilovsky, P., Stock, O., Strapparava, C. (eds.): Adaptive Hypermedia and Adaptive Web-based Systems. *Lecture Notes in Computer Science*, Vol. 1892. Springer-Verlag, Berlin, 189-201, 2000

[10] Education in the Internet - Linking Theory to Reality, http://www.oise.on.ca/~kdavidson/cons.html

[11] ∆. Πρέντζας, Ι. Χατζηλυγερούδης *Προσαρμοστικά Εκπαιδευτικά Υπερµέσα: Αρχές και Υπηρεσίες* Πανεπιστήμιο Πατρών, Πολυτεχνική Σχολή Τµήµα Μηχανικών Η/Υ και Πληροφορικής

#### ΠΑΡΑΡΤΗΜΑ

<span id="page-65-0"></span>Paper 1

*Educational Technology & Society 3(4) 2000 ISSN 1436-4522*

## **Student Modelling in an Intelligent Tutoring System for the Passive Voice of English Language**

#### **Maria Virvou**

Department of Informatics, University of Piraeus 80, Karaoli and Dimitriou St., Piraeus 185 34, Greece

> mvirvou@unipi.gr Tel: +301 4142269 Fax: +301 4112463

#### **Dimitris Maras**

Department of Computer Science, University of Athens 30, Panepistimiou St., Athens 106 79, Greece

eagle@ath.forthnet.gr

Tel: +301 5778782

#### **Victoria Tsiriga**

Department of Informatics, University of Piraeus 80, Karaoli and Dimitriou St., Piraeus 185 34, Greece vtsir@unipi.gr

> Tel: +301 4142131 Fax: +301 4112463

#### **ABSTRACT**

This paper describes an intelligent multimedia tutoring system for the passive voice of the English grammar. The system may be used to present theoretical issues about the passive voice and to provide exercises that the student may solve. The main focus of the tutor is on the student's error diagnosis process, which is performed by the student modelling component. When the student types the solution to an exercise, the system examines the correctness of the answer. If the student's answer has been erroneous it attempts to diagnose the underlying misconception of the mistake. In order to provide individualised help, the system holds a profile for every student, the long term student model. The student's progress and his/her usual mistakes are recorded to this long term student model. This kind of information is used for the individualised error diagnosis of the student in subsequent sessions. In addition, the information stored about the student can also be used for the resolution of an arising ambiguity, as to what the underlying cause of a student error has been.

#### Paper 2

User Modeling and User-Adapted Interaction 14: 289^316, 2004. 2004 Kluwer Academic Publishers. Printed in the Netherlands.

## A Framework for the Initialization of Student Models in Web-based Intelligent Tutoring Systems

#### VICTORIA TSIRIGA and MARIA VIRVOU

Department of Informatics, University of Piraeus, 80 Karaoli & Dimitriou St. Piraeus 18534, Greece. email: {vtsir, mvirvou}@unipi.gr

(Received: 1 April 2003; accepted in final form: 13 September 2003)

Abstract. Initializing a student model for individualized tutoring in educational applications is a difficult task, since very little is known about a new student. On the other hand, fast and efficient initialization of the student model is necessary. Otherwise the tutoring system may lose its credibility in the first interactions with the student. In this paper we describe a framework for the initialization of student models in Web-based educational applications. The framework is called ISM. The basic idea of ISM is to set initial values for all aspects of student models using an innovative combination of stereotypes and the distance weighted knearest neighbor algorithm. In particular, a student is first assigned to a stereotype category concerning her/ his knowledge level of the domain being taught. Then, the model of the new student is initialized by applying the distance weighted k-nearest neighbor algorithm among the students that belong to the same stereotype category with the new student. ISM has been applied in a language learning system, which has been used as a test-bed. The quality of the student models created using ISM has been evaluated in an experiment involving classroom students and their teachers. The results from this experiment showed that the initialization of student models was improved using the ISM framework.